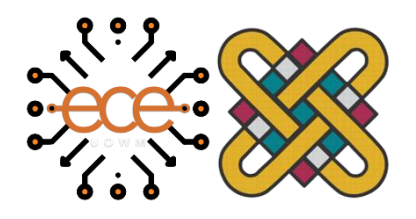

Πανεπιστήμιο Δυτικής Μακεδονίας Τμήμα Ηλεκτρολόγων Μηχανικών & Μηχανικών Υπολογιστών

# **Διπλωματική Εργασία**

# **Πλατφόρμα ανοιχτών δεδομένων με υπηρεσίες και εργαλεία για τις καλλιέργειες και τη γεωργία.**

Οpen data platform with services and tools for crops and agriculture.

# **Εμμανουήλ Τσιωμής**

Επιβλέπων: Καθηγητής Αγγελίδης Παντελής

Κοζάνη, Νοέμβριος 2022

# **Πίνακας περιεχομένων**

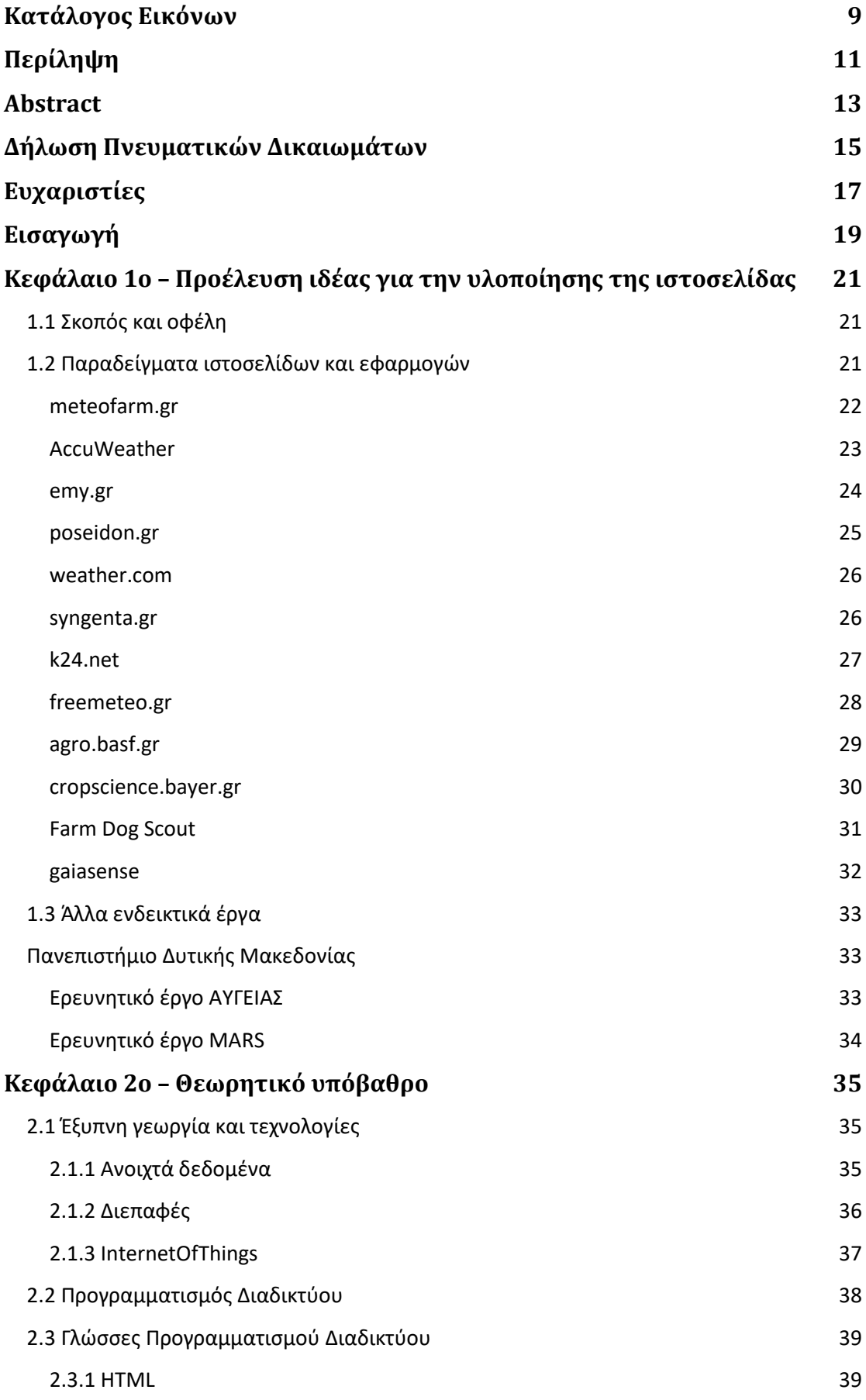

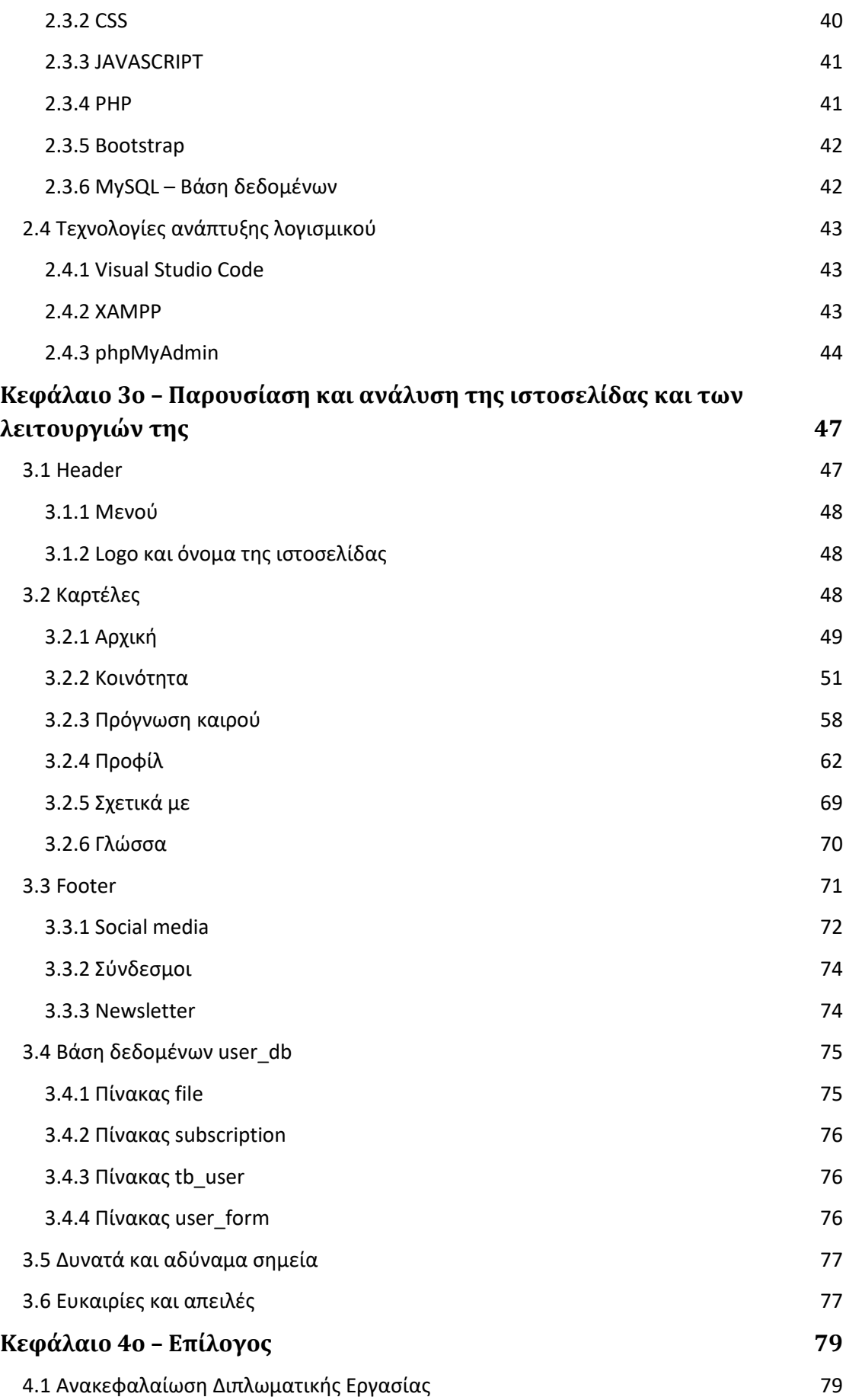

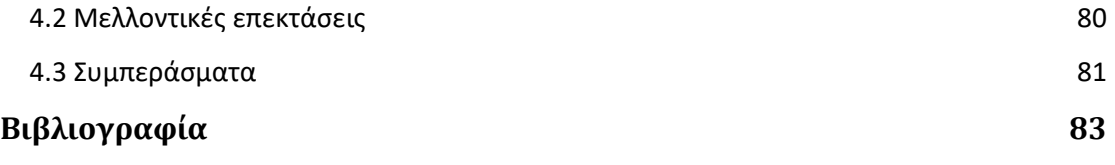

# <span id="page-8-0"></span>ΚατάλογοςΕικόνων

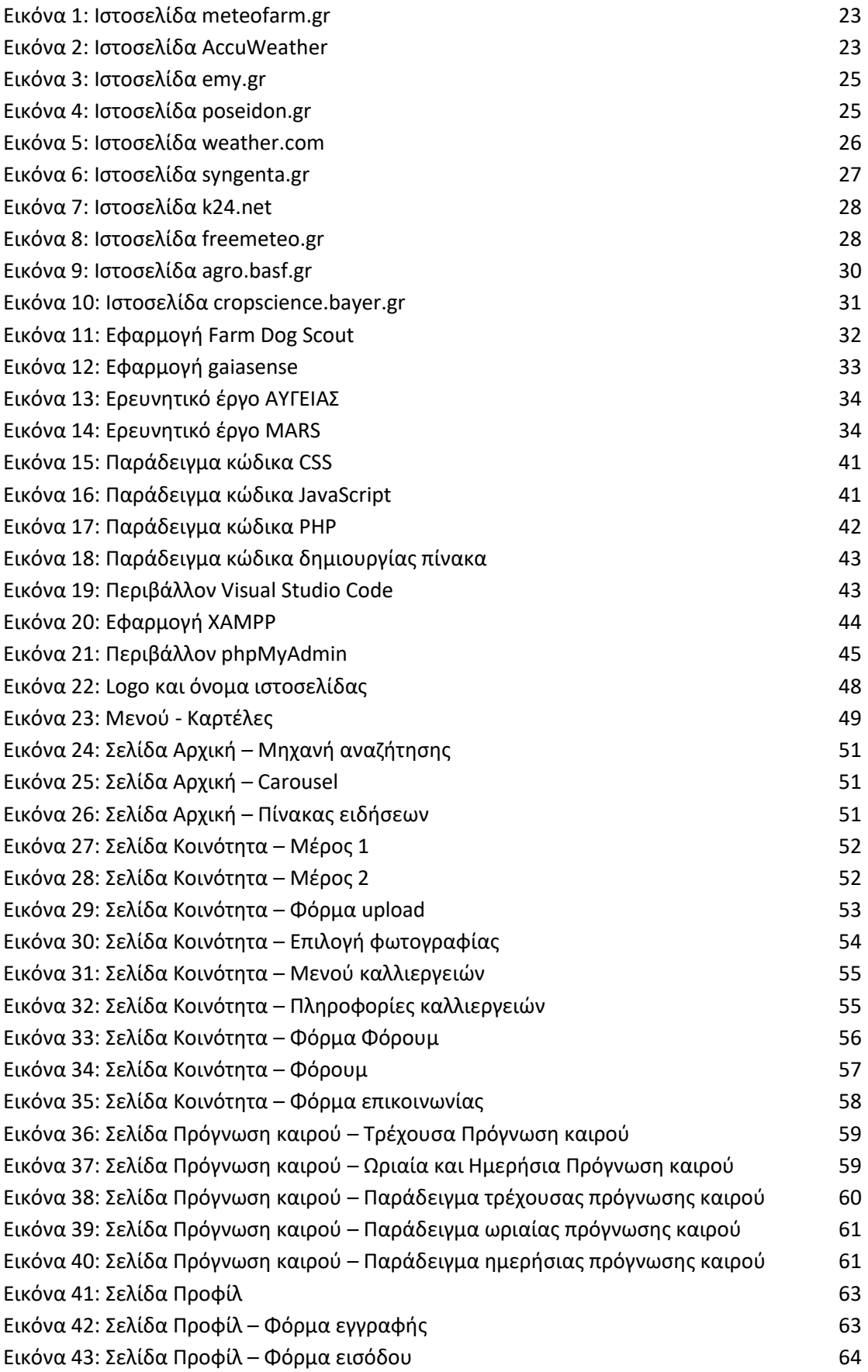

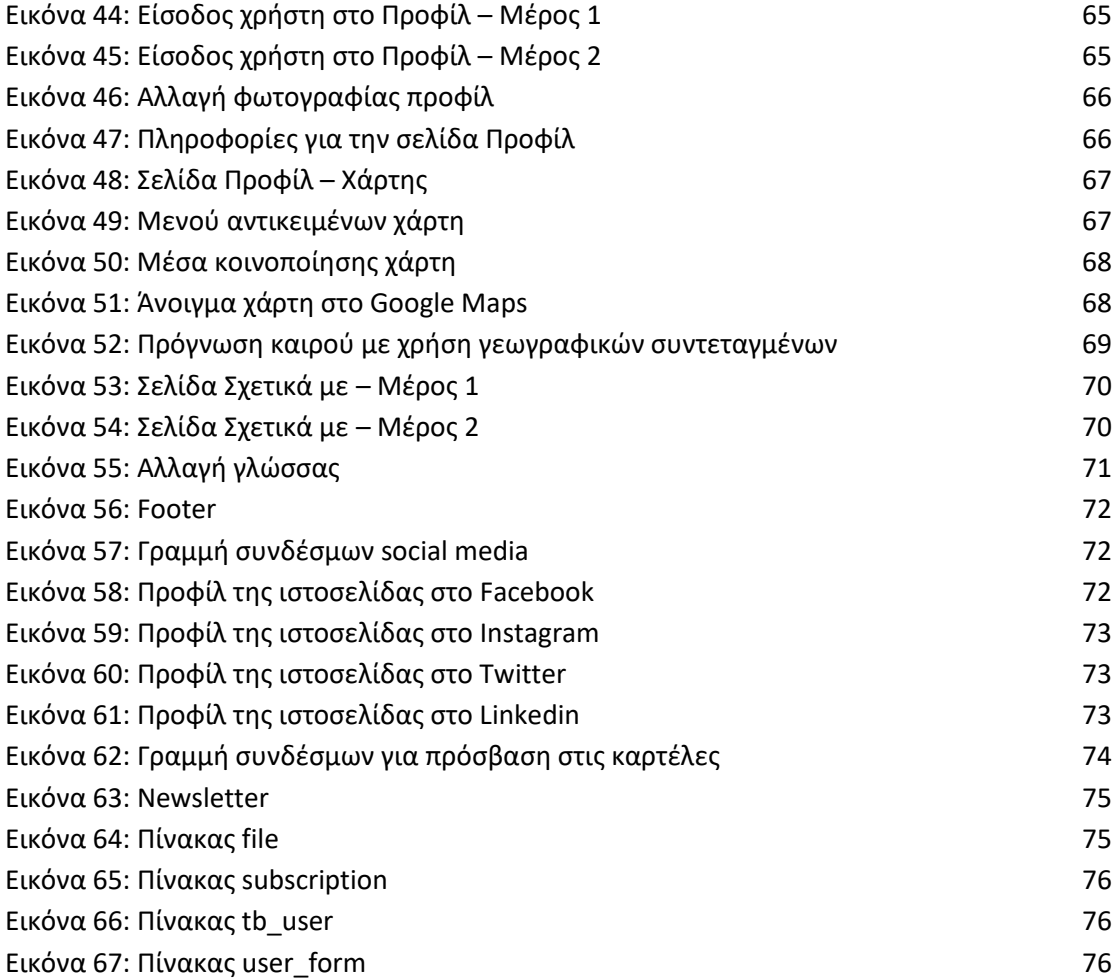

# <span id="page-10-0"></span>Περίληψη

Η ιστοσελίδα kalliergeia.gr πρόκειται για μία πλατφόρμα ανοιχτών δεδομένων που δημιουργήθηκε στα πλαίσια της παρούσας διπλωματικής εργασίας και απευθύνεται κυρίως σε γεωργούς, γεωπόνους, γεωργικούς συμβούλους, επιστήμονες, αλλά και σε όλη την κοινωνία. Η διπλωματική εργασία δομείται σε πέντε κεφάλαια τα οποία περιγράφουν όλη τη διαδικασία υλοποίησης της ιστοσελίδας καθώς και τις λειτουργίες και υπηρεσίες που προσφέρει στους επισκέπτες της.

Στο πρώτο κεφάλαιο παρουσιάζεται η προέλευση της ιδέας και περιγράφονται οι στόχοι και οι δυνατότητες που μπορεί να προσφέρει η πλατφόρμα ανοιχτών δεδομένων. Επίσης, αναφέρονται ενδεικτικά παραδείγματα ιστοσελίδων και εφαρμογών, που με το έργο τους έχουν συμβάλει στην γεωργία ακριβείας και στην ανάπτυξη αντίστοιχων συστημάτων. Τέλος, αναλύονται ο σκοπός και τα οφέλη της ιστοσελίδας kalliergeia.gr σε σύγκριση με παραδείγματα παρόμοιων ιστοσελίδων και εφαρμογών για υπολογιστές και κινητά.

Στο δεύτερο κεφάλαιο περιγράφονται έννοιες και τεχνολογίες που συνέβαλαν στην υλοποίηση της συγκεκριμένης διπλωματικής εργασίας. Πιο συγκεκριμένα, αναλύονται οι έννοιες Ανοιχτά Δεδομένα (OpenData), Διεπαφές (API) και Ίντερνετ των Πραγμάτων (IoT). Οι έννοιες αυτές σε συνδυασμό με τις γλώσσες προγραμματισμού, που χρησιμοποιήθηκαν για την υλοποίηση του front-end και του back-end και το λογισμικό της ιστοσελίδας συνθέτουν την πλατφόρμα ανοιχτών δεδομένων.

Στο τρίτο κεφάλαιο αναλύονται οι λειτουργίες και οι υπηρεσίες που προσφέρει η ιστοσελίδα στους επισκέπτες της. Παρουσιάζονται οι δυνατότητες της ιστοσελίδας από το Heαder στο Body μέχρι και το Footer και δίνονται οι οδηγίες χρήσης της πλατφόρμας. Περιγράφεται ο τρόπος ανάπτυξης της ιστοσελίδας και της βάσης δεδομένων που χρειάστηκε σε συγκεκριμένες υπηρεσίες και λειτουργίες της. Επίσης, αναλύονται τα δυνατά και τα αδύναμα σημεία, οι ευκαιρίες και οι απειλές της ιστοσελίδας.

Τέλος, ακολουθεί το τέταρτο και τελευταίο κεφάλαιο που είναι ο επίλογος. Στο κεφάλαιο αυτό γίνεται μία ανακεφαλαίωση της διπλωματικής εργασίας και αναλύονται οι μελλοντικές επεκτάσεις της ιστοσελίδας kalliergeia.gr και τα

συμπεράσματα που προκύπτουν από την υλοποίηση αυτού του τύπου πλατφόρμας ανοιχτών δεδομένων.

Λέξεις-κλειδιά: Πλατφόρμα Ανοιχτών Δεδομένων, Γεωργία, Καλλιέργειες, Διεπαφές, Ίντερνετ των Πραγμάτων, HTML, CSS, JAVASCRIPT, PHP, BOOTSTRAP, SQL.

## <span id="page-12-0"></span>**Abstract**

The kalliergeia.gr website is an open data platform that was created in the context of the present thesis andit can benefit farmers, agronomists, agricultural consultants, scientists,as well as the whole community. The thesis is structured into five chapters which describe the whole process; from the platform's creation, all the way to the functions and services it offers to its visitors.

The first chapter presents the origin of the idea and describes the goals and possibilities that such an open-data platform can offer. It also analyzes its purpose and benefits compared to examples of similar websites and apps already available for desktop and mobile. Finally, other indicative examples that have contributed to the raise of precision agriculture and the development of corresponding systems, are mentioned.

The second chapter describes concepts and technologies that contributed to the implementation of this specific thesis. More specifically, Open Data, Interfaces (API), and the Internet of Things (IoT) are analyzed in combination with the programming languages utilized when developing the front-end and back-end. The aforementioned tools, together with the software used to develop the website,constitute the open data platform.

The third chapter analyzes the functions and services offered by the website to its visitors. All major characteristics of the website are thoroughly analyzed; from the Header, to the Body,and the Footer. Ultimately, the reader is provided with instructions for using the platform. It also illustrates how to implement the website and the database needed for its specific services and functions.

Finally, the fourth and last chapter is the epilogue. In this chapter, a recapitulation of the thesis is made.In like manner, the future extensions of the kalliergeia.gr website and the conclusions derived from the implementation of this type of open data platform, are being analyzed.

Keywords: Open Data Platform, Agriculture, Crops, APIs, IoT, HTML, CSS, JAVASCRIPT, PHP, BOOTSTRAP, SQL.

# <span id="page-14-0"></span>Δήλωση Πνευματικών Δικαιωμάτων

Δηλώνω ρητά ότι, σύμφωνα με το άρθρο 8 του Ν. 1599/1986 και τα άρθρα 2,4,6 παρ. 3 του Ν. 1256/1982, η παρούσα Διπλωματική Εργασία με τίτλο "Πλατφόρμα ανοιχτών δεδομένων με υπηρεσίες και εργαλεία για τις καλλιέργειες και τη γεωργία" καθώς και τα ηλεκτρονικά αρχεία και πηγαίοι κώδικες που αναπτύχθηκαν ή τροποποιήθηκαν στα πλαίσια αυτής της εργασίας και αναφέρονται ρητώς μέσα στο κείμενο που συνοδεύουν, και η οποία έχει εκπονηθεί στο Τμήμα Μηχανικών Πληροφορικής και Τηλεπικοινωνιών του Πανεπιστημίου Δυτικής Μακεδονίας, υπό την επίβλεψη του μέλους του Τμήματος κ. Αγγελίδη Παντελή αποτελεί αποκλειστικά προϊόν προσωπικής εργασίας και δεν προσβάλλει κάθε μορφής πνευματικά δικαιώματα τρίτων και δεν είναι προϊόν μερικής ή ολικής αντιγραφής, οι πηγές δε που χρησιμοποιήθηκαν περιορίζονται στις βιβλιογραφικές αναφορές και μόνον. Τα σημεία όπου έχω χρησιμοποιήσει ιδέες, κείμενο, αρχεία ή/και πηγές άλλων συγγραφέων, αναφέρονται ευδιάκριτα στο κείμενο με την κατάλληλη παραπομπή και η σχετική αναφορά περιλαμβάνεται στο τμήμα των βιβλιογραφικών αναφορών με πλήρη περιγραφή.

Απαγορεύεται η αντιγραφή, αποθήκευση και διανομή της παρούσας εργασίας, εξ ολοκλήρου ή τμήματος αυτής, για εμπορικό σκοπό. Επιτρέπεται η ανατύπωση, αποθήκευση και διανομή για σκοπό μη κερδοσκοπικό, εκπαιδευτικής ή ερευνητικής φύσης, υπό την προϋπόθεση να αναφέρεται η πηγή προέλευσης και να διατηρείται το παρόν μήνυμα. Ερωτήματα που αφορούν τη χρήση της εργασίας για κερδοσκοπικό σκοπό πρέπει να απευθύνεται προς τον συγγραφέα. Οι απόψεις και τα συμπεράσματα που περιέχονται σε αυτό το έγγραφο εκφράζουν τον συγγραφέα και μόνο.

Copyright© Τσιωμής Εμμανουήλ, κ. Αγγελίδης Παντελής, 2022, Κοζάνη

Υπογραφή Φοιτητή:

real

# <span id="page-16-0"></span>Ευχαριστίες

Για τη διεκπεραίωση της παρούσας διπλωματικής εργασίας θα ήθελα να ευχαριστήσω τον επιβλέποντα καθηγητή κ. Αγγελίδη Παντελή και την συνεπιβλέπουσα κα. Καραμήτσου Θωμαή για την συνεργασία και την καθοδήγηση τους, την αδερφή μου Ευαγγελία Τσιωμή και τους φίλους μου Γάτσιου Δανάη, Μαδίκα Παναγιώτα και Αλεξάνδρου Θεόδωρο για τη συνεισφορά τους και τους γονείς μου για την ψυχολογική υποστήριξη.

# <span id="page-18-0"></span>Εισαγωγή

Ο κλάδος της γεωργίας αποτελεί έναν από τους σημαντικότερους φορείς εσόδων για την οικονομία μίας χώρας, λόγω της επιρροής του στην καθημερινή ζωή των ανθρώπων μέσω της παροχής τροφής για τη διατροφή των ανθρώπων και των ζώων. Συμβάλλει στην παραγωγή πρώτων υλών και στην απασχόληση και τον βιοπορισμό μεγάλου μέρους του παγκόσμιου πληθυσμού. Επίσης αποτελεί πηγή κρατικού εισοδήματος και βάση για την οικονομική ανάπτυξη σε τοπικό και εθνικό επίπεδο. Ωστόσο, αντιμετωπίζει πολλές προκλήσεις, όπως η κλιματική αλλαγή, η επισιτιστική ασφάλεια και η αύξηση του πληθυσμού. [1]

Μια από τις μεθόδους στήριξης του αγροτικού τομέα είναι η υιοθέτηση, η επιτυχής εφαρμογή και ο συνδυασμός ψηφιακών τεχνολογιών. Ο συνδυασμός ολοένα και περισσότερων τεχνολογιών, όπως ο εντοπισμός μέσω γεωγραφικής θέσης, η παρακολούθηση εδαφικών, μετεωρολογικών και περιβαλλοντικών συνθηκών, η Τεχνητή Νοημοσύνη (AI), το υπολογιστικό νέφος και το Διαδίκτυο των Πραγμάτων (IoT), παρέχει τη δυνατότητα μέτρησης των διακυμάνσεων των μεταβλητών στο καλλιεργούμενο χωράφι με ακρίβεια με στόχο τη βελτίωση της ποσότητας και της ποιότητας των αγροτικών προϊόντων. [1]

Για την επιτυχή εφαρμογή και συνδυασμό αυτών των τεχνολογιών απαραίτητο εργαλείο είναι τα δεδομένα, ειδικά τα ανοιχτά δεδομένα, τα οποία έχουν τη δυνατότητα να συμβάλλουν στον τομέα της γεωργίας και να διευκολύνουν την επισιτιστική ασφάλεια σε όλο τον κόσμο. Αυτά τα σύνολα δεδομένων περιλαμβάνουν δεδομένα καιρού, γενετικής των σπόρων, περιβαλλοντικών συνθηκών και δεδομένα εδάφους. Για παράδειγμα, τα ανοιχτά καιρικά δεδομένα από τα μετεωρολογικά αρχεία δίνουν τη δυνατότητα στους αγρότες να προγραμματίσουν την περίοδο φύτευσης, να αυξήσουν την απόδοση των καλλιεργειών τους προλαμβάνοντας τους πιθανούς κινδύνους παγετού ή ξηρασίας, να βελτιστοποιήσουν το σύστημα άρδευσης νερού κ.α. [1]

Η συγκεκριμένη διπλωματική εργασία πραγματεύεται την υλοποίηση μίας πλατφόρμας ανοιχτών δεδομένων με υπηρεσίες, εργαλεία και δεδομένα που βοηθούν στις καλλιέργειες και την γεωργία. Περιλαμβάνει τη δημιουργία της ιστοσελίδας και των επιμέρους λειτουργιών που μπορούν να αξιοποιήσουν οι επισκέπτες της προκειμένου να πάρουν πληροφορίες που χρειάζονται σχετικά με τη γεωργία, τον καιρό, τις καλλιέργειες και ταυτόχρονα να ενισχύσουν και την ίδια την κοινότητα.

# <span id="page-20-0"></span>Κεφάλαιο 1ο – Προέλευση ιδέας για την υλοποίησης της ιστοσελίδας

# <span id="page-20-1"></span>1.1 Σκοπός και οφέλη

Τα τελευταία χρόνια έχει παρατηρηθεί στη γεωργία ανάγκη για αυξημένη παραγωγή αναλώσιμων αγαθών λόγω της αύξησης του πληθυσμού σε παγκόσμια κλίμακα. Εξαιτίας αυτού, έχει αυξηθεί η χρήση φυτοφαρμάκων και η άσκοπη κατανάλωση νερού κατά τη διαδικασία της καλλιέργειας με αποτέλεσμα την ρύπανση του περιβάλλοντος και την αύξηση του κόστους, ενώ παράλληλα δεν υπάρχει ικανοποιητική παραγωγή από τις καλλιέργειες. Η χρήση της γεωργίας ακριβείας και τεχνολογιών, όπως τα ανοιχτά δεδομένα, οι διεπαφές και το Ίντερνετ των Πραγμάτων, θα μπορούσε να συμβάλλει στην αποφυγή των παραπάνω και να καταστήσει την γεωργία πιο εύκολη, οικονομικότερη και προσιτή σε όλους.

Η ιστοσελίδα kalliergeia.gr είναι μια πρωτοβουλία που λειτουργεί ως πλατφόρμα ανοιχτών δεδομένων και στοχεύει στη δημιουργία μίας ανοιχτής κοινότητας γεωργών, γεωπόνων και πολιτών με απώτερο σκοπό να τους υποστηρίξει και να προωθήσει την κοινή χρήση δεδομένων για τη γεωργία και τις καλλιέργειες. Επίσης, τα εργαλεία της πλατφόρμας είναι σχεδιασμένα με βασικό παράγοντα να κατανοούνται και να χρησιμοποιούνται εύκολα από οποιοδήποτε χρήστη.

Το πλεονέκτημα της συγκεκριμένης πλατφόρμας έγκειται στη συγκέντρωση της πληροφορίας και των υπηρεσιών σε μία μόνο ιστοσελίδα. Μερικές από τις υπηρεσίες και λειτουργίες που προσφέρει η πλατφόρμα kalliergeia.gr είναι: πρόγνωση καιρού, ενημέρωση για χρηματοδοτικά εργαλεία και νέα πάνω στη γεωργία και τις καλλιέργειες, πληροφορίες για κλίμα και έδαφος καλλιέργειας, Newsletter, Φόρουμ και άλλα.

### <span id="page-20-2"></span>1.2 Παραδείγματα ιστοσελίδων και εφαρμογών

Τα τελευταία χρόνια, όλο και περισσότεροι σχεδιαστές και προγραμματιστές ιστοσελίδων και εφαρμογών ασχολούνται με την ανάπτυξη συστημάτων που στοχεύουν στην εξέλιξη της γεωργίας ακριβείας και στην υποστήριξη της κοινότητας

που έχουν άμεση σχέση με τη γεωργία και τις καλλιέργειες. Τα συστήματα αυτά σχετίζονται με τη πρόγνωση καιρού, την ενημέρωση γεωργών, γεωπόνων και άλλων για τις καλλιέργειες και την έξυπνη γεωργία, την εύρεση και διαχείριση πληροφοριών από βάσεις δεδομένων, κοινότητες και φόρουμ επικοινωνίας μεταξύ των ενδιαφερόμενων για τον τομέα της γεωργίας και άλλες πολλές υπηρεσίες. Παρακάτω αναφέρονται κάποια παραδείγματα ιστοσελίδων και εφαρμογών που έχουν βοηθήσει σημαντικά με την δράση τους και αποτέλεσαν κίνητρο για την υλοποίηση της ιστοσελίδας της παρούσας διπλωματικής.

#### <span id="page-21-0"></span>meteofarm.gr

Το meteofarm.gr είναι μία καινοτόμα προσπάθεια της IntelligentMedia με βασικό σκοπό την παροχή υπηρεσιών, όπως η πρόγνωση καιρού σε αγροτικές περιοχές και εξειδικευμένων καλλιεργητικών κατευθύνσεων σε όσους ασχολούνται με τη γεωργία και την καλλιέργεια, σε συνεργασία με το Εθνικό Αστεροσκοπείο Αθηνών και το meteo.gr. [2]

Στόχος του meteofarm.gr είναι η παροχή στοχευμένων μετεωρολογικών δεδομένων σε όσους ασχολούνται με τη γεωργία για μία περιοχή που τους ενδιαφέρει, ενώ συνδυάζει ταυτόχρονα αυτές τις προγνώσεις με κατευθύνσεις καλλιεργητικών εργασιών. Μελλοντικοί στόχοι είναι η επέκταση της παροχής κατευθύνσεων για όλες τις καλλιέργειες, εκτός από τις βασικές που προσφέρει αυτή τη στιγμή και η ανάπτυξη υπηρεσιών για γεωπόνους και παραγωγούς που θα στηρίζονται στην επιστήμη της αγρομετεωρολογίας, την παροχή εξειδικευμένων εργαλείων για ιστορικά καιρικά δεδομένα και την παροχή αυτοματοποιημένων μοντέλων συμβουλευτικής. [2]

Το meteofarm.gr παρέχει αξιόπιστη 6ήμερη πρόγνωση μετεωρολογικών παραμέτρων (θερμοκρασία, υγρασία, ατμοσφαιρική πίεση, ύψος βροχής, ταχύτητα ανέμου, διεύθυνση ανέμου και ριπή ανέμου) για 840 καλλιεργήσιμα σημεία στην Ελλάδα, δωρεάν στοχευμένες γεωργικές κατευθύνσεις, ανάλογα με την περιοχή και την καλλιέργεια ενδιαφέροντος. Επιπλέον, τα ημερήσια μετεωρολογικά δεδομένα είναι διαθέσιμα σε βάθος τριών χρόνων, ενώ παρέχει και τη δυνατότητα να λαμβάνει ο χρήστης κάθε μέρα στο email του την πρόγνωση καιρού για το σημείο ενδιαφέροντος, κάνοντας εγγραφή στο newsletter της ιστοσελίδας. [2]

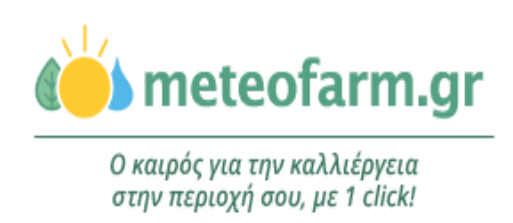

<span id="page-22-1"></span>*Εικόνα 1: Ιστοσελίδα meteofarm.gr*

## <span id="page-22-0"></span>AccuWeather

Πρόκειται για μια αμερικάνικη εταιρεία μέσων ενημέρωσης, η οποία ιδρύθηκε το 1962 από τον Joel N. Myer και παρέχει υπηρεσίες προειδοποίησης και πρόγνωσης καιρού σε χιλιάδες επιχειρήσεις και χρήστες της ιστοσελίδας και της εφαρμογής της, παγκοσμίως. Η πλατφόρμα της εταιρίας, accuweather.com, είναι προσβάσιμη από οποιονδήποτε για την αναζήτηση πληροφοριών σχετικών με καιρικά δεδομένα, όπως θερμοκρασία, πίεση, υγρασία κ.α. σε οποιαδήποτε περιοχή. Επίσης, δίνεται η δυνατότητα για ωριαία, ημερήσια, μηνιαία πρόγνωση του καιρού και η χρήση ραντάρ, χαρτών και βίντεο. [3]

Οι προβλέψεις και οι υπηρεσίες προειδοποίησης βασίζονται σε καιρικές πληροφορίες που αντλούνται από πηγές, όπως η Εθνική Μετεωρολογική Υπηρεσία, η Υπηρεσία Προστασίας Περιβάλλοντος, οι Ένοπλες Δυνάμεις και μετεωρολογικοί οργανισμοί εκτός των Ηνωμένων Πολιτειών. Το δίκτυο της AccuWeather μεταδίδει έναν συνδυασμό ζωντανών και προ-ηχογραφημένων εθνικών και περιφερειακών μετεωρολογικών προγνώσεων καιρικών φαινομένων και ειδήσεων για όλο το 24ωρο και τις 7 ημέρες της εβδομάδας. Επίσης, προσφέρει ένα σύστημα φαινομενικής θερμοκρασίας που είναι γνωστό ως "The AccuWeatherExclusiveRealFeelTemperature" για τον υπολογισμό της οποίας είναι ενσωματωμένες οι επιδράσεις της θερμοκρασίας, του ανέμου, της υγρασίας, της έντασης ηλιοφάνειας, της συννεφιά, της βροχόπτωσης και του υψόμετρου στο ανθρώπινο σώμα. [3]

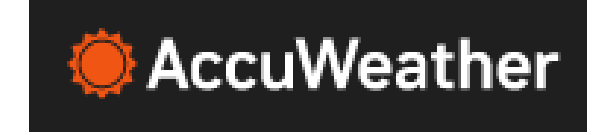

<span id="page-22-2"></span>*Εικόνα 2: Ιστοσελίδα AccuWeather*

<span id="page-23-0"></span>emy.gr

Η Εθνική Μετεωρολογική Υπηρεσία ιδρύθηκε το 1931, οργάνωσε και λειτούργησε το Τμήμα Προγνώσεων Καιρού, μετεωρολογικούς σταθμούς επιφάνειας και ανώτερης ατμόσφαιρας και μετεωρολογικά κέντρα και η αποστολή της είναι η παροχή μετεωρολογικής υποστήριξης επ' ωφελεία της Εθνικής Άμυνας, της Εθνικής Οικονομίας και του Κοινωνικού συνόλου της Ελλάδας. [4]

Οι μετεωρολογικοί σταθμοί ανώτερης ατμόσφαιρας, με άλλα λόγια οι δορυφόροι, πετούν σε ύψος μερικών εκατοντάδων χιλιομέτρων από την επιφάνεια της Γης και καταγράφουν με πολύ μεγάλη ακρίβεια την δομή και την σύσταση της γήινης ατμόσφαιρας. Κάθε φορά που ο δορυφόρος κάνει μια περιστροφή, σαρώνει και μια νέα λωρίδα γήινης επιφάνειας και έτσι, μετά από έναν ορισμένο αριθμό περιστροφών έχει σαρωθεί ολόκληρη η επιφάνεια της γης. Σκοπός αυτής της σάρωσης είναι να παρατηρηθούν αλλαγές σε περιβαλλοντικές μεταβλητές, όπως το ποσοστό συννεφιάς στην ατμόσφαιρα, η εδαφική θερμοκρασία και το ποσοστό ακτινοβολίας που εκπέμπει για να διεξαχθούν μετεωρολογικές προβλέψεις. Προκειμένου να είναι συγκρίσιμες αυτές οι εικόνες, πρέπει οι συνθήκες φωτισμού από τον ήλιο να είναι ίδιες, δηλαδή οι καταγραφές πρέπει να πραγματοποιούνται την ίδια περίπου τοπική ώρα της ημέρας και για αυτό το λόγο οι δορυφόροι περνάνε σε κοντινή απόσταση από τους πόλους της Γης. Επίσης, για την ελαχιστοποίηση της χρονικής καθυστέρησης που φτάνουν τα δεδομένα των δορυφόρων στον άμεσο χρήστη έχει αναπτυχθεί ένα δίκτυο από επίγειους δορυφορικούς σταθμούς λήψης ώστε να παρέχει υπηρεσίες, σχεδόν, πραγματικού χρόνου. [4]

Ο δορυφορικός σταθμός εδάφους των Αθηνών, ο οποίος λαμβάνει σε πραγματικό χρόνο τα καιρικά δεδομένα των μετεωρολογικών δορυφόρων, είναι πλέον ο πρώτος σταθμός παγκόσμια που έχει τη δυνατότητα να κάνει λήψη δεδομένων από δορυφόρους δεύτερης γενιάς που αναμένονται να εκτοξευτούν από το 2022 και μετά. [4]

Τέλος, πρέπει να τονιστεί πως η ΕΜΥ λαμβάνει μία σειρά από μετεωρολογικά δεδομένα απευθείας από το σταθμό σε πραγματικό χρόνο, τα οποία είναι απαραίτητα για τον κάθε μετεωρολόγο ή κλιματολόγο για την μελέτη πολλών παραμέτρων της ατμόσφαιρας της γης και των ωκεανών. Για παράδειγμα, μετρήσεις της εξερχόμενης ακτινοβολίας της γης που χρησιμοποιούνται για παρατήρηση των νεφών, της

θερμοκρασίας της θάλασσας, στην ανίχνευση πυρκαγιάς και άλλα, μέτρηση της έντασης και της διεύθυνσης του ανέμου πάνω στις θαλάσσιες επιφάνειες, μικροκυματικές μετρήσεις της ατμόσφαιρας για τον προσδιορισμό αερίων όπως το όζον και άλλα μετεωρολογικά δεδομένα που είναι πολύτιμα για την βελτίωση της κατανόησης της παγκόσμιας κλιματικής αλλαγής. [4]

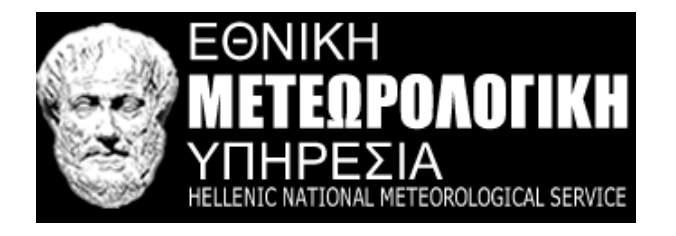

<span id="page-24-1"></span>*Εικόνα 3: Ιστοσελίδα emy.gr*

#### <span id="page-24-0"></span>poseidon.gr

Το σύστημα ΠΟΣΕΙΔΩΝ, το οποίο αποτελείται από θαλάσσια παρατηρητήρια είναι μια ερευνητική υποδομή για την παρακολούθηση και πρόβλεψη του θαλάσσιου περιβάλλοντος στην περιοχή της Ανατολικής Μεσογείου. Στόχος του είναι η συστηματική συλλογή δεδομένων σε ολόκληρη την θαλάσσια στήλη, καταγράφοντας τις διεργασίες που παρατηρούνται από την επιφάνεια της θάλασσας και την αλληλεπίδραση της με την ατμόσφαιρα μέχρι το βυθό. [5]

Τα θαλάσσια παρατηρητήρια μπορούν να λειτουργούν για μεγάλες χρονικές περιόδους και έχουν την δυνατότητα συλλογής και παροχής σημαντικών δεδομένων που είναι χρήσιμα στην διάθεση υπηρεσιών που σχετίζονται με τις θαλάσσιες καιρικές συνθήκες και την κατάσταση της θάλασσας, την υποστήριξη ασφαλών και αποτελεσματικών θαλάσσιων επιχειρήσεων και την αποτελεσματικότερη απόκριση σε ακραία φαινόμενα και καταστάσεις ανάγκης. Επιπλέον, η συστηματική συλλογή πληροφοριών συνεισφέρει στην κατανόηση των ωκεανών και την αλλαγή των φαινομένων που παρατηρούνται στο θαλάσσιο περιβάλλον, ενώ παρέχουν και περιβαλλοντικές προγνώσεις με σκοπό την προσαρμογή στις κλιματικές αλλαγές. [5]

<span id="page-24-2"></span>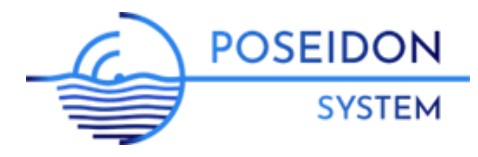

*Εικόνα 4: Ιστοσελίδα poseidon.gr*

#### <span id="page-25-0"></span>weather.com

Είναι μία ιστοσελίδα που δημιουργήθηκε από το συνδρομητικό τηλεοπτικό κανάλι The WeatherChannel και την IBM. Η ιστοσελίδα προσφέρει σε χρήστες και διαδικτυακές υπηρεσίες 24ώρες μετεωρολογικές προβλέψεις, εικόνες από ραντάρ, ειδήσεις και αναλύσεις που σχετίζονται με τον καιρό, ακόμα και προσαρμοσμένες προβλέψεις για το σπίτι, τον κήπο και τον προγραμματισμό εκδηλώσεων. [6]

Άλλη μία παροχή που αφορά τους χρήστες κινητών τηλεφώνων είναι το να μπορούν να λαμβάνουν τοπικές προβλέψεις από την εφαρμογή της TWC, στέλνοντας ένα μήνυμα κειμένου με τον ταχυδρομικό τους κωδικό. Εκτός από τις πληροφορίες πρόβλεψης καιρού βάση τοποθεσίας, η εφαρμογή παρέχει στους χρήστες χάρτες ραντάρ και τροπικές και εποχιακές ενημερώσεις, καθώς και λειτουργίες που σχετίζονται με τα μέσα κοινωνικής δικτύωσης. Για παράδειγμα, οι χρήστες έχουν τη δυνατότητα να μπορούν να στείλουν στους φίλους τους με τη μορφή μηνύματος στο Facebook και στη ροή του Twitter, ειδοποιήσεις για σοβαρές καιρικές συνθήκες και φωτογραφίες και βίντεο που υποβλήθηκαν από μετεωρολόγους και θεατές. [6]

Τέλος, η πρόγνωση καιρού της TWC περιλαμβάνει τη σημερινή, την ωριαία, 10 ημερών, μηνιαία, ραντάρ αλλά και παρακολούθηση εποχικών αλλεργιών, μέτρηση γύρης και ποιότητα αέρα. [6]

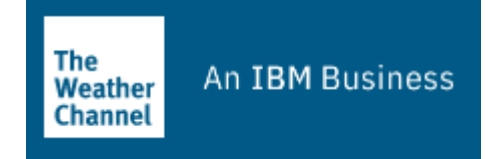

<span id="page-25-2"></span>*Εικόνα 5: Ιστοσελίδα weather.com*

#### <span id="page-25-1"></span>syngenta.gr

Η Syngenta είναι μία από τις παγκοσμίως κορυφαίες εταιρίες στον γεωργικό τομέα, η οποία βοηθάει τους πελάτες της στην αύξηση της παραγωγικότητας των καλλιεργειών, προστατεύοντας το περιβάλλον και βελτιώνοντας την υγεία και την ποιότητα της ζωής μέσα από καινοτομική έρευνα και τεχνολογία. Η βασική της υπηρεσία πρόγνωσης καιρού, η οποία είναι ελεύθερα προσβάσιμη, είναι διαθέσιμη για πάνω από 9000 σημεία σε όλη την Ελλάδα, ενώ μπορεί όποιος θελήσει να αποκτήσει πρόσβαση σε λεπτομερή 7ήμερη ωριαία πρόγνωση για μία περιοχή ενδιαφέροντος είτε δημιουργώντας ένα λογαριασμό στο syngenta.gr είτε πραγματοποιώντας είσοδο με το προφίλ του στο Facebook ή Google. Επίσης, παρέχει μεγάλο πλήθος νέων, ειδήσεων αλλά ακόμα και εγχειρίδια για θέματα που έχουν να κάνουν με τη γεωργία και τις καλλιέργειες. [7]

Με το τεράστιο εύρος των τεχνολογιών Φυτοπροστασίας και την πλατφόρμα που έχει δημιουργηθεί για τη διαχείριση της μεγάλης γκάμας σπόρων διάφορων καλλιεργειών προσφέρει ολοκληρωμένες λύσεις για το σήμερα και καινοτόμες και πρωτοπόρες τεχνολογίες και συμβουλές για το μέλλον. Η εταιρία συνδυάζει χημική και βιολογική τεχνογνωσία και αξιοποιεί τις γνώσεις για τη γεωργία και την κατανόηση για τους παραγωγούς για να δημιουργήσει για τον καθένα το κατάλληλο προφίλ γεωργίας με στόχο την γεωργική παραγωγικότητα. [7]

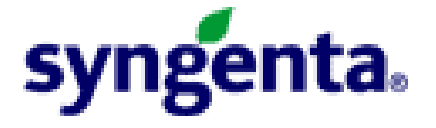

*Εικόνα 6: Ιστοσελίδα syngenta.gr*

## <span id="page-26-1"></span><span id="page-26-0"></span>k24.net

Το k24.net είναι μια ανεξάρτητη πλατφόρμα πρόγνωσης καιρού, της οποίας τα δεδομένα των προγνώσεων δεν αντιγράφονται και δεν αναπαράγονται από τρίτους φορείς ή άλλες ιστοσελίδες. Στόχος της ομάδας της k24.net είναι η παραγωγή και διάδοση έγκαιρων και αξιόπιστων προγνώσεων καιρού σε όλους, με κάθε δυνατό τρόπο, για κάθε σημείο της Ελλάδας, 24 ώρες το 24ωρο. [8]

Οι υπηρεσίες πρόγνωσης καιρού της πλατφόρμας περιλαμβάνουν 6ωρη πρόγνωση, 3ωρη πρόγνωση, μετεωγράμματα, χάρτες και καιρικά δεδομένα και μέσους όρους διάφορων μεταβλητών για κάθε μήνα του χρόνου. Η ομάδα του k24.net αποτελείται από μετεωρολόγους και μηχανικούς λογισμικού. [8]

Η αξιοπιστία των στοιχείων που παρέχει η k24.net οφείλεται στα συνεχώς ενημερωμένα μοντέλα πρόγνωσης καιρού που χρησιμοποιεί, των οποίων οι παράμετροι προσαρμόζονται για κάθε γωνία της Ελλάδας. Επιπλέον, η ομάδα της έχει αναπτύξει και εφαρμόσει μεθοδολογία άμεσης σύγκρισης των παραγόμενων προγνώσεων με τα παρατηρούμενα φαινόμενα και δοκιμάζει και αξιολογεί συνεχώς νέες μεθόδους πρόγνωσης. Τέλος, τα στατιστικά στοιχεία που αφορούν στην σύγκλιση των προγνώσεων με τα κατά τόπους μετρούμενα δεδομένα καιρού συλλέγονται και παρουσιάζονται τακτικά. [8]

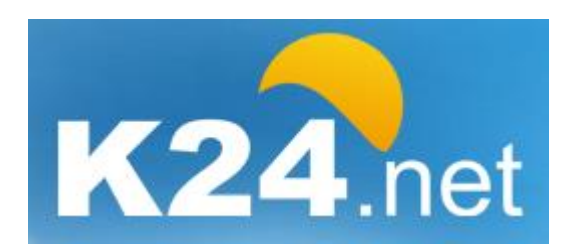

*Εικόνα 7: Ιστοσελίδα k24.net*

#### <span id="page-27-1"></span><span id="page-27-0"></span>freemeteo.gr

Το freemeteo.gr αποτελεί ένα σύστημα που παράγει και προσφέρει προγνώσεις καιρού για όλες τις περιοχές του πλανήτη, σε στεριά και θάλασσα, για την ικανοποίηση της ανάγκης του ανθρώπου για συνεχή και καθημερινή ενημέρωση. Σκοπός του freemeteo.gr είναι η παγκόσμια προσέγγιση και η χωρίς διακρίσεις ποιότητα των υπηρεσιών για κάθε κοινότητα ή πρόσωπο. [9]

Ελέγχονται περισσότερες από 11 εκατομμύρια γεωγραφικές τοποθεσίες και παράγονται λεπτομερείς καιρικές προγνώσεις που ενημερώνονται δύο φορές την ημέρα. Επιπλέον, παρουσιάζονται σε πραγματικό χρόνο οι καιρικές συνθήκες από χιλιάδες πιστοποιημένους online μετεωρολογικούς σταθμούς του κόσμου ώστε να παρέχονται ακριβείς πληροφορίες για τις τοπικές καιρικές συνθήκες. Στις σελίδες της ιστοσελίδα είναι διαθέσιμες δορυφορικές εικόνες, τοπικοί ή παγκόσμιοι μετεωρολογικοί χάρτες και ιστορικά μετεωρολογικά δεδομένα. [9]

Τέλος, το εύρος του οράματος του είναι η ίση αντιμετώπιση κατοικημένων και ακατοίκητων ή πυκνοκατοικημένων και αραιοκατοικημένων περιοχών του πλανήτη. [9]

<span id="page-27-2"></span>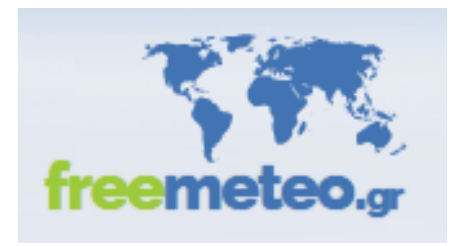

*Εικόνα 8: Ιστοσελίδα freemeteo.gr*

### <span id="page-28-0"></span>agro.basf.gr

Η BASF είναι μία εταιρία που προσφέρει μία γκάμα προϊόντων, όπως χημικά, υλικά, βιομηχανικές λύσεις, τεχνολογίες επιφανειών, διατροφή και φροντίδα και γεωργικές λύσεις. Ο ρόλος της είναι να βοηθήσει να αναπτυχθεί και να διατηρηθεί μία βιώσιμη γεωργία και ένα υγιές περιβάλλον, συνεργαζόμενη με τους αγρότες, τους επαγγελματίες του αγροτικού κλάδου, τους ειδικούς σε θέματα αντιμετώπισης παρασίτων και άλλους. Για το λόγο αυτό, έχει επενδύσει στην έρευνα και ανάπτυξη σε μία ευρεία γκάμα προϊόντων που περιλαμβάνει σπόρους και γενετικά χαρακτηριστικά, χημική και βιολογική φυτοπροστασία, διαχείριση εδάφους, φυτοϋγεία, αντιμετώπιση παρασίτων και ψηφιακή γεωργία. Με μία ομάδα ειδικών στο εργαστήριο, το χωράφι, τα γραφεία και την παραγωγή, συνδυάζει καινοτόμο σκέψη και πρακτική δράση ώστε να παρέχει ιδέες που μπορούν να υλοποιηθούν στην πράξη απότους αγρότες, την κοινωνία και τον πλανήτη. [10]

Στην ιστοσελίδα της, οι χρήστες μπορούν να βρουν ένα πλήθος εργαλείων και υπηρεσιών που έχουν δημιουργηθεί με σκοπό την ενίσχυση της γεωργικής κοινότητας παγκοσμίως και την βελτιστοποίηση της παραγωγικότητας στις καλλιέργειες. Με την εγγραφή στο "My Services" της BASF οι χρήστες μένουν ενημερωμένοι και λαμβάνουν αποκλειστικές, εξατομικευμένες και εξειδικευμένες πληροφορίες σχετικά με τη γεωργία και τις καλλιέργειες. Επιπλέον, αποκτούν πρόσβαση στο AgAssistApp, έναν βοηθό (online και offline) για την εφαρμογή φυτοπροστατευτικών προϊόντων με τον ορθότερο τρόπο, αλλά και για την προστασία της καλλιέργειάς τους. [10]

Άλλη μία υπηρεσία στην οποία έχουν πρόσβαση οι χρήστες είναι ο «Οδηγός εχθρών και ασθενειών» για κάποια ή κάποιες καλλιέργειες που τους ενδιαφέρουν. Ο χρήστης μπορεί να επιλέξει από τέσσερα πτυσσόμενα μενού την ομάδα καλλιεργειών, την ομάδα εχθρών και ασθενειών και υποκατηγορία εχθρών και ασθενειών και να βρει όποια πληροφορία θέλει. Επίσης, υπάρχει και η υπηρεσία Διεθνείς τιμές που παρουσιάζει όλες τις αλλαγές τιμών που γίνονται σε προϊόντα καλλιέργεια και πρώτες ύλες. [10]

Τέλος, παρέχει καιρικά δεδομένα μέσα από μία λεπτομερή 10ήμερη πρόγνωση καιρού και ένα χάρτη καιρού, για οποιαδήποτε περιοχή ενδιαφέροντος. Παράλληλα, διαθέτει μία εξειδικευμένη ομάδα, η οποία ασχολείται με την

ενημέρωση της κοινότητας της ιστοσελίδας, με την ανάρτηση άρθρων και δελτίων τύπου με θέματα πάνω στη γεωργία και τις καλλιέργειες. [10]

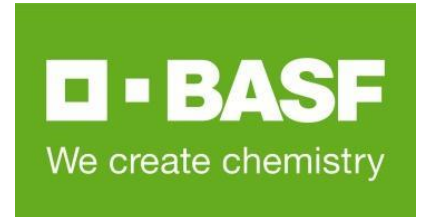

*Εικόνα 9: Ιστοσελίδα agro.basf.gr*

#### <span id="page-29-1"></span><span id="page-29-0"></span>cropscience.bayer.gr

Η Bayer είναι μία εταιρία παγκόσμιας κλάσης με ιστορία και βασική δραστηριότητα στον τομέα της γεωργίας, στον οποίο επενδύει για καινοτόμα προϊόντα και υπηρεσίες και προσφέρει αποτελεσματικές και ολοκληρωμένες λύσεις και εργαλεία στους παραγωγούς για να πετύχουν μία καλύτερη συγκομιδή χρησιμοποιώντας λιγότερο νερό, γη και ενέργεια. Παράλληλα, το εκπαιδευτικό πρόγραμμα BayG.A.P, υποστηρίζει τους αγρότες παγκοσμίως να αποκτήσουν πιστοποίηση συνδέοντας τους με την αλυσίδα αξίας των τροφίμων. [11]

Επιπλέον, οι καινοτομίες στη βιοτεχνολογία επιτρέπουν στους επιστήμονές της να κάνουν στοχευμένες βελτιώσεις στο DNA των φυτών με βάση τη γνώση που προέρχεται από τη φύση. Από την προστασία των φυτών από παράσιτα μέχρι την αποτελεσματική καταπολέμηση των ζιζανίων μέσω της ενσωματωμένης ανοχής σε ζιζανιοκτόνα, τα χαρακτηριστικά της βιοτεχνολογίας βοηθούν τους αγρότες να διατηρήσουν το γενετικό δυναμικό των σπόρων τους, να αναπτυχθούν πιο αποτελεσματικά και να μειώσουν τις περιβαλλοντικές επιπτώσεις. Επίσης, όσον αφορά στην φυτοπροστασία, το πρόγραμμα διαχείρισης ζιζανίων της Bayer δίνει έμφαση στη χρήση εξατομικευμένων λύσεων και βέλτιστων πρακτικών για τη μεγιστοποίηση της παραγωγικότητας και την εξασφάλιση μακροπρόθεσμων καλλιεργειών. [11]

Τέλος, για την υπηρεσία πρόγνωσης καιρού χρησιμοποιούνται απομακρυσμένοι αισθητήρες, δορυφόροι και μη επανδρωμένα εναέρια οχήματα, τα οποία συλλέγουν συνεχώς δεδομένα από εκατομμύρια σημεία παρακολουθώντας την υγεία των φυτών, τις συνθήκες του εδάφους, τη θερμοκρασία, τη χρήση αζώτου και

πολλά άλλα. Έπειτα, τα εργαλεία της πλατφόρμας αναλύουν αυτά τα δεδομένα και τα διοχετεύουν πίσω στους αγρότες βοηθώντας τους να λάβουν κρίσιμες, έγκαιρες, επιτόπιες αποφάσεις. [11]

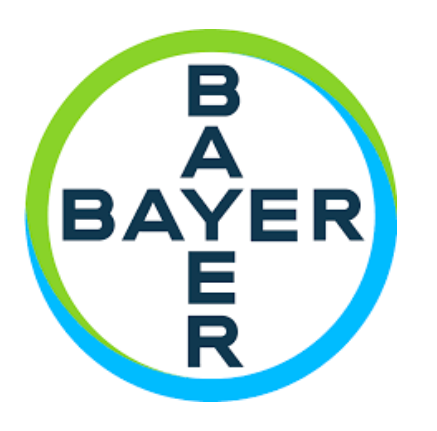

*Εικόνα 10: Ιστοσελίδα cropscience.bayer.gr*

#### <span id="page-30-1"></span><span id="page-30-0"></span>Farm Dog Scout

Είναι μία νέα και πρωτοποριακή εφαρμογή εδάφους για καλλιεργητές και γεωπόνους σε όλο τον κόσμο. Το Farm DogScout χρησιμοποιείται για να κάνει πιο εύκολη τη διαδικασία της ανίχνευσης ασθενειών και παρασίτων στις καλλιέργειες με συνεχή παρακολούθηση των καλλιεργήσιμων εκτάσεων όλο το χρόνο. Η εφαρμογή διαθέτει πρόγραμμα παρακολούθησης τοποθεσίας GPS και σημειώσεις εδάφους που μπορούν να κοινοποιηθούν από την ομάδα των ειδικών και τους καλλιεργητές. [12]

Tα δεδομένα των χρηστών από τις καλλιεργητικές εκτάσεις διατηρούνται ασφαλή στο cloud και δε μπορούν να χρησιμοποιηθούν για την άμεση ταυτοποίηση τους. Το Farm DogScout τα συγκεντρώνει, τα ανωνυμοποιεί και έπειτα χρησιμοποιούνται μόνο για την βελτίωση των υπηρεσιών και των προϊόντων της πλατφόρμας. [12]

Μέσω του Farm DogScout οι αγρότες μπορούν να εισάγουν τα όρια των εκτάσεων τους, να προσθέσουν συμβατά και αναφορές ασθενειών, να τραβήξουν φωτογραφίες και να κρατήσουν σημειώσεις όποτε επισκέπτονται τις καλλιέργειές τους. Ως αποτέλεσμα των παραπάνω, μπορούν να κάνουν αξιολόγηση της σοβαρότητα μίας κατάστασης, ενώ η ίδια η εφαρμογή τους στέλνει ειδοποιήσεις και αναφορές για τις συνθήκες που επικρατούν στο χωράφι. [12]

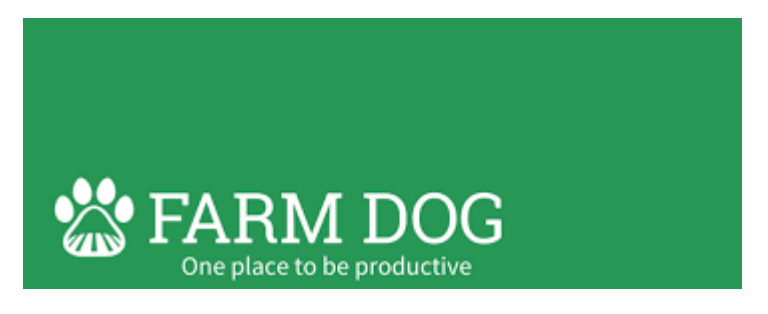

<span id="page-31-1"></span>*Εικόνα 11: Εφαρμογή Farm Dog Scout*

### <span id="page-31-0"></span>gaiasense

Το gaiasense είναι μία τεχνολογική ελληνική καινοτομία παγκόσμιας εμβέλειας και αποτελείται από ένα ολοκληρωμένο σύστημα διαχείρισης της παραγωγής. Το σύστημα περιλαμβάνει αισθητήρες με τους οποίους λαμβάνει και επεξεργάζεται δεδομένα από το χωράφι, το δορυφόρο, τον ερευνητή και τον αγρότη, προκειμένου να οδηγήσει τον χρήστη στη λήψη ορθών αποφάσεων όσον αφορά στα οικονομικά και περιβαλλοντικά οφέλη στις αγροτικές καλλιέργειες. Ο αγρότης μπορεί να ωφεληθεί ακόμα και αν έχει λίγα στρέμματα στην ιδιοκτησία του, χωρίς να χρειάζεται να επενδύσει χρήματα σε τεχνολογικό εξοπλισμό. Ο γεωργικός σύμβουλος και ο ερευνητής μπορούν να αξιοποιήσουν τα εργαλεία τεσσάρων διαστάσεων ώστε να αντλήσουν δεδομένα μεγάλης κλίμακας από όλες τις γεωργικές περιοχές και να πληροφορείται για τις καλλιέργειες των πελατών τους. [13]

Το gaisenseremote συλλέγει, επεξεργάζεται και αξιοποιεί πληροφορίες για κάθε σημείο της καλλιέργειας. Οι πληροφορίες αντλούνται από δορυφόρους, αεροσκάφη και άλλα εναέρια μέσα που είναι εξοπλισμένα με υπερσύγχρονα συστήματα καταγραφής εικόνων. Η διάσταση Gaiasenseremote αξιοποιείται για να παίρνει το Gaiasense και οι χρήστες του μια λεπτομερή και επίκαιρη εικόνα για τη ζωτικότητα των φυτών αλλά και την κατάσταση του εδάφους. [13]

Η περιβαλλοντική κατάσταση των φυτών και του εδάφους απεικονίζονται με τη μορφή δεικτών που μεταβάλλεται η τιμή τους στο χώρο και στο χρόνο, όπως δείκτες βλαστικότητας των φυτών, δείκτες υδατικής κατάστασης του εδάφους. Οι δείκτες αυτοί σε συνδυασμό με πληροφορίες από τη διάσταση Gaiasensefield, δηλαδή ατμοσφαιρικές και εδαφικές που λαμβάνονται μέσα από το χωράφι κάθε χρονική στιγμή μέσω του gaiasensefarm και gaiasenseeye, δίνουν μία συνολική εικόνα των καλλιεργειών και αγροτεμαχίων για την παραλλακτικότητα που αυτά έχουν αλλά και για τη διαχρονική μεταβολή τους κατά τη διάρκεια της καλλιεργητικής περιόδου για συγκεκριμένο αγροτεμάχιο ή περιοχή. [13]

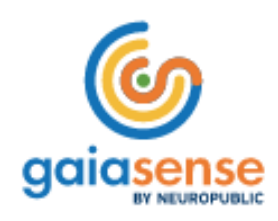

*Εικόνα 12: Εφαρμογή gaiasense*

## <span id="page-32-3"></span><span id="page-32-0"></span>1.3 Άλλα ενδεικτικά έργα

Όλη η επιστημονική κοινότητα πλέον αντιλαμβάνεται την ανάγκη για επένδυση πάνω στην γεωργία ακριβείας και τις έξυπνες καλλιέργειες προκειμένου να επιτευχθεί μεγαλύτερη παραγωγή πιο εύκολα και οικονομικά. Πανεπιστημιακά προγράμματα αλλά και το έργο που προσφέρουν οι φοιτητές στη δημιουργία αυτοματοποιημένων συστημάτων μας μεταφέρουν σε μία νέα τεχνολογικά εποχή. Παρακάτω παρουσιάζονται κάποια ενδεικτικά έργα και εφαρμογές που στοχεύουν στη βελτίωση των συστημάτων έξυπνης γεωργίας.

## <span id="page-32-1"></span>Πανεπιστήμιο Δυτικής Μακεδονίας

Ένα από τα πανεπιστήμια που έχει συμβάλλει σημαντικά με τη δράση του στην έρευνα, τη σχεδίαση και την ανάπτυξη αυτοματοποιημένων συστημάτων πάνω στη γεωργία ακριβείας είναι το Πανεπιστήμιο Δυτικής Μακεδονίας και συγκεκριμένα το τμήμα Ηλεκτρολόγων Μηχανικών και Μηχανικών Υπολογιστών. Παρακάτω παρουσιάζονται κάποια από τα τρέχοντα έργα του που είναι σε εφαρμογή.

#### <span id="page-32-2"></span>Ερευνητικό έργο ΑΥΓΕΙΑΣ

Το πανεπιστήμιο Δυτικής Μακεδονίας συμμετέχει στο ερευνητικό έργο ΑΥΓΕΙΑΣ, το οποίο έχει ως στόχο την κεφαλαιοποίηση ερευνητικών αποτελεσμάτων στον τομέα των IoT και των δικτύων LPWAN και τη δημιουργία ενός έξυπνου οικοσυστήματος, το οποίο αξιοποιώντας τεχνολογίες IoT και τεχνικές μηχανικής μάθησης, θα επιτρέπει και θα βελτιστοποιεί τη χρήση ανακυκλωμένου νερού βιολογικού καθαρισμού στη γεωργία. Αποτελείται από ένα καινοτόμο και εύκολο στην εγκατάσταση και παραμετροποίηση δίκτυο ευρείας εκπομπής και χαμηλής κατανάλωσης ισχύος, ασύρματους αισθητήρες και ενεργοποιητές υψηλής ενεργειακής αυτονομίας εγκατεστημένους σε βέλτιστα σημεία στην επιφάνεια του

χωραφιού και στις εξόδους υδάτων του βιολογικού καθαρισμού. Επιπλέον, λαμβάνει μετρήσεις σε πραγματικό χρόνο και δημιουργεί αυτοματισμούς μέσω μίας πλατφόρμα συλλογής δεδομένων από αισθητήρες και κάνοντας συσχέτιση με ανοιχτά δεδομένα. Με αυτό τον τρόπο επιτυγχάνεται η λήψη έξυπνων αποφάσεων που αφορούν την χρήση νερού από το βιολογικό καθαρισμό, ένα σύστημα πρόβλεψης της αύξησης της παραγωγής που λαμβάνει υπόψη στατιστικά δεδομένα της συγκεκριμένης έκτασης και τα συνδυάζει με ανοιχτά δεδομένα. Τέλος, η πλατφόρμα θα περιλαμβάνει ένα σύστημα έξυπνης τιμολόγησης που θα έχει ως στόχο την αύξηση του κέρδους της διαχειριστικής αρχής με ταυτόχρονη μείωση του κόστους του γεωργού. [14]

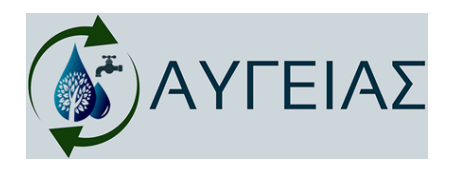

*Εικόνα 13: Ερευνητικό έργο ΑΥΓΕΙΑΣ*

### <span id="page-33-1"></span><span id="page-33-0"></span>Ερευνητικό έργο MARS

Άλλο ένα ερευνητικό έργο στο οποίο συμμετέχει το Πανεπιστήμιο Δυτικής Μακεδονίας και την υλοποίηση του οποίου έχει αναλάβει το τμήμα Ηλεκτρολόγων Μηχανικών και Μηχανικών Υπολογιστών είναι το sMartfArmingwithdRoneS (MARS). Το έργο αυτό έχει ως στόχο την ενσωμάτωση της πληροφορικής και των επικοινωνιών στη διαδικασία της γεωργικής παραγωγής με τη χρήση μη επανδρωμένων αεροσκαφών για την εποπτεία γεωργικών εκτάσεων, τα οποία θα ανιχνεύουν έγκαιρα κινδύνους χάρη σε ένα ολοκληρωμένο σύστημα ελέγχου. Τέλος, σκοπός του έργου αυτού είναι η αύξηση της ποιότητας και η μείωση του κόστους παραγωγής με τη χρήση όσο το δυνατόν λιγότερων προϊόντων προστασίας των φυτών και την αντιμετώπιση κάθε απειλής που προβάλλεται με έξυπνες μεθόδους μηχανικής μάθησης. [15]

<span id="page-33-2"></span>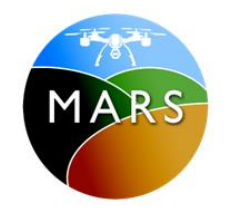

*Εικόνα 14: Ερευνητικό έργο MARS*

# <span id="page-34-0"></span>Κεφάλαιο 2ο – Θεωρητικό υπόβαθρο

## <span id="page-34-1"></span>2.1 Έξυπνη γεωργία και τεχνολογίες

## <span id="page-34-2"></span>2.1.1 Ανοιχτά δεδομένα

Τα δεδομένα είναι γνώση και η γνώση είναι δύναμη. Τα δεδομένα πληροφορούν τον τρόπο με τον οποίο βλέπουμε τον κόσμο, επιτρέποντάς μας να λαμβάνουμε καλύτερες αποφάσεις. Με άλλα λόγια, η γνώση προέρχεται από πληροφορίες και η οικοδόμηση της επιτρέπει την καλύτερη λήψη αποφάσεων, ενώ παράλληλα δημιουργεί αυξημένες ευκαιρίες και ευημερία.

Εάν τα δεδομένα επιτρέπουν τη συλλογή πληροφοριών και γνώσης, τότε τα ανοιχτά δεδομένα έχουν τη δυνατότητα να κάνουν αυτή τη γνώση διαθέσιμη σε όλους, παντού, ανά πάσα στιγμή. Τα δεδομένα, αφού γίνουν ανοιχτά, μπορούν να βοηθήσουν στη διαμόρφωση λύσεων επιτρέποντας πιο χρήσιμη και αποτελεσματική λήψη αποφάσεων σε πολλαπλά επίπεδα. Τα Ανοιχτά Δεδομένα χρησιμοποιούν άδειες που επιτρέπουν σε οποιονδήποτε να έχει πρόσβαση, να χρησιμοποιήσει, να επαναχρησιμοποιεί και να μοιραστεί ελεύθερα οποιαδήποτε μορφή γνώσης.

Σύμφωνα με το OpenDataHandbook του OpenKnowledgeFoundation (OKF), που αποτελεί μια μη κερδοσκοπική οργάνωση και στοχεύει στην προώθηση της ανοικτής γνώσης και των ανοιχτών δεδομένων: Ανοιχτά είναι τα δεδομένα που μπορούν ελεύθερα να χρησιμοποιηθούν, να επαναχρησιμοποιηθούν και να αναδιανεμηθούν από οποιονδήποτε – υπό τον όρο να γίνεται αναφορά στους δημιουργούς και να διατίθενται, με τη σειρά τους, υπό τους ίδιους όρους. [16]

Τα βασικά χαρακτηριστικά των Ανοικτών Δεδομένων είναι τα εξής:

- Διαθεσιμότητα και Προσβασιμότητα: Τα δεδομένα πρέπει να είναι διαθέσιμα αυτούσια, να έχουν ένα λογικό κόστος αναπαραγωγής, και κατά προτίμηση να είναι διαθέσιμα για λήψη από το Διαδίκτυο. Επίσης, πρέπει να είναι διαθέσιμα σε κάποια μορφή πρακτικά αναγνώσιμη. [16]
- Επαναχρησιμοποίηση και Αναδιανομή: Τα δεδομένα θα πρέπει να είναι διαθέσιμα υπό όρους που επιτρέπουν την επαναχρησιμοποίηση και την αναδιανομή τους, συμπεριλαμβανομένης και της ανάμειξης με άλλα σύνολα δεδομένων. [16]

● Καθολική Συμμετοχή: Καθένας πρέπει να μπορεί να χρησιμοποιήσει, να επαναχρησιμοποιήσει και να αναδιανείμει τα δεδομένα. Δεν πρέπει αυτά να υπόκεινται σε διακρίσεις με βάση τον τομέα δραστηριότητας ή τα πρόσωπα και τις ομάδες. [16]

## <span id="page-35-0"></span>2.1.2 Διεπαφές

Οι διεπαφές προγραμματισμού εφαρμογών (ApplicationProgrammingInterface, API) μπορούν να οριστούν ως η συλλογή κωδικών, συσκευασμένων με διεπαφές που βοηθούν άλλους προγραμματιστές να τα χρησιμοποιήσουν. Οι διεπαφές διευκολύνουν την ρεαλιστική επαναχρησιμοποίηση δεδομένων και λογισμικού και βελτιώνουν την παραγωγικότητα της ανάπτυξης λογισμικού. Πιο συγκεκριμένα, υποστηρίζουν την επαναχρησιμοποίηση λογισμικού παρέχοντας προ-υλοποιημένες λειτουργικότητες, μειώνοντας έτσι την προσπάθεια και το χρόνο που αφιερώνουν οι προγραμματιστές για την ανάπτυξη λογισμικού. [17]

Η χρήση των API μπορεί να προσφέρει πολλά στην επίλυση προβλημάτων απόδοσης, αποτελεσματικότητας και μακροπρόθεσμης συντήρησης της γεωργικής βιομηχανίας από το μεγάλο αγρόκτημα έως τον τοπικό συνεταιρισμό. Βασίζονται σε μεγάλο βαθμό σε δεδομένα που δημιουργούνται από πρόθυμους συμμετέχοντες. Αυτά τα δεδομένα μπορούν να ενημερώσουν για σωστές μεθόδους φύτευσης, αποτελεσματικούς κύκλους συγκομιδής, πιο αποτελεσματική χρήση του υδροφόρου ορίζοντα κ.α., με αποτέλεσμα τη δημιουργία λιγότερων απορριμμάτων και λιγότερης αλλοίωσης, που τελικά οδηγεί σε μεγαλύτερες ποσότητες προϊόντος και εσόδων. [18],[19]

Τα περισσότερα γεωργικά API αφορούν στα Παγκόσμια δεδομένα (GlobalData), τα περιφερειακά δεδομένα (RegionalData) και τα τοπικά δεδομένα (LocalData).

- GlobalData: Αυτός ο τύπος δεδομένων είναι βασικός για χρηματοοικονομικά και συναλλακτικά API και χρησιμοποιείται κυρίως από API που ασχολούνται με τη μείωση της απώλειας και της αλλοίωσης, τη διασφάλιση της συμμόρφωσης με τους διεθνείς κανονισμούς εμπορίου, ακόμη και με την εγχώρια ναυτιλία σε μη συνεχόμενες χερσαίες μάζες. [20]
- RegionalData: Αυτοί οι τύποι API είναι συνήθως συλλογικής φύσης δηλαδή, τα αγροκτήματα παρέχουν τοπικά δεδομένα που στη συνέχεια
συγκεντρώνονται σε πολλά σημεία δεδομένων για να παρέχουν μια συλλογική επισκόπηση της περιοχής γενικότερα. Η παρακολούθηση καιρού, τα δεδομένα συλλογικής γεωργίας, οι πληροφορίες για τον υδροφόρο ορίζοντα κ.α. είναι βασικά σημεία δεδομένων που έχουν τεράστια επίδραση στη διαχείριση των καλλιεργειών και στις συλλογικές τοπικές αγροτικές εργασίες. [20]

● LocalData: Είναι συγκεκριμένα για το μεμονωμένο αγρόκτημα. Στατιστικά CO<sup>2</sup> για το έδαφος, δείκτες απόδοσης των καλλιεργειών και κινητήρες πρόβλεψης, ημερομηνίες φύτευσης και συγκομιδής και άλλες εξαιρετικά εντοπισμένες πληροφορίες βρίσκονται συνήθως σε αυτόν τον χώρο. [20]

Η χρήση συνδυασμού αυτών των τύπων δεδομένων μπορεί να οδηγήσει στη δημιουργία μια γεωργικής «κυψέλης», επιτρέποντας τη λειτουργία ενός μεμονωμένου, μοναδικού και αυτόνομου αγροκτήματος και χρησιμοποιώντας δεδομένα και μετρήσεις από την ευρύτερη αγροτική κοινότητα. [20]

## 2.1.3 InternetOfThings

Το IoT μπορεί να οριστεί ως μια νέα τεχνολογία που χρησιμοποιείται για να εκφράσει ένα σύγχρονο ασύρματο δίκτυο τηλεπικοινωνιών, δηλαδή είναι ένας έξυπνος κόμβος διαλειτουργικότητας που διασυνδέεται σε ένα δυναμικό παγκόσμιο δίκτυο υποδομής και επιδιώκει να εφαρμόσει την έννοια της συνδεσιμότητας για οτιδήποτε από οπουδήποτε και ανά πάσα στιγμή [21]. Με άλλα λόγια, IoT είναι η δυνατότητα να κάνουμε τα πάντα γύρω μας να συνδεθούν στο Διαδίκτυο με μια έξυπνη συμπεριφορά και λαμβάνοντας υπόψη την ύπαρξη της αυτονομίας και της ιδιωτικότητας. Περιέχει έναν τεράστιο αριθμό διαφορετικών αντικειμένων/πράξεων που μπορούν να ταξινομηθούν σε δύο τύπους: [22]

- i) Αντικείμενα με επαναφορτιζόμενες μπαταρίες (π.χ. φορητοί υπολογιστές, tablet και κινητά τηλέφωνα) και
- ii) Τα μη επαναφορτιζόμενα πράγματα, τα οποία είναι στατικά από την άποψη της κινητικότητας.

Το όραμα του IoT ήταν να επιτρέψει στις δικτυωμένες συσκευές να διαδίδουν τις πληροφορίες τους σχετικά με αντικείμενα του φυσικού κόσμου μέσω του Ιστού [23].

Σύμφωνα με τους AtzoriA.leraetal [24], το IoT ταξινομήθηκε σε τρία παραδείγματα:

- i) προσανατολισμένο στο διαδίκτυο (Middleware),
- ii) προσανατολισμένο στα πράγματα (Sensors) και
- iii) προσανατολισμένο στη σημασιολογία (Knowledge).

Το Internet of Things έχει συμβάλλει σημαντικά στη βελτίωση πολλών τομέων στην καθημερινότητα. Χαρακτηριστικό παράδειγμα αποτελεί η σημερινή γεωργική βιομηχανία η οποία είναι επικεντρωμένη στα δεδομένα χάρης στα οποία είναι πιο ακριβής και έξυπνη από ποτέ. Η ταχεία εμφάνιση των τεχνολογιών που βασίζονται στο Διαδίκτυο των πραγμάτων (IoT) σχεδίασαν ξανά και δημιούργησαν την «έξυπνη γεωργία», η οποία μετακίνησε τη βιομηχανία από τις στατιστικές στις ποσοτικές προσεγγίσεις. Η επιμέρους τεχνολογία βοηθά τους καλλιεργητές σε όλα τα στάδια της καλλιέργειας, από τη σπορά μέχρι τη συγκομιδή, τη συσκευασία και τη μεταφορά. [25]

Λαμβάνοντας υπόψη τις τυπικές διαδικασίες καλλιέργειας, οι αγρότες πρέπει να επισκέπτονται συχνά τις τοποθεσίες γεωργίας κατά τη διάρκεια της ζωής της καλλιέργειας για να έχουν καλύτερη ιδέα για τις συνθήκες της καλλιέργειας. Γι' αυτό, προκύπτει η ανάγκη για έξυπνη γεωργία, καθώς το 70% του χρόνου της γεωργίας δαπανάται για την παρακολούθηση και την κατανόηση της κατάστασης της καλλιέργειας αντί για την υλοποίηση πραγματικών εργασιών στον αγρό. Οι πρόσφατες τεχνολογίες ανίχνευσης και επικοινωνίας παρέχουν μια πραγματική απομακρυσμένη ικανότητα «το μάτι στο χωράφι», στην οποία οι αγρότες μπορούν να παρατηρούν τα γεγονότα στο χωράφι χωρίς να βρίσκονται σε αυτό. Επομένως, προκύπτει και το εξής συμπέρασμα, ότι οι ασύρματοι αισθητήρες μπορούν διευκολύνουν την παρακολούθηση των καλλιεργειών. [26]

## 2.2 Προγραμματισμός Διαδικτύου

Η ανάπτυξη μίας πλατφόρμας ανοιχτών δεδομένων με στόχο την ελεύθερη πρόσβαση και διάθεση πληροφοριών σχετικά με τη γεωργία και τις καλλιέργειες μέσω του ίντερνετ και η χρήση απομακρυσμένων υπηρεσιών απαιτεί την ανάπτυξη μίας ιστοσελίδας. Στην παρούσα διπλωματική εργασία υλοποιείται η ιστοσελίδα αυτή έχοντας ως κριτήρια την προσβασιμότητα και την αποτελεσματικότητα τόσο στις υπηρεσίες όσο και στις πληροφορίες που προσφέρει.

Για την υλοποίηση της ιστοσελίδας ήταν αναγκαίος ο προγραμματισμός του δημόσιου τμήματος (front-end) και η ανάπτυξη της διαχείρισης (back-end). Ένας προγραμματιστής δημοσίου τμήματος (front-end) παίρνει τον εικαστικό σχεδιασμό μιας ιστοσελίδας και τον αναπτύσσει σε κώδικα. Αυτός ο προγραμματιστής θα χρησιμοποιήσει HTML για την δομή της ιστοσελίδας, CSS για τη διάταξη και γενικά την εμφάνισή της και JAVASCRIPT για κάποιες λειτουργίες της, όπως είναι για παράδειγμα στην ιστοσελίδας της παρούσας διπλωματικής η Πρόγνωση καιρού. Η (back-end) ανάπτυξη μίας ιστοσελίδας ή εφαρμογής ασχολείται με πιο προηγμένο προγραμματισμό και αλληλεπιδράσεις στις σελίδες. Με άλλα λόγια ένας προγραμματιστής διαχείρισης κώδικα (back-end), εστιάζει στην λειτουργικότητα της ιστοσελίδας.

### 2.3 Γλώσσες Προγραμματισμού Διαδικτύου

Οι τεχνολογίες που χρησιμοποιήθηκαν για την ανάπτυξη της ιστοσελίδας είναι η γλώσσα σήμανσης HTML5, η γλώσσα φύλλων στυλ CSS για την μορφοποίηση του περιεχομένου και η γλώσσα προγραμματισμού JAVASCRIPT για κάποιες λειτουργίες. Επιπλέον, χρησιμοποιήθηκε η γλώσσα προγραμματισμού PHP σε συνδυασμό με την SQL για την δημιουργία βάσης δεδομένων και την σύνδεση της με την ιστοσελίδα για την υποστήριξη κάποιων λειτουργιών της, όπως για παράδειγμα η εγγραφή επισκέπτη στο Newsletter. Τέλος, για να είναι η ιστοσελίδα προσιτή σε όλους τους υπολογιστές, τις κινητές συσκευές και τα προγράμματα περιήγησης χρησιμοποιήθηκαν τα εργαλεία του κώδικα Bootstrap.

### 2.3.1 HTML

Ο κορμός και τα πρώτα θεμέλια μιας ιστοσελίδας δομούνται από την γλώσσα προγραμματισμού HTML (HyperTextMarkupLanguage). Η HTML αποτελείται από στοιχεία HTML, τα οποία αποτελούνται από ετικέτες (tags), οι οποίες είναι μέσα σε «μεγαλύτερο από» και «μικρότερο από» (παράδειγμα <html>), μέσα στο περιεχόμενο της ιστοσελίδας. Οι ετικέτες έχουν συνήθως αρχή και τέλος (παράδειγμα <html></html>) και ανάμεσά τους οι σχεδιαστές μπορούν να προσθέσουν κείμενο, πίνακα, εικόνα, κάποιο σύνδεσμο ανακατεύθυνσης και άλλα. [27]

Η χρήση του Περιηγητή Ιστού (web brower) κρίνεται απαραίτητη για την μετατροπή του περιεχομένου του κώδικα από HTML σε σελίδες, στις οποίες μπορεί να έχει κάποιος επισκέπτης ή χρήστης πρόσβαση για να διαβάσει, να ακούσει ή να δει αυτό που επιθυμεί. [27]

Σε μία ιστοσελίδα που έχει δημιουργηθεί μέσω της HTML μπορούμε να προσθέσουμε εικόνες, βίντεο, ήχο, έγγραφα ή να δημιουργήσουμε λίστες, φόρμες, πτυσσόμενα μενού και άλλα αντικείμενα που μπορούν να αλληλεπιδράσουν με το χρήστη. Επιπλέον, για την μορφοποίηση του κειμένου, της στοίχισης των αντικειμένων, του χρώματος κ.α. ενσωματώνουμε τη γλώσσα προγραμματισμού CascadingStyleSheets (CSS). Τέλος, για να μετατραπεί μια ιστοσελίδα που δημιουργήθηκε με HTML από στατική σε δυναμική, δηλαδή να λαμβάνει και να επεξεργάζεται δεδομένα, χρειάζεται την ενσωμάτωση κώδικα σε γλώσσα προγραμματισμού JAVASCRIPT και PHP. [27]

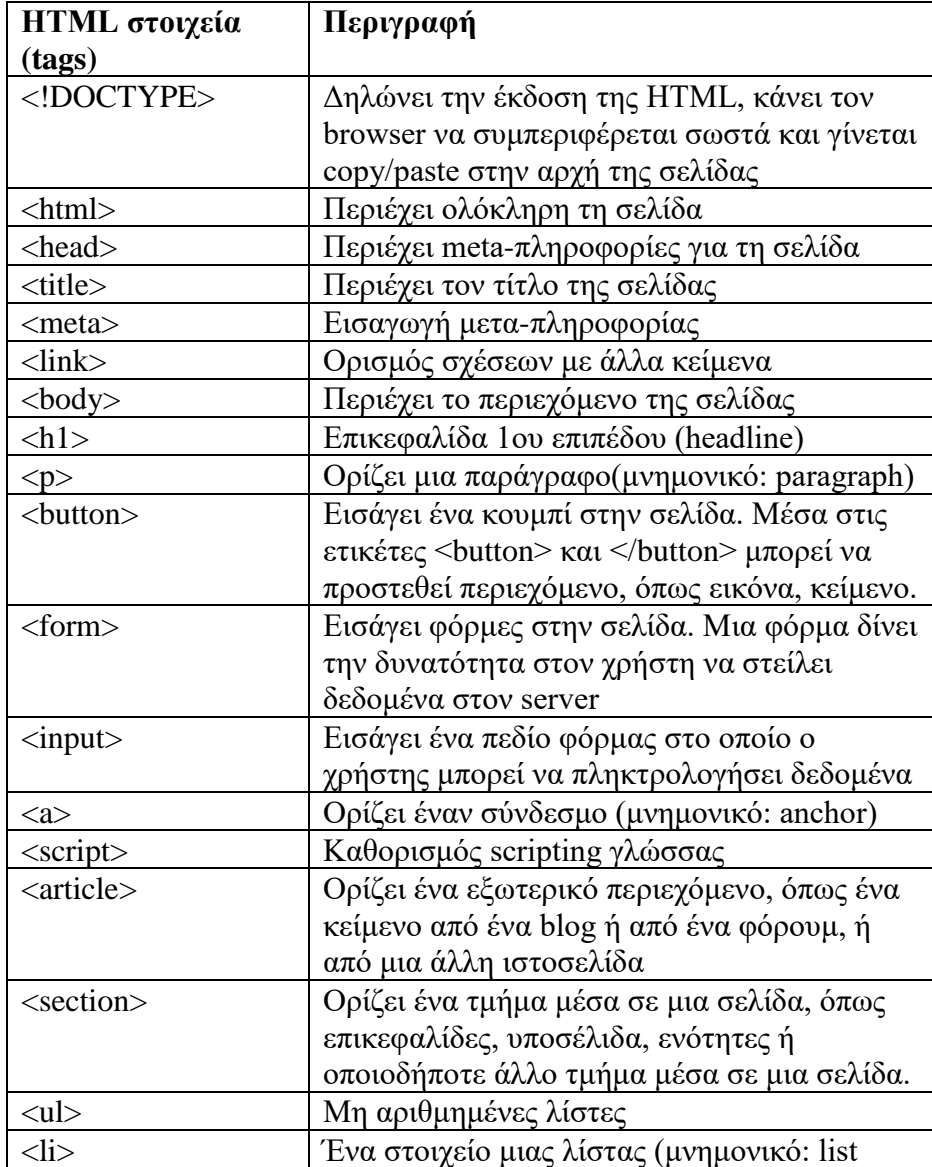

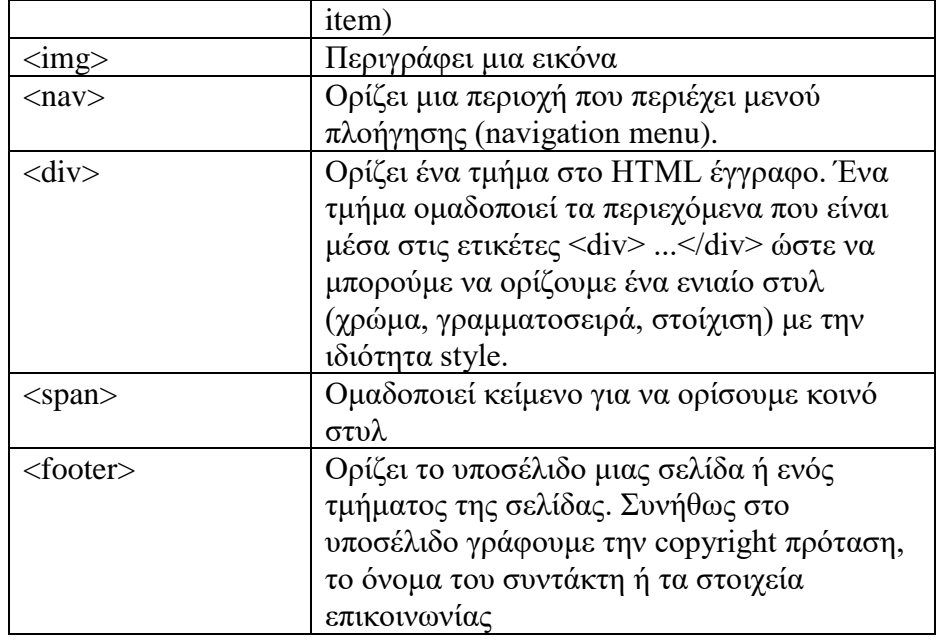

## 2.3.2 CSS

Η γλώσσα προγραμματισμού CascadingStyleSheets (CSS) είναι υπεύθυνη για την εμφάνιση και την σχεδίαση μίας ιστοσελίδας που έχει δημιουργηθεί με τη γλώσσα προγραμματισμού HTML. Πρόκειται για μία γλώσσα φύλλου-στυλ και ανήκει στην τεχνολογία του World Wide Web [27]. Στην παρακάτω εικόνα (Εικόνα 15) παρουσιάζεται ένα κομμάτι κώδικα CSS.

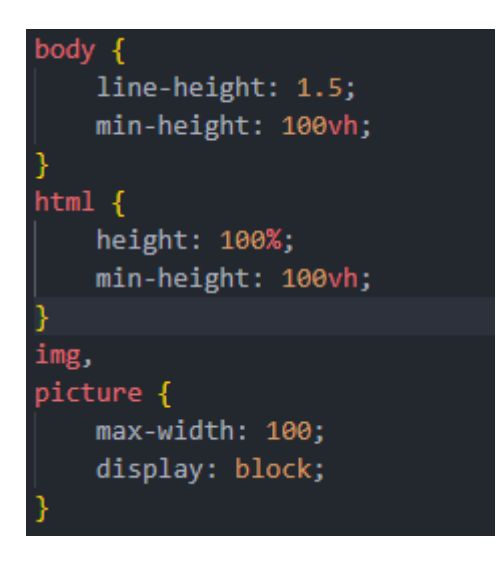

*Εικόνα 15: Παράδειγμα κώδικα CSS*

### 2.3.3 JAVASCRIPT

Η πρωτότυπη scripting γλώσσα προγραμματισμού JAVASCRIPT (συντομογραφία JS), η οποία είναι δυναμική και υποστηρίζει αντικειμενοστραφές, επιβλητικό και λειτουργικό στυλ προγραμματισμού, είναι υπεύθυνη για κάποιες από τις λειτουργίες μίας ιστοσελίδας τόσο στο front-end όσο και στο back-end. [27]

Ο κώδικας JS μίας ιστοσελίδας περικλείεται από τις ετικέτες της HTML <scripttype="text/javascript> και </script> [27]. Στην παρακάτω εικόνα (Εικόνα 16) παρουσιάζεται ένα κομμάτι κώδικα JS.

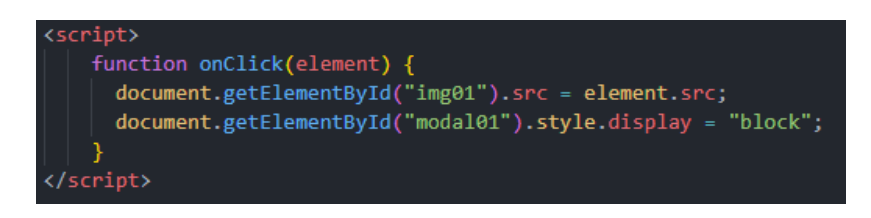

*Εικόνα 16: Παράδειγμα κώδικα JavaScript*

#### 2.3.4 PHP

Η γλώσσα προγραμματισμού PHP (HypertextPreprocessor) είναι μία από τις πιο διαδεδομένες γλώσσες για τη δημιουργία ιστοσελίδων και διαδικτυακών εφαρμογών με δυναμικό περιεχόμενο, διότι χρησιμοποιείται από πολυάριθμες εφαρμογές και ιστοσελίδες. [28]

Άλλος ένας λόγος για τον οποίο είναι τόσο γνωστή είναι ότι μπορεί να χρησιμοποιηθεί και για την πρόσβαση δεδομένων και την σύνδεση μίας ιστοσελίδας σε μία βάση δεδομένων με τη βοήθεια προγράμματος και της γλώσσα προγραμματισμού SQL. Για παράδειγμα, μία ιστοσελίδα για να παρέχει στους χρήστες του τη δυνατότητα να ανεβάσουν αρχεία θα πρέπει να γραφεί κώδικας σε PHP για να αποθηκευτούν τα στοιχεία του αρχείου στην βάση δεδομένων που είναι συνδεδεμένη με την πλατφόρμα [28]. Στην παρακάτω εικόνα (Εικόνα 17) παρουσιάζεται ένα κομμάτι κώδικα PHP.

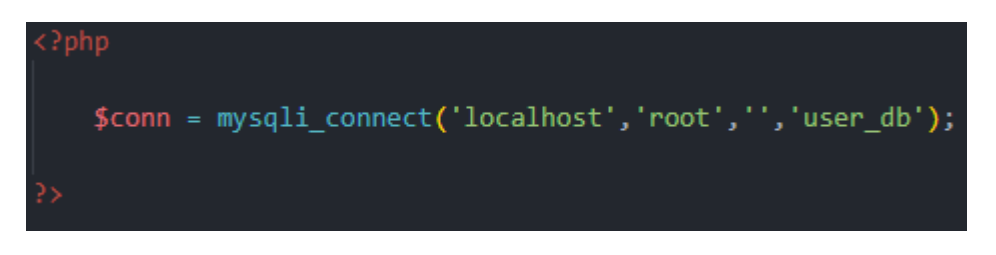

*Εικόνα 17: Παράδειγμα κώδικα PHP*

#### 2.3.5 Bootstrap

Το στυλ μίας ιστοσελίδας ή διαδικτυακής εφαρμογής διαμορφώνεται με τη χρήση μίας συλλογής εργαλείων ανοιχτού κώδικα, η οποία ονομάζεται Bootstrap. Περιλαμβάνει πρότυπα σχεδίασης HTML και CSS για αντικείμενα και επεκτάσεις JS

της ιστοσελίδας, ενώ ταυτόχρονα επεκτείνει τη λειτουργικότητα κάποιων διεπαφών (παράδειγμα λειτουργία αυτόματης συμπλήρωσης για πεδία εισαγωγής). Τέλος, η Bootstrap προτιμάται για την ανταπόκριση που προσφέρει στο σχεδιασμό ιστοσελίδων γιατί παρέχει ταχύτερα αποτελέσματα, αξιοπιστία και εμφάνιση σε κάθε τύπο οθόνης. [27]

#### 2.3.6 MySQL – Βάση δεδομένων

Βάση δεδομένων ονομάζεται μια συλλογή δεδομένων που αποθηκεύονται σε πίνακες προκειμένου να επιτευχθούν κάποιες άλλες λειτουργίες (παράδειγμα για εγγραφή χρήστη σε Newsletter) και είναι εύκολα προσβάσιμη και διαχειρίσιμη από έναν χρήστη. [29]

Για τη δημιουργία και τη διαχείριση μίας βάσης δεδομένων απαιτείται η χρήση της γλώσσας προγραμματισμού SQL, ενώ για την επεξεργασία των πινάκων μίας βάσης δεδομένων για εισαγωγή, επιλογή, διαγραφή και ανανέωση στοιχείων χρησιμοποιούνται τα SQL Queries [29]. Στην παρακάτω εικόνα (Εικόνα 18) απεικονίζεται η δημιουργία μίας βάσης δεδομένων με κώδικα SQL.

```
CREATE TABLE user_registration (
   id INT(20) AUTO_INCREMENT NOT NULL PRIMARY KEY,
   name VARCHAR(100) NOT NULL,
   PASSWORD VARCHAR(100) NOT NULL,
   email VARCHAR(100) NOT NULL
\lambda
```
*Εικόνα 18: Παράδειγμα κώδικα δημιουργίας πίνακα*

## 2.4 Τεχνολογίες ανάπτυξης λογισμικού

Σε αυτό το σημείο γίνεται αναφορά των λογισμικών εργαλείων που χρησιμοποιούνται για τη δημιουργία της ιστοσελίδας και της βάσης δεδομένων, τα οποία διατίθενται δωρεάν προκειμένου να μπορεί να τα χρησιμοποιήσει κάθε προγραμματιστής.

#### 2.4.1 VisualStudioCode

Το VisualStudioCode είναι ένα βελτιωμένο πρόγραμμα επεξεργασίας κώδικα με υποστήριξη για λειτουργίες ανάπτυξης όπως εντοπισμός σφαλμάτων, εκτέλεση εργασιών και έλεγχος έκδοσης και διατίθεται δωρεάν για όλους τους προγραμματιστές. Στόχος του είναι να παρέχει μόνο τα εργαλεία που χρειάζεται ένας προγραμματιστής για έναν γρήγορο κύκλο δημιουργίας κώδικα και εντοπισμού

σφαλμάτων. Παρακάτω ακολουθεί εικόνα (Εικόνα 19) με το περιβάλλον του VisualStudioCode.

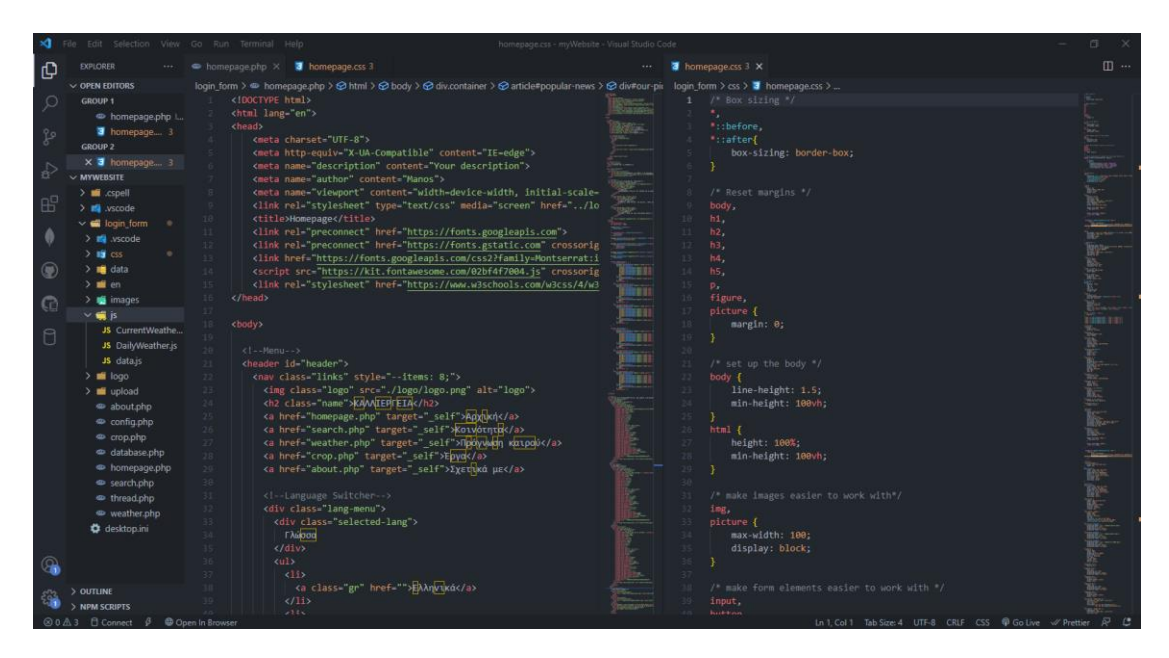

*Εικόνα 19: Περιβάλλον VisualStudioCode*

## 2.4.2 XAMPP

Το XAMPP [1] είναι ένα πακέτο προγραμμάτων ελεύθερου λογισμικού, λογισμικού ανοικτού κώδικα και ανεξαρτήτου πλατφόρμας το οποίο περιέχει το εξυπηρετητή ιστοσελίδων http Apache, την βάση δεδομένων MySQL, το phpMyAdmin και ένα διερμηνέα για κώδικα γραμμένο σε γλώσσες προγραμματισμού PHP και Perl.[2] Παρακάτω ακολουθεί εικόνα (Εικόνα 20) με το περιβάλλον του XAMPP.

| ങ<br>XAMPP Control Panel v3.3.0 [ Compiled: Apr 6th 2021 ]                                                                   |                                                                                                    |                                                                                                    |         |                |       |        |      |                |          |  |
|----------------------------------------------------------------------------------------------------|----------------------------------------------------------------------------------------------------|----------------------------------------------------------------------------------------------------|---------|----------------|-------|--------|------|----------------|----------|--|
|                                                                                                    | XAMPP Control Panel v3.3.0                                                                                                |                                                                                                    |         |                |       |        |      |                | Config   |  |
| <b>Modules</b><br><b>Service</b>                                                                                             | <b>Module</b><br>Apache                                                                                                   | PID(s)<br>4012<br>10308                                                                                                    | Port(s) | <b>Actions</b> |       |        |      | Netstat        |          |  |
|                                                                                                    |                                                                                                    |                                                                                                    | 80, 443 | <b>Stop</b>    | Admin | Config | Logs | <b>P</b> Shell |          |  |
|                                                                                                    | MySQL                                                                                                    | 10896                                                                                                    | 3306    | <b>Stop</b>    | Admin | Config | Logs |                | Explorer |  |
|                                                                                                    | FileZilla                                                                                                    |                                                                                                    |         | <b>Start</b>   | Admin | Config | Logs | Services       |          |  |
|                                                                                                    | Mercury                                                                                                    |                                                                                                    |         | <b>Start</b>   | Admin | Config | Logs | $\odot$ Help   |          |  |
|                                                                                                    | Tomcat                                                                                                    |                                                                                                    |         | Start          | Admin | Config | Logs |                | Quit     |  |
| $7:34:13 \mu \text{ [main]}$<br>$7:34:13 \mu \text{ [main]}$<br>$7:34:13 \mu \text{ [main]}$<br>$7:34:13 \mu \text{ [main]}$ | $7:34:15 \mu \text{ [Apacket]}$<br>$7:34:15 \mu \text{ [Apacket]}$<br>7:34:18 µµ [mysql]<br>$7:34:19 \mu \text{ [mysal]}$ | All prerequisites found<br>Initializing Modules<br><b>Starting Check-Timer</b><br>Control Panel Ready<br>Attempting to start Apache app<br>Status change detected: running<br>Attempting to start MySQL app<br>Status change detected: running |         | Α              |       |        |      |                |          |  |

*Εικόνα 20: Εφαρμογή XAMPP*

## 2.4.3 phpMyAdmin

Το phpMyAdmin είναι ένα εργαλείο δημιουργίας και διαχείρισης βάσεων δεδομένων MySQL με τη χρήση browser που υποστηρίζει όλες τις λειτουργίες των υπηρεσιών της MySQL. Με άλλα λόγια με τη βοήθεια αυτού του λογισμικού ο χρήστης μπορεί να δημιουργήσει, να τροποποιήσει, να διαγράψει, να εισάγει και εξάγει πίνακες βάσεων δεδομένων MySQL [30]. Παρακάτω ακολουθεί εικόνα (Εικόνα 21) με το περιβάλλον του phpMyAdmin.

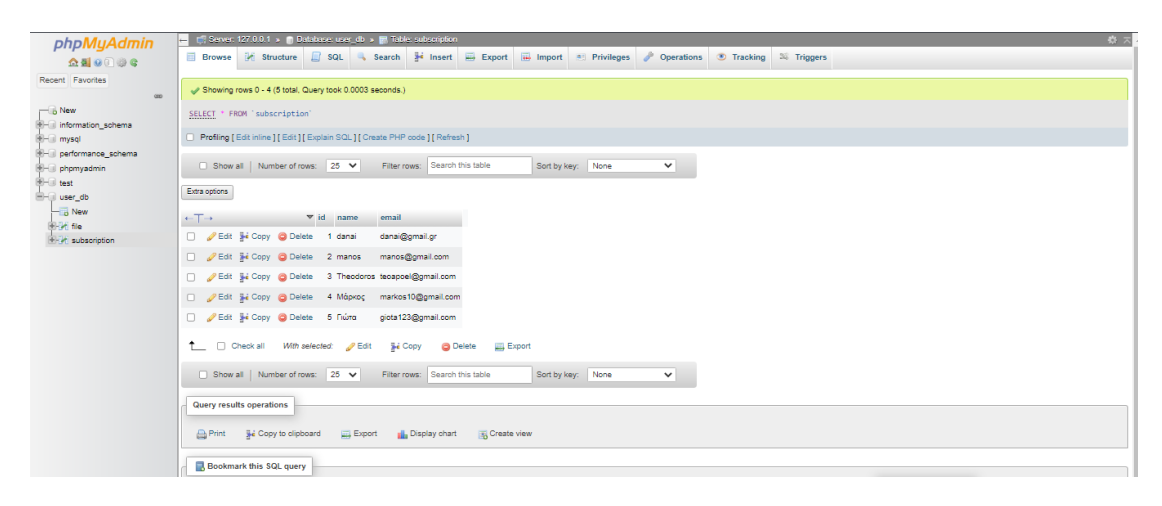

*Εικόνα 21: Περιβάλλον phpMyAdmin*

# Κεφάλαιο 3ο – Παρουσίαση και ανάλυση της ιστοσελίδας και των λειτουργιών της

Η ιστοσελίδα kalliergeia.gr, που λειτουργεί ως πλατφόρμα ανοιχτών δεδομένων, δομείται από αντικείμενα και λειτουργίες, οι οποίες παρέχουν χρήσιμες πληροφορίες σε όσους ασχολούνται με τις καλλιέργειες και τη γεωργία, όπως για παράδειγμα είναι η πρόγνωση καιρού.

Αρχικά, η ιστοσελίδα περιλαμβάνει ένα κεντρικό μενού, το οποίο βρίσκεται στην κορυφή (header) κάθε σελίδας, ενώ το ίδιο το μενού δομείται από καρτέλες, οι οποίες παρέχουν διάφορες υπηρεσίες προς το χρήστη, όπως για παράδειγμα επιλογή γλώσσας (ελληνικά ή αγγλικά) για την ιστοσελίδα. Στο κύριο μέρος (body) κάθε καρτέλας της ιστοσελίδας υπάρχουν υπηρεσίες και λειτουργίες με σκοπό να βοηθήσουν και να διευκολύνουν τον χρήστη στην καλλιεργητική διαδικασία. Επιπλέον, υπάρχει ένα footer, το οποίο βρίσκεται στο τέλος κάθε σελίδας και παρέχει κάποιες υπηρεσίες, όπως η ανακατεύθυνση του χρήστη στα social media της ιστοσελίδας.

Η ιστοσελίδα kalliergeia.gr υλοποιήθηκε με τη βοήθεια λογισμικού για την υποστήριξη κώδικα, διεπαφών για την παροχή καιρικών δεδομένων και εργαλείων του διαδικτύου. Το κύριο μέρος είναι γραμμένο σε γλώσσα προγραμματισμού HTML και PHP, το λειτουργικό μέρος έχει JS και PHP, ενώ για την εμφάνιση και τη σχεδίαση της ιστοσελίδας χρησιμοποιήθηκε CSS και Bootstrap. Τέλος, για την υποστήριξη και την πραγματοποίηση κάποιων λειτουργιών και υπηρεσιών της ιστοσελίδας, έχει δημιουργηθεί βάση δεδομένων και δύο πίνακες για την αποθήκευση στοιχείων χρήστη. Για το σχεδιασμό και την υλοποίηση της βάσης δεδομένων χρησιμοποιήθηκε η γλώσσα προγραμματισμού MySQL μέσω της πλατφόρμας phpMyAdmin. Παρακάτω αναλύεται η ιστοσελίδα και οι υπηρεσίες και λειτουργίες που προσφέρει στο χρήστη.

#### 3.1 Header

Είναι το πρώτο μέρος που συναντάει ο χρήστης με την είσοδό του στην ιστοσελίδα και βρίσκεται στην κορυφή της. Για την δημιουργία του χρησιμοποιήθηκε κώδικας σε HTML και συγκεκριμένα οι ετικέτες <header id="header"></header> και για την εμφάνιση του, όπως για παράδειγμα τη στοίχιση του header, κώδικας σε CSS με ετικέτα #header.

#### 3.1.1 Μενού

Το μενού συναντάται στην κορυφή σε όλες τις καρτέλες της ιστοσελίδας. Περιλαμβάνει το logo και το όνομα της και έξι καρτέλες ή σελίδες, οι οποίες είναι η Αρχική, η Κοινότητα, η Πρόγνωση καιρού, το Προφίλ, το Σχετικά με και η καρτέλα Γλώσσα. Οι σελίδες αυτές παρέχουν σε οποιοδήποτε χρήστη της ιστοσελίδας λειτουργίες και υπηρεσίες πάνω στη γεωργία και τις καλλιέργειες. Για τη δημιουργία του μενού χρειάστηκε η χρήση κώδικα σε HTML και συγκεκριμένα η ετικέτα <nav></nav>, ενώ για την εμφάνιση, την στοίχιση, το μέγεθος γραμματοσειράς και την προσαρμογή του μενού σε αλλαγές του παραθύρου του περιηγητή χρησιμοποιήθηκε CSS.

#### 3.1.2 Logo και όνομα της ιστοσελίδας

Για την δημιουργία του logo χρησιμοποιήθηκε γλώσσα προγραμματισμού HTML και συγκεκριμένα η ετικέτα <img class="logo" src="./logo/logo.png" alt"logo"> και για το όνομα της ιστοσελίδας η ετικέτα <h2 class="name">ΚΑΛΛΙΕΡΓΕΙΑ</h2>, ενώ για την εμφάνιση και την προσαρμογή των αντικειμένων σε αλλαγές του παράθυρου του περιηγητή χρησιμοποιήθηκε CSS.

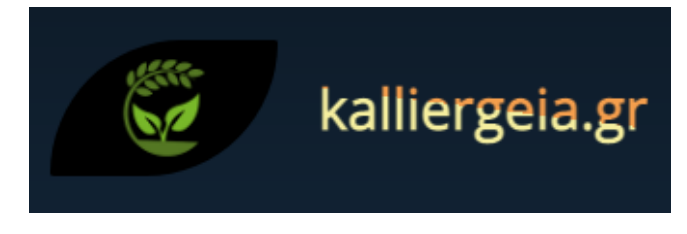

*Εικόνα 22: Logo και όνομα ιστοσελίδας*

## 3.2 Καρτέλες

Όποτε ο χρήστης μετακινεί τον κέρσορα πάνω σε μία καρτέλα εμφανίζεται κάτω από το όνομα της καρτέλας ένα εφέ υπογράμμισης, το οποίο πραγματοποιήθηκε με κώδικα σε CSS και επισημαίνει στον χρήστη την καρτέλα που θα επιλεχτεί αν κάνει κλικ. Κάθε καρτέλα του κεντρικού μενού αντιπροσωπεύει μία σελίδα της πλατφόρμας και παράλληλα μία υπηρεσία που προσφέρει στον χρήστη. Σε όλες τις σελίδες υπάρχει μία σταθερή δομή στο κυρίως μέρος τους, δηλαδή στο body και στην html, όσον αφοράστην εμφάνιση τους. Για την προσαρμογή του body και της html για κάθε σελίδα της πλατφόρμας χρησιμοποιήθηκε κώδικας σε CSS για το ύψος, το ύψος γραμμής, τη γραμματοσειρά που επιλέχθηκε, το χρώμα κειμένου, το εφέ σκίασης (box-shadow) και το background που υπάρχει σε όλες τις σελίδες της πλατφόρμας.

Πρόγνωση καιρού Προφίλ Σχετικά με Γλώσσα

*Εικόνα 23: Μενού – Καρτέλες*

#### 3.2.1 Αρχική

Είναι η πρώτη καρτέλα του μενού και η πρώτη σελίδα που εμφανίζεται στο χρήστη με την είσοδό του στην πλατφόρμα. Στην κορυφή υπάρχει ένα μήνυμα καλωσορίσματος προς τον χρήστη για τη δημιουργία του οποίου χρησιμοποιήθηκε κώδικας σε HTML και συγκεκριμένα οι ετικέτες <div class="welcome"><h1> ΚΑΛΩΣΗΡΘΑΤΕ ΣΤΗΝ ΚΑΛΛΙΕΡΓΕΙΑ</h1></div>, ενώ για την εμφάνιση του, όπως τα χρώματα, η γραμματοσειρά και το μέγεθος της, η στοίχιση και άλλα, κώδικας σε CSS.

Έπειτα, βρίσκουμε την πρώτη υπηρεσία που μας προσφέρει αυτή η σελίδα, η οποία είναι μία εξειδικευμένη μηχανή αναζήτησης με φίλτρα προσαρμοσμένα σε λέξεις-κλειδιά σχετικά με τη γεωργία και τις καλλιέργειες, στην οποία ο χρήστης μπορεί να ψάξει για οποιαδήποτε πληροφορία θέλει (κείμενο, εικόνα, βίντεο, σύνδεσμο). Για τη δημιουργία της μηχανής αναζήτησης και του κειμένου χρησιμοποιήθηκε κώδικας σε HTML με τη μορφή των ετικετών <div class="searchcontainer"><h1 id="text\_search"></h1><divclass="gcse-search"></div></div> και εργαλείο της εταιρίας Google με κώδικα σε JS για την υλοποίηση και την λειτουργικότητα της μηχανής και των φίλτρων αναζήτησης με την μορφή ετικετών <script></script>. Όσον αφορά στην εμφάνιση χρησιμοποιήθηκε κώδικας σε CSS.

Ακολουθεί ένα banner – carousel που συνδέει την Αρχική με την καρτέλα Πρόγνωση καιρού και την καρτέλα Προφίλ και τον πίνακα με τα νέα και τις ειδήσεις σχετικά με τη γεωργία. Για τη δημιουργία του banner – carousel χρησιμοποιήθηκε κώδικας σε HTML με ετικέτες για την εισαγωγή συνδέσμων, κεφαλίδων και κειμένων. Για παράδειγμα <a href="weather.php" target=" self"><div class="imgban" id="imgban2"><div class="imgban-box"><h2>Πρόγνωση καιρού</h2><p>Δείτε τον καιρό για την πόλη σας και οποιαδήποτε άλλη πόλη σε ζωντανό χρόνο και για τις επόμενες 7 μέρες.</p></div></div></a>. Επίσης,

ενσωματώθηκε κώδικας σε JS με τη μορφή ετικέτας <script></script> για τη σωστή λειτουργία του banner όσον αφορά στα βελάκια ολίσθησης δεξιά, αριστερά και την ανακατεύθυνση σε άλλες σελίδες της πλατφόρμας και κώδικας σε CSS για την εμφάνιση του, όπως για παράδειγμα τις φωτογραφίες που φαίνονται στο background.

Τέλος, συναντάμε έναν πίνακα από τον οποίο μπορεί να ενημερωθεί ο χρήστης για όλα τα νέα και τις αλλαγές σχετικά με τη γεωργία και τις καλλιέργειες. Ο πίνακας αυτός περιλαμβάνει χρηματοδοτικά εργαλεία, τα τελευταία νέα από την Ελλάδα και από τον υπόλοιπο κόσμο και αρχεία, όπως εικόνες και κείμενα, τα οποία έχουν ανεβάσει χρήστες της κοινότητας της ιστοσελίδας για ανταλλαγή απόψεων και ιδεών μεταξύ τους. Υλοποιήθηκε με κώδικα σε HTML για τον κεντρικό τίτλο και τους επόμενους με τη χρήση της ετικέτας <h1 id="text\_news"> Ενημερωθείτε για τα πάντα σχετικά με τη γεωργία</h1>, <article id="popular-news"> και <h2>ΧΡΗΜΑΤΟΔΟΤΙΚΑ ΕΡΓΑΛΕΙΑ</h2> αντίστοιχα, κώδικα σε JS με τη μορφή ετικέτας <script></script> που αντλήθηκε από την ιστοσελίδα [https://surfing](https://surfing-waves.com/feed.htm)[waves.com/feed.htm](https://surfing-waves.com/feed.htm) και κώδικα σε CSS για την εμφάνιση, τη γραμματοσειρά και την στοίχιση. Αν ο χρήστης επιλέξει να κάνει κλικ σε κάποιο από τους συνδέσμους τότε το περιεχόμενο του συνδέσμου θα ανοίξει σε μία καινούρια καρτέλα, στον ίδιο browser.

Σχετικά με τη λειτουργία του πίνακα, αν ο χρήστης κατευθυνθεί με το ποντίκι στο τμήμα του πίνακα που περιέχει τα τελευταία αρχεία που έκαναν upload χρήστες της κοινότητας της ιστοσελίδας, τότε αν αυτό το αρχείο είναι εικόνα και επιλέξει να κάνει αριστερό κλικ πάνω της θα ανοίξει στην ίδια καρτέλα στον ίδιο browser, ενώ έχει την επιλογή κάνοντας δεξί κλικ πάνω της και επιλέγοντας αποθήκευση εικόνας να αποθηκεύσει την εικόνα. Από την άλλη πλευρά, αν το αρχείο είναι τίτλος κειμένου έχει τη δυνατότητα κάνοντας ένα αριστερό κλικ πάνω του να κατεβάσει το αρχείο στη συσκευή του. Επίσης, στα δεξιά της σελίδας υπάρχει ένα κουμπί, το οποίο μεταφέρει τον χρήστη στην κορυφή της απευθείας αντί να το κάνει ο ίδιος χειροκίνητα και για την δημιουργία του οποίου χρειάστηκε κώδικας σε JS με την μορφή ετικέτας <script></script>.

51

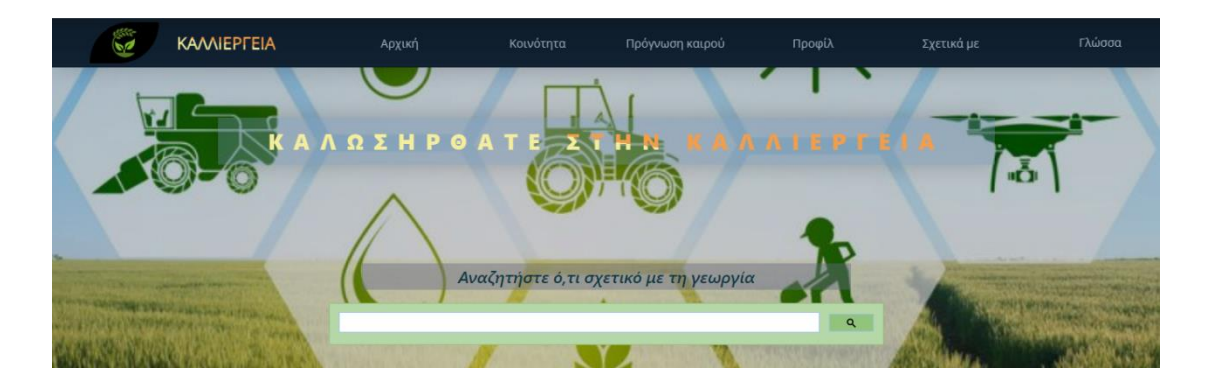

*Εικόνα 24: Σελίδα Αρχική – Μηχανή αναζήτησης* 

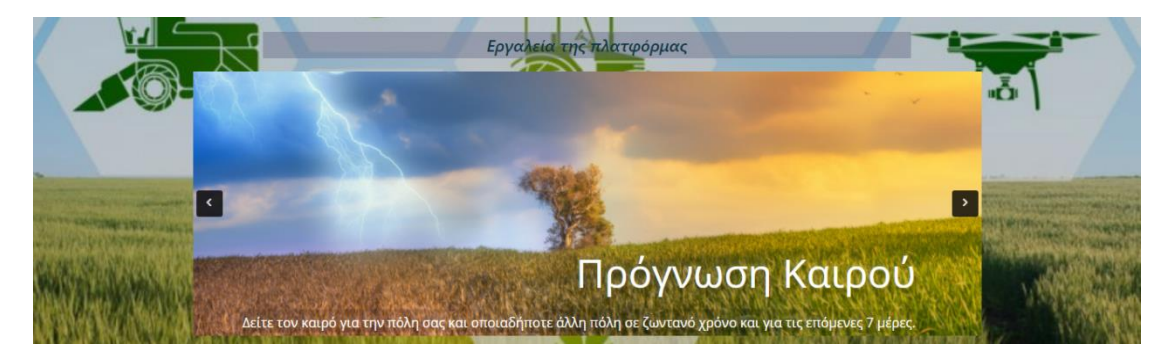

*Εικόνα 25: Σελίδα Αρχική – Carousel*

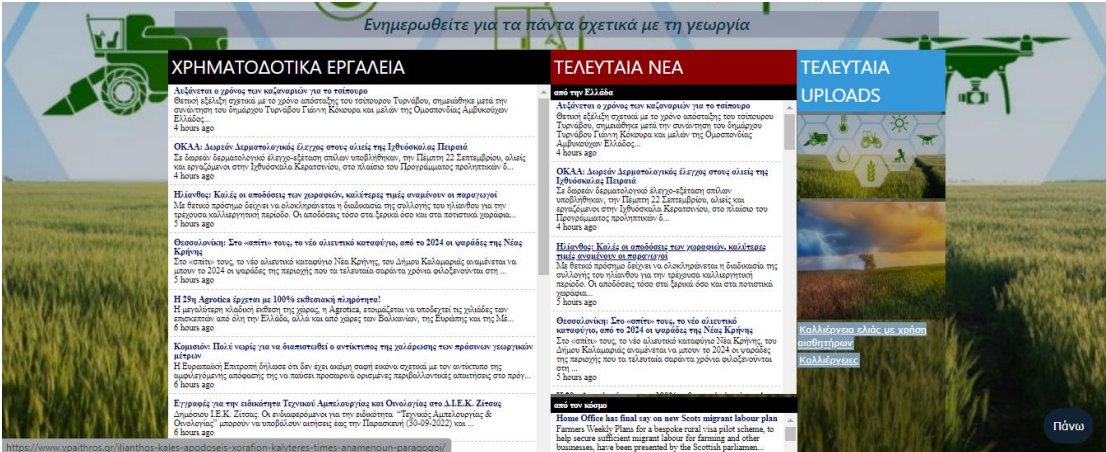

*Εικόνα 26: Σελίδα Αρχική – Πίνακας ειδήσεων*

#### 3.2.2 Κοινότητα

Όταν ο χρήστης κάνει κλικ πάνω στο μενού στην καρτέλα Κοινότητα ή μέσω του banner που βρίσκεται στην Αρχική σελίδα πάνω στο σύνδεσμο ανακατεύθυνσης, τότε μεταφέρεται στη σελίδα Κοινότητα. Η σελίδα αυτή λειτουργεί ως μία ανοιχτή κοινότητα στην οποία γίνεται ανταλλαγή πληροφοριών μεταξύ των χρηστών για ό, τι έχει να κάνει με τη γεωργία και τις καλλιέργειες μέσω ενός μενού με εργαλεία που βρίσκεται στο κυρίως μέρος της.

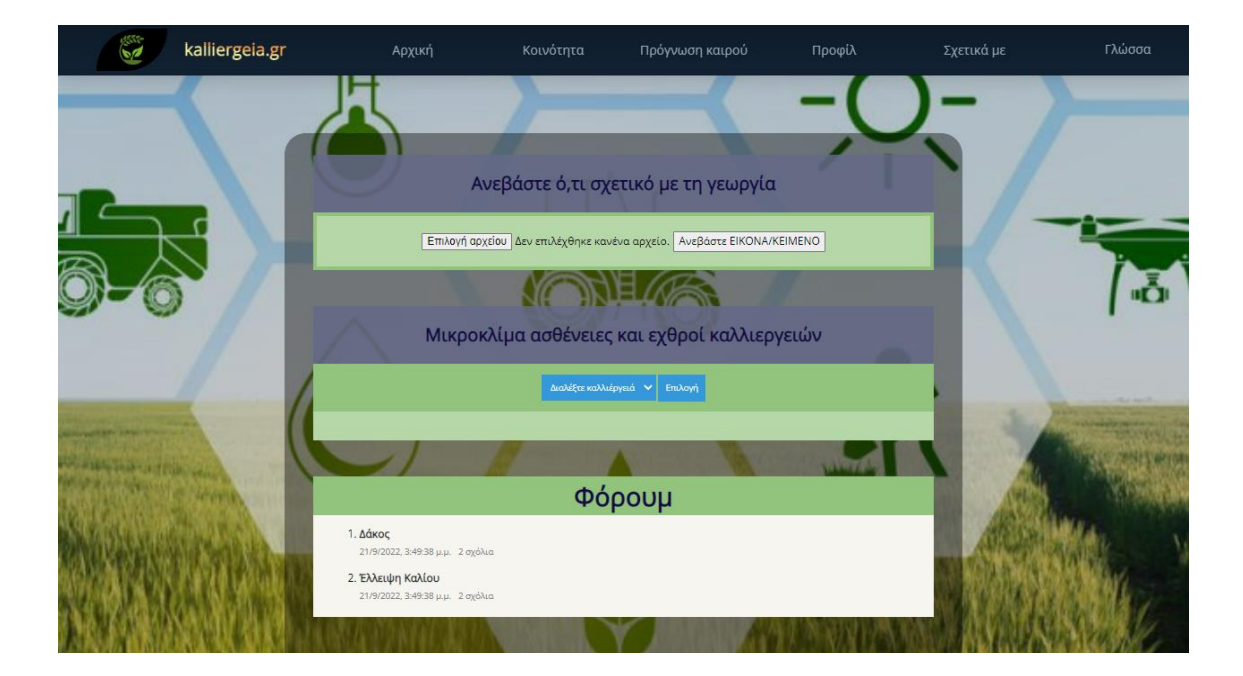

*Εικόνα 27: Σελίδα Κοινότητα – Μέρος 1*

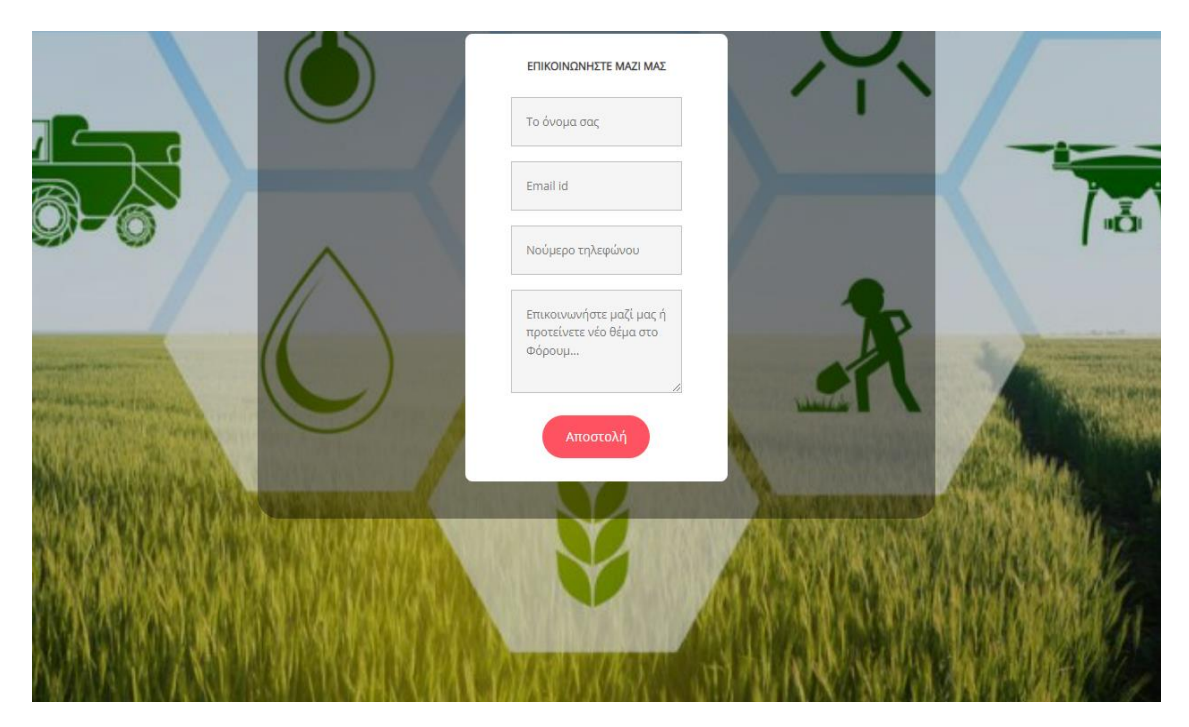

*Εικόνα 28: Σελίδα Κοινότητα – Μέρος 2*

Αρχικά, στην κορυφή του μενού της σελίδας Κοινότητα υπάρχει ένα upload όπου οποιοσδήποτε χρήστης της ιστοσελίδας μπορεί να ανεβάσει εικόνα ή κείμενο με περιεχόμενο σχετικό με τη γεωργία με στόχο την ενίσχυση της ανοιχτής κοινότητας της ιστοσελίδας και την αλληλεπίδραση των χρηστών. Για την υλοποίηση του χρειάστηκε ο συνδυασμός κώδικα σε HTML σε μορφή ετικετών <div class="uploadcontainer"><h2 class="upload"> Ανεβάστε οτιδήποτε σχετικό με τη γεωργία</h2>

για τον τίτλο, <form class="file" action="" method="post" enctype="multipart/fprmdata" για τη δημιουργία της φόρμας,  $\langle \text{input type} \rangle$  type="file" name="file" accept="image/\*,text/\*,.doc,.docx,.pdf"> για την εισαγωγή και τον προσδιορισμό του τύπου αρχείου και <button type="submit" name="submit">Ανεβάστε ΕΙΚΟΝΑ/ΚΕΙΜΕΝΟ</button> για τη δημιουργία του κουμπιού αποστολής αρχείου.

Για να ανεβάσει ένα αρχείο ο χρήστης θα πρέπει να κάνει κλικ στο κουμπί Επιλογή αρχείου, να διαλέξει το αρχείο που θέλει να ανεβάσει από ένα αναδυόμενο παράθυρο και αφού το επιλέξει να πατήσει στο κουμπί Ανεβάστε ΕΙΚΟΝΑ/ΚΕΙΜΕΝΟ. Μόλις ανέβει το αρχείο ο χρήστης θα πάρει ως μήνυμα στην οθόνη του «Το αρχείο ανέβηκε με επιτυχία», ενώ σε αντίθετη περίπτωση το μήνυμα θα γράφει «Πρόβλημα. Προσπαθήστε ξανά!»

Για την σωστή λειτουργία της υπηρεσίας αυτής, έχει δημιουργηθεί μία βάση δεδομένων (user\_db) και ένας πίνακας (file), όπου αποθηκεύονται τα αρχεία που ανεβάζουν οι χρήστες προκειμένου να περάσουν έλεγχο ως προς τη καταλληλότητα του περιεχόμενου τους. Εφόσον γίνει αποδεκτό από τον διαχειριστή της ιστοσελίδας το αρχείο στη συνέχεια θα ανέβει στην Αρχική στον πίνακα με τα νέα προκειμένου να μπορούν και οι υπόλοιποι χρήστες να έχουν πρόσβαση σ' αυτό. Επίσης, χρησιμοποιείται κώδικας σε PHP για την σύνδεση της ιστοσελίδας με τη βάση δεδομένων και την ομαλή λειτουργία της υπηρεσίας.

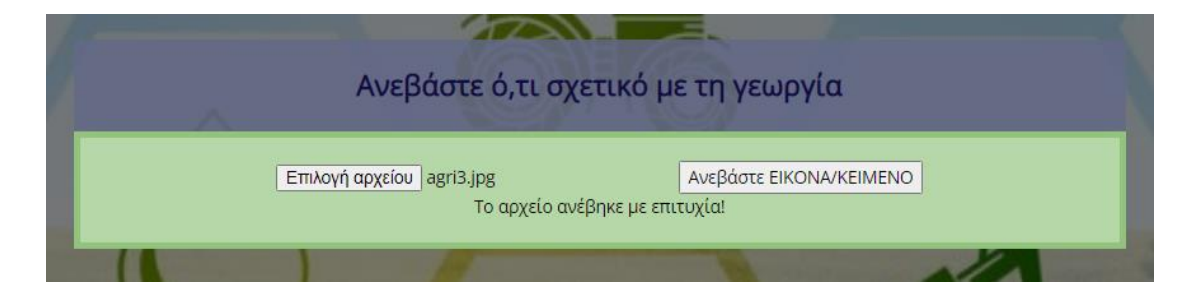

*Εικόνα 29: Σελίδα Κοινότητα – Φόρμα upload*

| Ανεβάστε ό,τι σχετικό με τη γεωργία                                                                                                    |                           |                                                                              |                         |                                                          |  |  |  |  |  |  |
|----------------------------------------------------------------------------------------------------|---------------------------|------------------------------------------------------------------------------|-------------------------|----------------------------------------------------------|--|--|--|--|--|--|
|                                                                                                    | Επιλογή αρχείου agri3.jpg |                                                                              | Ανεβάστε ΕΙΚΟΝΑ/ΚΕΙΜΕΝΟ |                                                          |  |  |  |  |  |  |
|                                                                                                    |                           |                                                                              |                         |                                                          |  |  |  |  |  |  |
| <b>Avolyua</b>                                                                                                    |                           |                                                                              |                         | ×                                                        |  |  |  |  |  |  |
| $\sim$ $\sim$                                                                                                    |                           | $\blacksquare$ « xampp > htdocs > myWebsite > login_form > images            | Ō<br>v                  | P<br>Αναζήτηση σε: images                                |  |  |  |  |  |  |
| Νέος φάκελος<br>Οργάνωση *                                                                                                    |                           |                                                                              |                         | $\blacksquare$<br>-2<br>$\overline{\phantom{a}}$         |  |  |  |  |  |  |
| P <sub>C</sub><br><b>A</b> ντικείμενα 3D<br><b>BivTEO</b><br><b>E</b> Έγγραφα<br><b>EUKÓVEG</b><br>Επιφάνεια εργας<br>J<br>Μουσική<br>Στοιχεία λήψης<br><b>E</b> Τοπικός δίσκος | agri1                     | Τύπος στοιχείου: Αρχείο JPG<br>k<br>Διαστάσεις: 700 x 350<br>Μέγεθος: 134 KB | project4                | weather<br>κοινοτητα                                     |  |  |  |  |  |  |
|                                                                                                    | Όνομα αρχείου:            |                                                                              | $\checkmark$            | Προσαρμοσμένα αρχεία<br>Άκυρο<br>Άνοιγμα<br>$\mathbf{H}$ |  |  |  |  |  |  |

*Εικόνα 30: Σελίδα Κοινότητα – Επιλογή φωτογραφίας*

Το επόμενο εργαλείο που συναντάμε είναι ένα αναδυόμενο μενού το οποίο παρέχει πληροφορίες για τις καλλιέργειες όσον αφορά στο μικροκλίμα, τους εχθρούς και τις ασθένειες και τον τρόπο αντιμετώπισής τους. Για την υλοποίησή του χρειάστηκε η χρήση κώδικα σε HTML με τη μορφή φόρμας <form></form>, μενού επιλογής <select></select> και κουμπιού επιλογής και κουμπιού εμφάνισης <input type="button" value="Επιλογή" onclick="optionClicked()" />, κώδικα σε JS με τη μορφή script για την σωστή λειτουργία της εμφάνισης των δεδομένων και κώδικα σε CSS για την εμφάνιση της λίστας, των κουμπιών και του αναδυόμενου κειμένου.

Εδώ ο χρήστης μπορεί να διαλέξει οποιοδήποτε όνομα καλλιέργειας από το Διαλέξτε καλλιέργεια και αφού επιλέξει πατώντας στο κουμπί Επιλογή, εμφανίζεται ένα παράθυρο κειμένου με βασικές πληροφορίες για την καλλιέργεια που επέλεξε. Οι πληροφορίες που λαμβάνει έχουν να κάνουν με το μικροκλίμα, τις ασθένειες και τους εχθρούς και τους τρόπους αντιμετώπισής τους. Επίσης, στο τέλος του κειμένου προτείνεται στον χρήστη να ενισχύσει την κοινότητα αφήνοντας ένα σχόλιο, προτείνοντας ένα νέο θέμα για συζήτηση, στο φόρουμ που ακολουθεί ή ανεβάζοντας ένα σχετικό αρχείο όπως για παράδειγμα μία φωτογραφία των διαδικασιών προετοιμασίας της δικής τους καλλιέργειας.

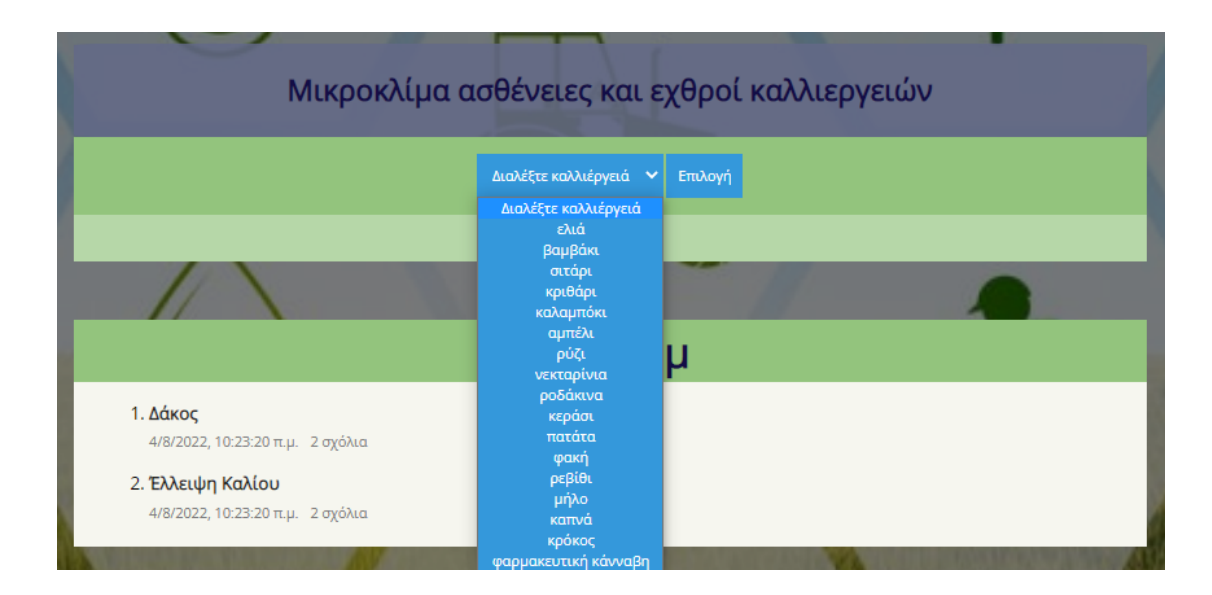

*Εικόνα 31: Σελίδα Κοινότητα – Μενού καλλιεργειών*

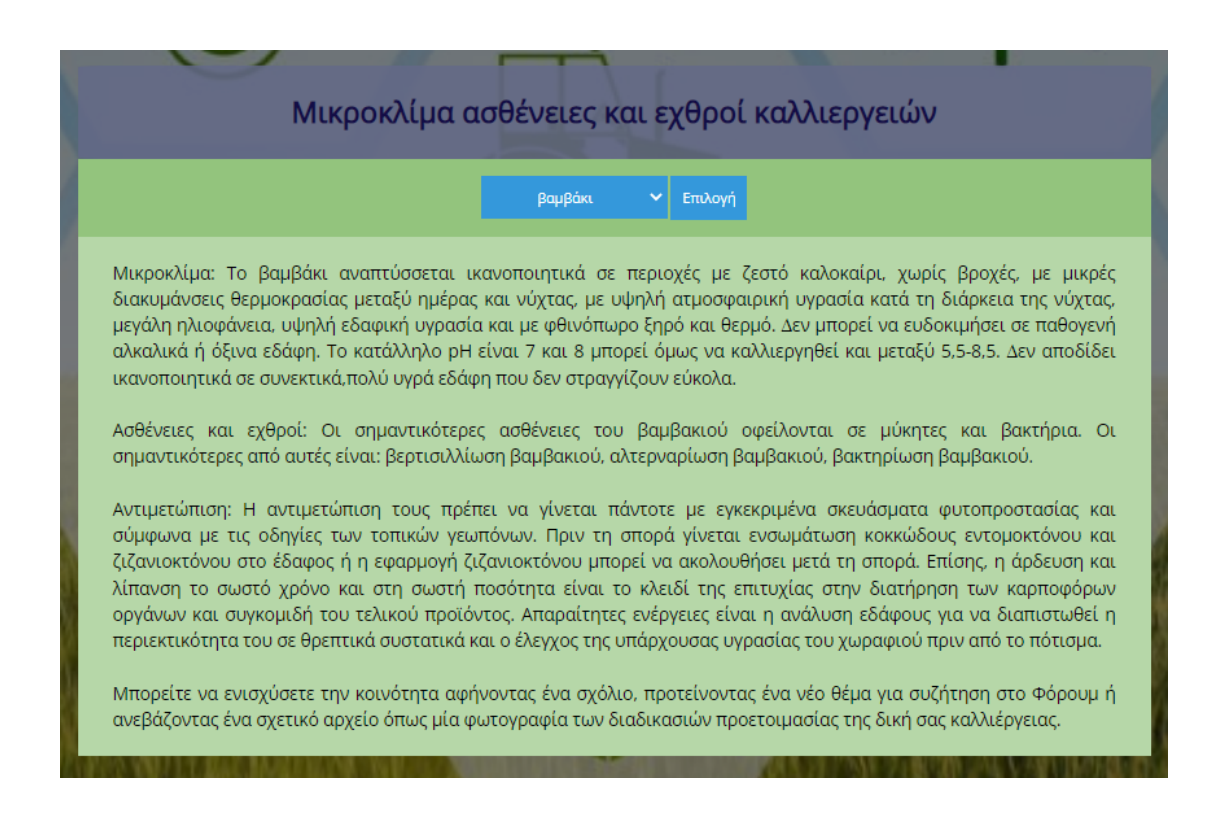

*Εικόνα 32: Σελίδα Κοινότητα – Πληροφορίες καλλιεργειών*

Μετά το αναδυόμενο μενού υπάρχει ένα φόρουμ συζητήσεων στο οποίο οι χρήστες μπορούν να συμμετέχουν σε θέματα συζήτησης που υπάρχουν ήδη ή μπορούν και να προτείνουν κάποιο νέο. Για την δημιουργία του χρησιμοποιήθηκε κώδικας σε HTML για τη σχεδίασή του σε μορφή ετικετών <div class="forumcontainer"><div class="top-bar"></div><div>, <h1>Φόρουμ</h1> για τον τίτλο,

κώδικας σε JS με τη μορφή ετικέτας <script></script> μέσα στην HTML και το αρχείο data.js, το οποίο ενσωματώνεται στον HTML κώδικα με αναφορά στο τμήμα head, για την ανάγνωση, την κοινοποίηση και την αποθήκευση σχόλιων από τους επισκέπτες της ιστοσελίδας. Για την εμφάνιση, τη στοίχιση και τη γραμματοσειρά του Φόρουμ χρησιμοποιήθηκε κώδικας σε CSS.

Για την είσοδο σε ένα θέμα συζήτησης που υπάρχει ενδιαφέρον από το χρήστη, θα πρέπει να κάνει αριστερό κλικ στον τίτλο του θέματος και θα μεταφερθεί στην ίδια καρτέλα, στον ίδιο browser, στη σελίδα συζήτησης. Εδώ μπορεί να διαβάσει τα σχόλια των υπόλοιπων χρηστών πάνω στο θέμα συζήτησης ή να αφήσει ένα δικό του σχόλιο πατώντας στο λευκό κενό που υπάρχει και έπειτα πατώντας Προσθήκη σχολίου. Στην δεξιά κορυφή της νέας σελίδας υπάρχει ένα κουμπί με το σύμβολο Χ, το οποίο αλλάζει μορφή και γράφει ΠΙΣΩ όταν πάει ο χρήστης το ποντίκι πάνω του και με το οποίο μπορεί να επιστρέψει πίσω στη σελίδα Κοινότητα. Για να προταθεί στο Φόρουμ ένα καινούριο θέμα συζήτησης ο χρήστης θα πρέπει να στείλει μήνυμα, μέσω της φόρμας ΕΠΙΚΟΙΝΩΝΗΣΤΕ ΜΑΖΙ ΜΑΣ, στον διαχειριστή της ιστοσελίδας, ο οποίος αφού ελέγξει ότι το περιεχόμενό του είναι σχετικό με τη γεωργία και τις καλλιέργειες θα το ανεβάσει στο Φόρουμ.

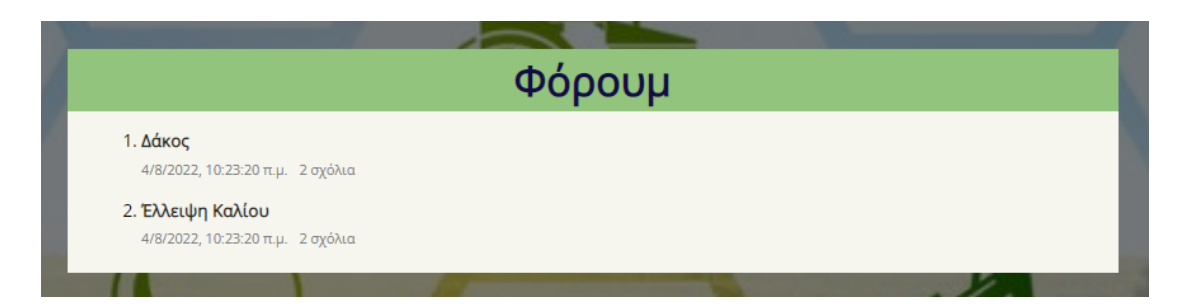

*Εικόνα 33: Σελίδα Κοινότητα – Φόρμα Φόρουμ*

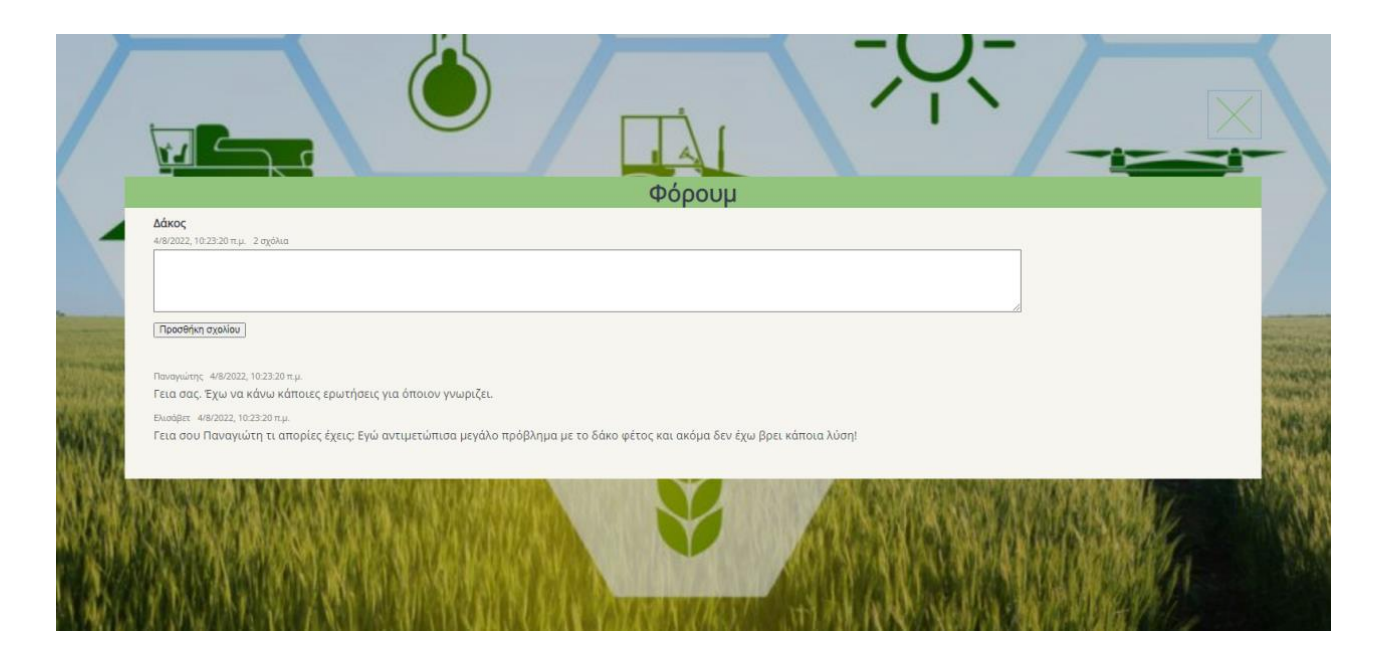

*Εικόνα 34: Σελίδα Κοινότητα – Φόρουμ*

Το τελευταίο που συναντάμε στο μενού της σελίδας Κοινότητα είναι μία φόρμα επικοινωνίας με την ομάδα διαχείρισης της ιστοσελίδας για οποιαδήποτε ανάγκη έχει ο χρήστης της ιστοσελίδας. Για την υλοποίηση και τη λειτουργικότητα της φόρμας χρειάστηκε κώδικας σε HTML με τη μορφή ετικέτας <formaction[=https://formsubmit.co/cb7645be4a9f3463d1efb7e13b61c677m](https://formsubmit.co/cb7645be4a9f3463d1efb7e13b61c677)ethod="p ost"></form>, η οποία μέσω της λειτουργίας action και της μεθόδου post κάνει ανακατεύθυνση σε άλλη ιστοσελίδα για την επιβεβαίωση της επικοινωνίας. Επίσης, χρησιμοποιήθηκε κώδικας σε CSS για την μορφοποίηση της φόρμας, την εμφάνιση, τη στοίχιση και τη γραμματοσειρά.

Με αυτή την υπηρεσία, ο χρήστης μπορεί να στείλει ένα μήνυμα προς το διαχειριστή για απορία, πρόβλημα, βοήθεια σχετικά με την πλατφόρμα ή να προτείνει ένα νέο θέμα συζήτησης για το Φόρουμ. Για να το κάνει αυτό θα πρέπει να γράψει τα στοιχεία του, όπως όνομα, email, νούμερο τηλεφώνου, κείμενο με το περιεχόμενο του μηνύματος στα αντίστοιχα κενά που υπάρχουν και έπειτα να πατήσει αριστερό κλικ στο κουμπί Αποστολή.

Τέλος, όπως και στην σελίδα Αρχική, στα δεξιά της σελίδας Κοινότητα υπάρχει ένα κουμπί, το οποίο μεταφέρει τον χρήστη στην κορυφή της απευθείας αντί να το κάνει ο ίδιος χειροκίνητα και για την δημιουργία του οποίου χρειάστηκε κώδικας σε JS με την μορφή ετικέτας <script></script>.

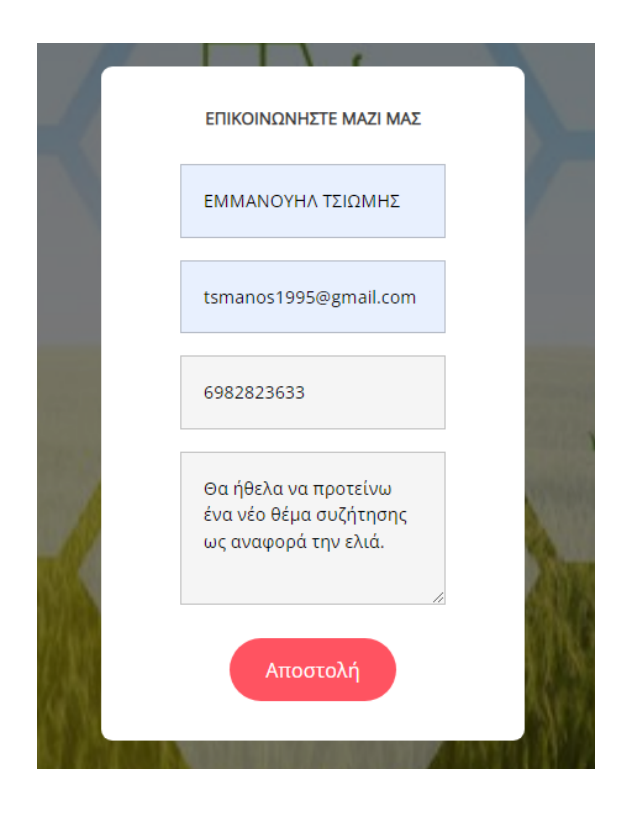

*Εικόνα 35: Σελίδα Κοινότητα – Φόρμα επικοινωνίας*

#### 3.2.3 Πρόγνωση καιρού

Η Πρόγνωση καιρού είναι η επόμενη σελίδα που μπορεί να μεταφερθεί ο χρήστης κάνοντας κλικ πάνω στο μενού στην αντίστοιχη καρτέλα ή μέσω της σελίδας. Αρχική αν επιλέξει να κάνει κλικ στον αντίστοιχο σύνδεσμο που υπάρχει στο banner. Πιο συγκεκριμένα, η σελίδα αυτή αποτελεί το σημαντικότερο από τα εργαλεία της ιστοσελίδας kalliergeia.gr για τους γεωργούς, τους γεωπόνους και τους πολίτες. Στο κύριο μέρος της σελίδας υπάρχουν τρεις πίνακες, οι οποίοι παρέχουν καιρικά δεδομένα στους χρήστες για οποιαδήποτε περιοχή ενδιαφέροντος, το οποίο επιτυγχάνεται με τη χρήση API και κώδικα JS.

Η σελίδα Πρόγνωση καιρού είναι δομημένη από κώδικα HTML για τη σχεδίαση και την υλοποίηση της και κώδικα JS για το λειτουργικό κομμάτι της, ο οποίος είναι γραμμένος σε ξεχωριστά αρχεία με όνομα CurrentWeather.js, forecast.js και app.js και ενσωματώνονται στην HTML με τη δήλωση των .js αρχείων στο head και στο body του κώδικα HTML. Όσον αφορά στην εμφάνιση, τα χρώματα, τη γραμματοσειρά και τη στοίχιση της σελίδας έχει χρησιμοποιηθεί κώδικας σε CSS.

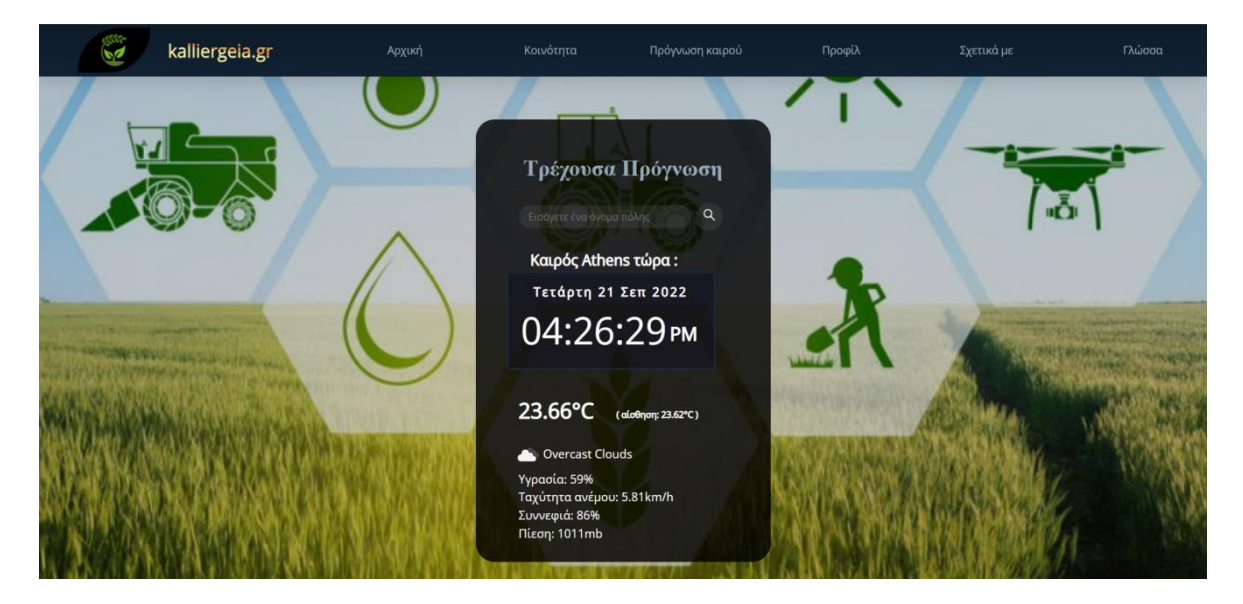

*Εικόνα 36: Σελίδα Πρόγνωση καιρού – Τρέχουσα Πρόγνωση καιρού*

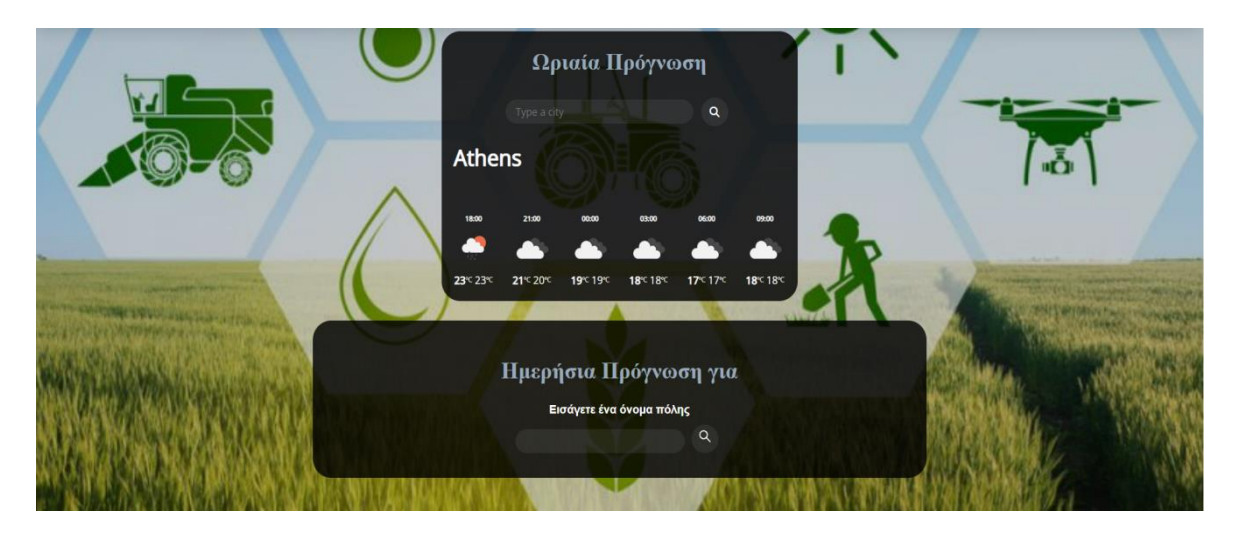

*Εικόνα 37: Σελίδα Πρόγνωση καιρού – Ωριαία και Ημερήσια Πρόγνωση καιρού*

Ο πρώτος πίνακας περιλαμβάνει την τρέχουσα πρόγνωση καιρού που επικρατεί σε μία περιοχή ενδιαφέροντος που θα δώσει σαν είσοδο ο χρήστης. Ο χρήστης μπορεί να κάνει αριστερό κλικ στο κενό πλαίσιο, να γράψει ένα μέρος ενδιαφέροντος και να πατήσει στο πληκτρολόγιο το ENTER ή να κάνει κλικ στο σύμβολο του φακού που υπάρχει δίπλα από το κενό πλαίσιο. Με το που γίνει μία από τις παραπάνω επιλογές, η ιστοσελίδα εμφανίζει στο χρήστη μέσα σε ένα πλαίσιο το όνομα, την ημερομηνία και την ώρα, την θερμοκρασία και την πραγματική θερμοκρασία, την καιρική κατάσταση του ουρανού (όπως για παράδειγμα αν έχει εκείνη τη στιγμή συννεφιά), το ποσοστό υγρασίας, την ταχύτητα του ανέμου, το ποσοστό συννεφιάς και την πίεση της ατμόσφαιρας στην περιοχή ενδιαφέροντος που επέλεξε ο χρήστης.

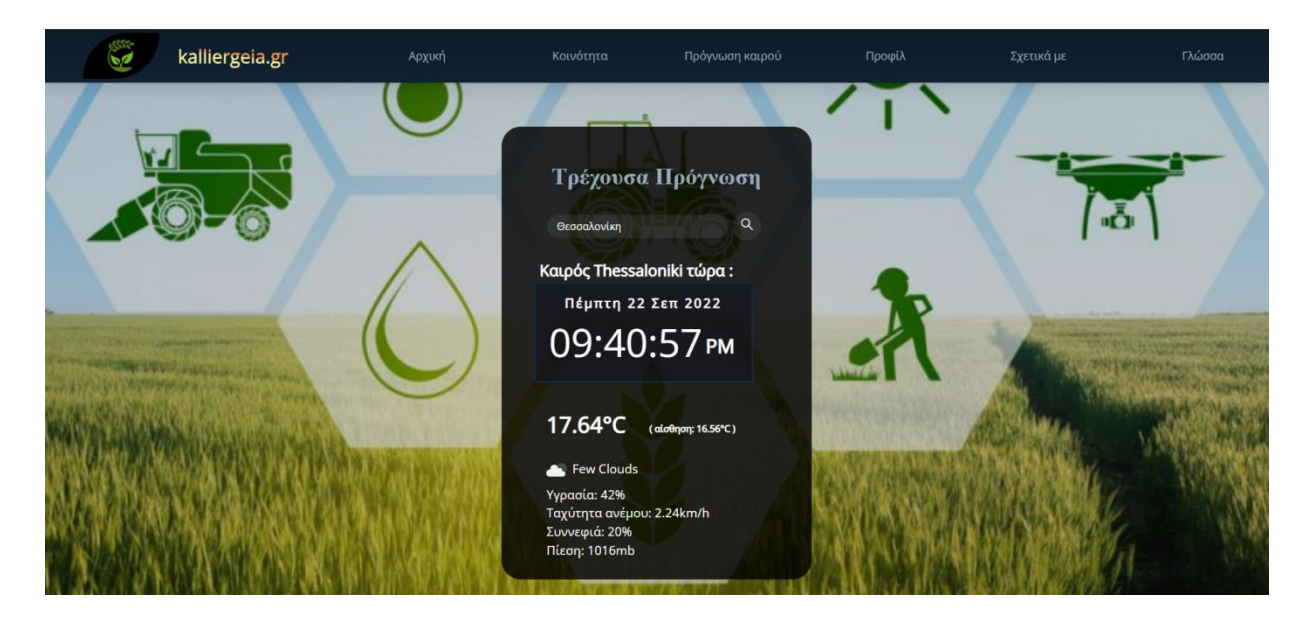

*Εικόνα 38: Σελίδα Πρόγνωση καιρού – Παράδειγμα τρέχουσας πρόγνωσης καιρού*

Ο δεύτερος πίνακας περιέχει την ωριαία πρόγνωση καιρού που επικρατεί σε μία περιοχή ενδιαφέροντος που θα δώσει σαν είσοδο ο χρήστης. Ο χρήστης μπορεί να κάνει αριστερό κλικ στο κενό πλαίσιο, να γράψει ένα μέρος ενδιαφέροντος και να πατήσει στο πληκτρολόγιο το ENTER ή να κάνει κλικ στο σύμβολο του φακού που υπάρχει δίπλα από το κενό πλαίσιο. Με το που γίνει μία από τις παραπάνω επιλογές, η ιστοσελίδα εμφανίζει στο χρήστη μέσα σε ένα πλαίσιο το όνομα, την ώρα σε έξι διαφορετικές χρονικές στιγμές της τωρινής ημέρας ανά τρεις ώρες, την καιρική κατάσταση του ουρανού (όπως για παράδειγμα αν έχει εκείνη τη στιγμή συννεφιά), και την μεγαλύτερη και την μικρότερη τιμή της θερμοκρασία στην περιοχή ενδιαφέροντος που επέλεξε ο χρήστης.

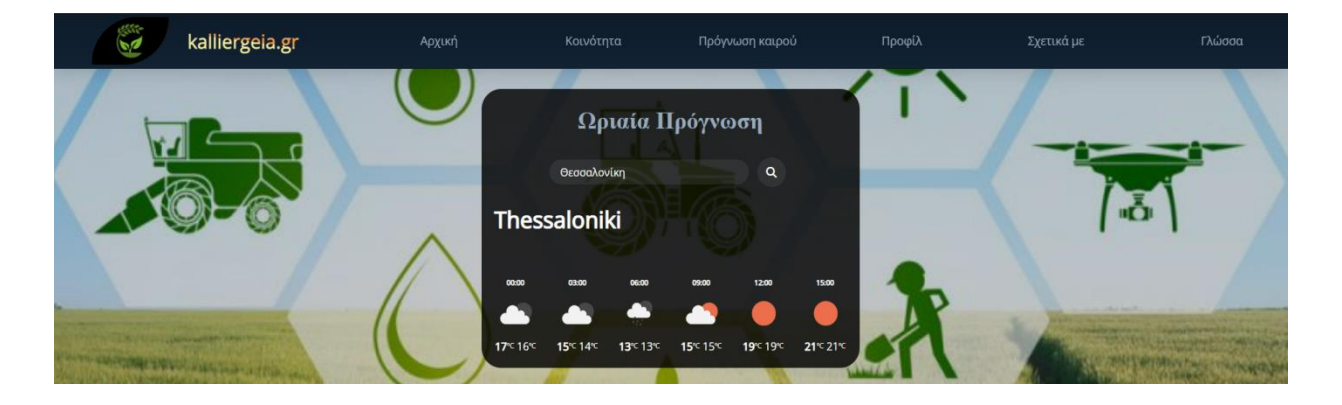

#### *Εικόνα 39: Σελίδα Πρόγνωση καιρού – Παράδειγμα ωριαίας πρόγνωσης καιρού*

Ο τρίτος πίνακας έχει να κάνει με την ημερήσια πρόγνωση καιρού που επικρατεί σε μία περιοχή ενδιαφέροντος που θα δώσει σαν είσοδο ο χρήστης. Ο χρήστης μπορεί να κάνει αριστερό κλικ στο κενό πλαίσιο, να γράψει ένα μέρος ενδιαφέροντος και να κάνει κλικ στο σύμβολο του φακού που υπάρχει δίπλα από το κενό πλαίσιο. Με το που γίνει η παραπάνω ενέργεια, η ιστοσελίδα εμφανίζει στο χρήστη μέσα σε ένα πλαίσιο το όνομα, την ημερομηνία, την μεγαλύτερη και την μικρότερη θερμοκρασία, την καιρική κατάσταση του ουρανού (όπως για παράδειγμα αν έχει εκείνη τη στιγμή συννεφιά), το ποσοστό υγρασίας, την ταχύτητα του ανέμου και την πίεση της ατμόσφαιρας στην περιοχή ενδιαφέροντος που επέλεξε ο χρήστης.

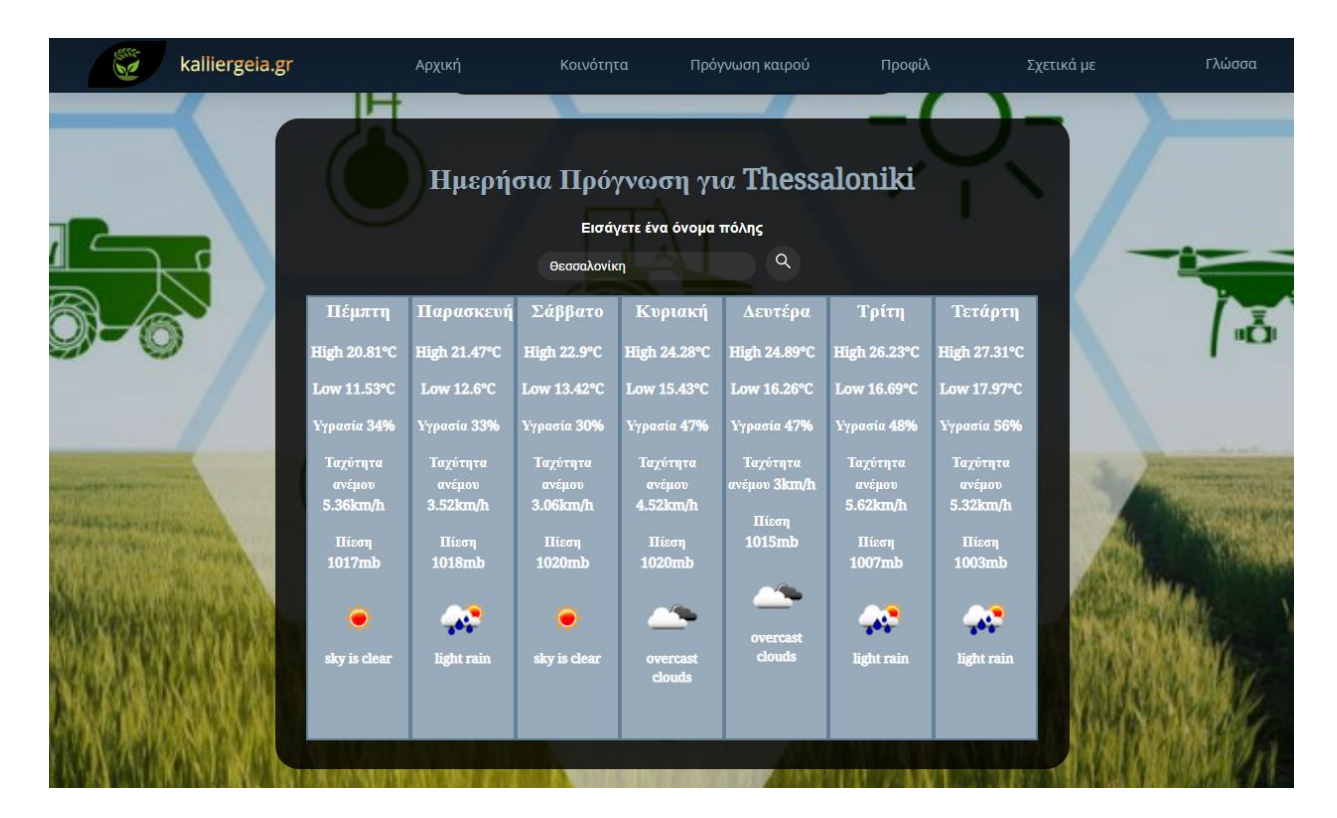

*Εικόνα 40: Σελίδα Πρόγνωση καιρού – Παράδειγμα ημερήσιας πρόγνωσης καιρού*

Για την υλοποίηση των τριών πινάκων χρησιμοποιήθηκε κώδικας σε HTML και πιο συγκεκριμένα οι ετικέτες <div class=""></div> για το πλαίσιο με τα καιρικά δεδομένα, τους τίτλους, το ρολόι και τη μηχανή αναζήτησης, <input type="text" class="" placeholder=""> για το κενό πεδίο, <button></button> για το κουμπί αναζήτησης και <img src="" alt="" class="icon" /> για την εισαγωγή εικόνων.

Επίσης, δημιουργήθηκε κώδικας σε CSS για να καλύψει τις ανάγκες της εμφάνισης των αντικειμένων, τη στοίχιση, το χρώμα και τη γραμματοσειρά της σελίδας. Τέλος, ο κώδικας σε γλώσσα προγραμματισμού JS χρησιμοποιήθηκε για το ρολόι σε μορφή ετικέτας HTML <script></script>, ενώ για τη λήψη των καιρικών δεδομένων με τη βοήθεια API δημιουργήθηκαν τρία ξεχωριστά αρχεία .js που δηλώνονται στο head της HTML. Τα αρχεία αυτά περιλαμβάνουν μεταβλητές, queries, συναρτήσεις και ένα API key μέσω των οποίων γίνεται η πρόγνωση καιρού για μία πόλη που δίνεται σαν είσοδος στην συνάρτηση αναζήτησης.

Τέλος, αν ο χρήστης δεν γράψει κάποια περιοχή ενδιαφέροντος υπάρχει σαν προεπιλογή η πόλη της Αθήνας. Επίσης, όπως και στις προηγούμενες σελίδες, στα δεξιά της σελίδας Πρόγνωση καιρού υπάρχει ένα κουμπί, το οποίο μεταφέρει τον χρήστη στην κορυφή της απευθείας αντί να το κάνει ο ίδιος χειροκίνητα και για την δημιουργία του οποίου χρειάστηκε κώδικας σε JS με την μορφή ετικέτας <script></script>.

### 3.2.4 Προφίλ

Στην συνέχεια, βρίσκουμε την σελίδα Προφίλ στην οποία μεταφέρεται ο χρήστης κάνοντας κλικ στο μενού στην αντίστοιχη καρτέλα ή από το banner της σελίδας Αρχική κάνοντας κλικ στον αντίστοιχο σύνδεσμο. Η σελίδα αυτή περιλαμβάνει το header και το footer που υπάρχει και στις άλλες καρτέλες και μία φόρμα εισόδου ή εγγραφής του χρήστη στην ιστοσελίδα και την δημιουργία του προφίλ του.

Για τη δημιουργία της σελίδας Προφίλ που περιλαμβάνει τη φόρμα Εισόδου/Εγγραφής χρειάστηκε η δημιουργία κώδικα σε HTML και συγκεκριμένα οι ετικέτες <div></div>, <form action="" method="post"></form> για τη δημιουργία της φόρμας,  $\langle h3 \rangle \langle h3 \rangle$  για τους τίτλους κάθε κενού πεδίου,  $\langle h3 \rangle \langle h3 \rangle$  name="" placeholder="" class="" required> για τη δημιουργία των κενών πεδίων εισαγωγής στοιχείων και το κουμπί σύνδεσης/εγγραφής και <a href=""> για τους συνδέσμους ανακατεύθυνσης. Για την εμφάνιση, την στοίχιση, το μέγεθος γραμματοσειράς και την προσαρμογή της φόρμας, των πεδίων και της σελίδας σε αλλαγές του παράθυρου του περιηγητή χρησιμοποιήθηκε κώδικας σε CSS. Επιπλέον, για την ομαλή λειτουργία της φόρμας εισαγωγής στοιχείων ενσωματώθηκε κώδικας σε PHP για την σύνδεση της με την βάση δεδομένων user\_db και την αποθήκευση των στοιχείων που εισάγει ο χρήστης στον πίνακα user\_form.

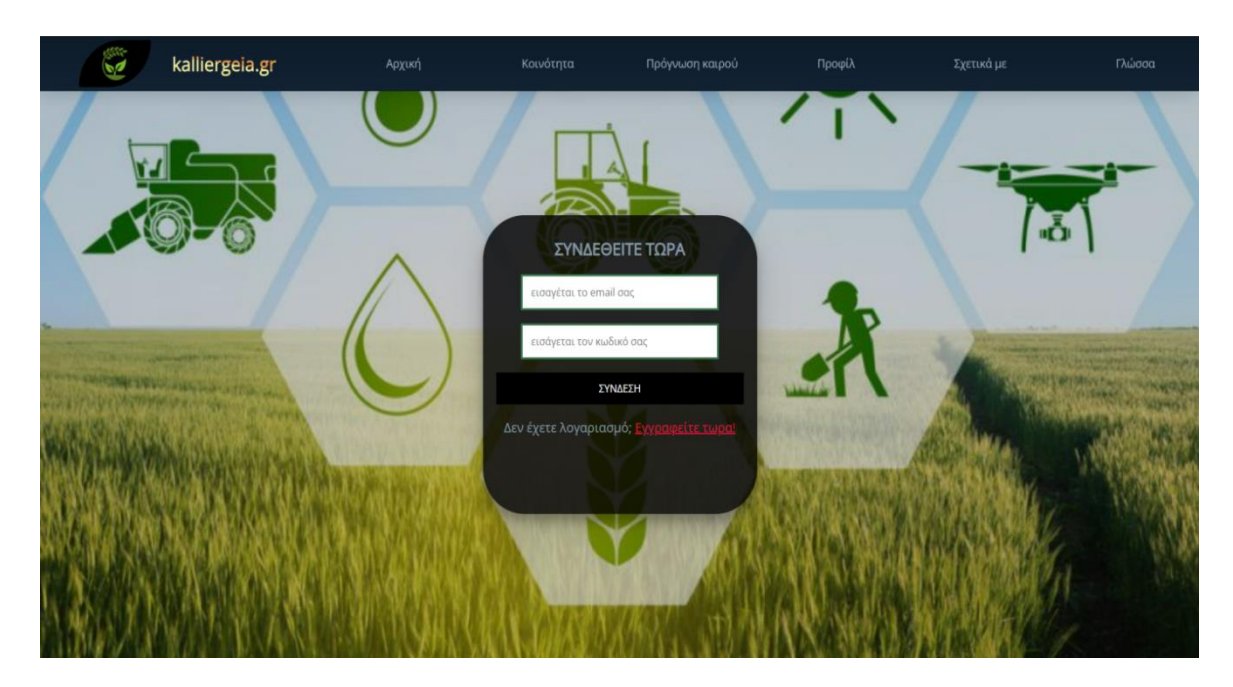

*Εικόνα 41: Σελίδα Προφίλ*

Σε περίπτωση που ο χρήστης δεν έχει δημιουργήσει λογαριασμό μπορεί να κάνει κλικ στον σύνδεσμο Εγγραφείτε τώρα! και να μεταφερθεί στη σελίδα εγγραφής χρήστη. Από εκεί, δίνοντας ένα email, έναν κωδικό και κάνοντας αριστερό κλικ στο κουμπί ΕΓΓΡΑΦΕΙΤΕ καταχωρούνται τα στοιχεία του στον πίνακα user\_form της βάσης δεδομένων user\_db και αποκτάει άδεια για δημιουργία και είσοδο στο προφίλ του.

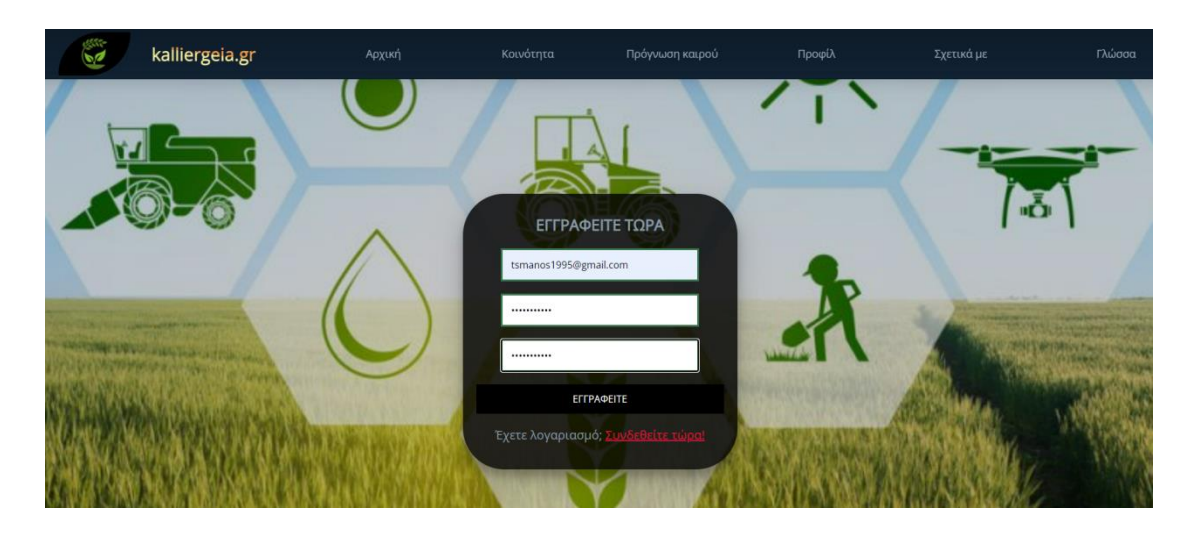

*Εικόνα 42: Σελίδα Προφίλ – Φόρμα εγγραφής*

Αντιθέτως, αν ο χρήστης έχει ήδη κάνει εγγραφή στην ιστοσελίδα μπορεί να κάνει αριστερό κλικ στο σύνδεσμο Συνδεθείτε τώρα! και να μεταφερθεί στη σελίδα εισόδου χρήστη. Εκεί, δίνοντας το email και τον κωδικό πρόσβασης που έδωσε κατά την εγγραφή του και πατώντας στο κουμπί ΣΥΝΔΕΣΗ κάνει είσοδο στο προφίλ του.

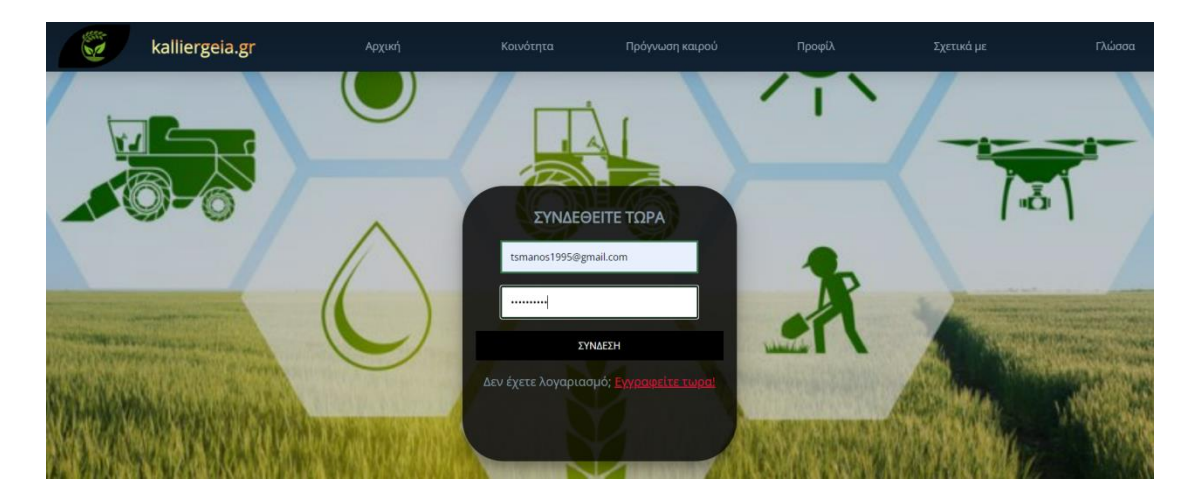

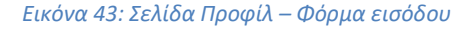

Μετά την ταυτοποίηση των στοιχείων χρήστη εισέρχεται στο προφίλ του, το οποίο είναι μία νέα σελίδα της ιστοσελίδας. Αποτελείται από το header και το footer, τα οποία τα συναντάμε και σε όλες τις υπόλοιπες σελίδες, μία εικόνα προφίλ που βρίσκεται πάνω δεξιά στο παράθυρο, ένα κουμπί πληροφοριών σχετικά με την σελίδα Προφίλ και έναν χάρτη και έναν πίνακα πρόγνωσης καιρού από την περιοχή ιδιοκτησίας και γεωργικής δραστηριότητας του χρήστη.

Για την υλοποίηση της σελίδας προφίλ χρήστη χρειάστηκε κώδικας σε HTML και συγκεκριμένα οι ετικέτες <div></div> για τη δημιουργία του κουμπιού και του πλαίσιο κειμένου Πληροφορίες, του χάρτη, της εικόνας προφίλ και του πίνακα πρόγνωσης καιρού, <formaction="" method="post"></form> για την αλλαγή εικόνας προφίλ, <h1></h1> για επικεφαλίδες, <iframesrc="" width="" height=""></iframe> για την ενσωμάτωση του χάρτη από Googlemaps, <imgsrc=""/> για την εισαγωγή εικόνων στην πρόγνωση καιρού και <a href=""> για τους συνδέσμους ανακατεύθυνσης. Για την εμφάνιση, την στοίχιση, το μέγεθος γραμματοσειράς και την προσαρμογή της φόρμας, του πίνακα πρόγνωσης καιρού και της σελίδας σε αλλαγές του παράθυρου του περιηγητή χρησιμοποιήθηκε κώδικας σε CSS. Επιπλέον, για την ομαλή λειτουργία της φόρμας εισαγωγής εικόνας προφίλ ενσωματώθηκε κώδικας σε PHP και JS για την σύνδεση της με την βάση δεδομένων user\_db και την αποθήκευση της εικόνας που εισάγει ο χρήστης στον πίνακα tb\_user.

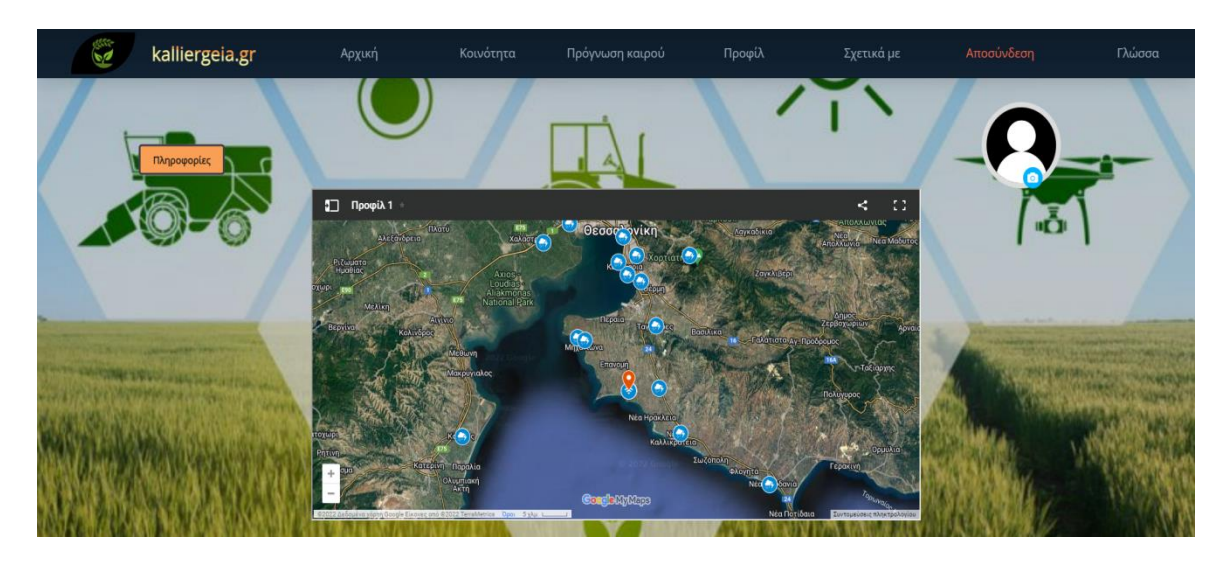

*Εικόνα 44: Είσοδος χρήστη στο Προφίλ – Μέρος 1*

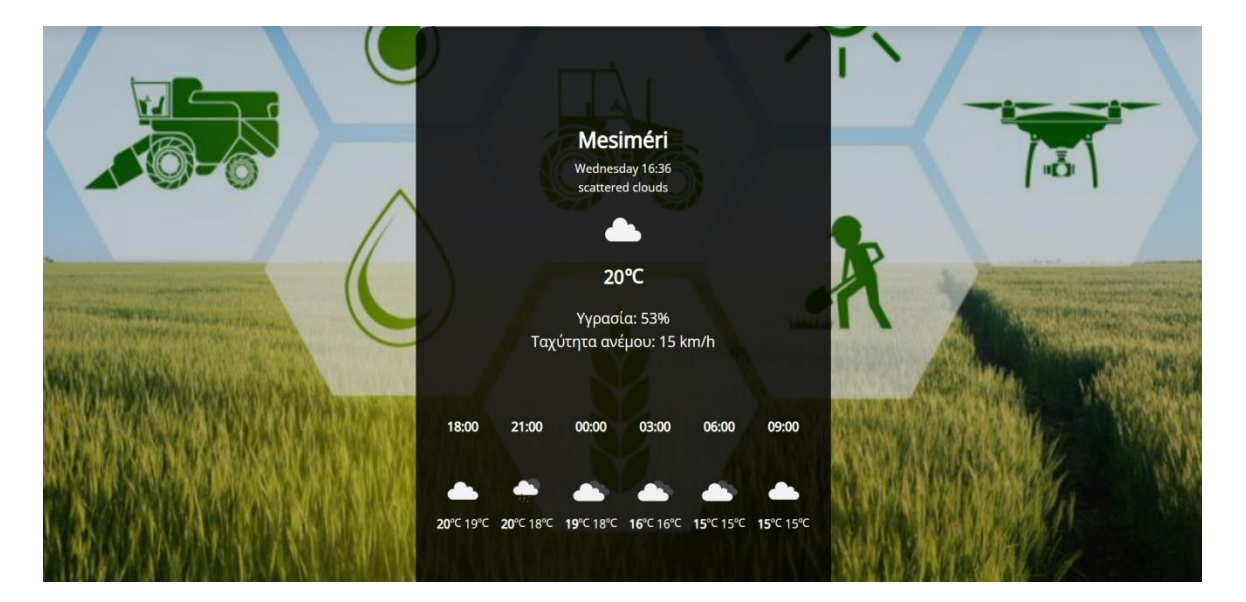

*Εικόνα 45: Είσοδος χρήστη στο Προφίλ – Μέρος 2*

Αν ο χρήστης κάνει αριστερό κλικ στην εικόνα που βρίσκεται δεξιά πάνω στη σελίδα τότε ανοίγει ένα αναδυόμενο παράθυρο στο οποίο μπορεί να κατευθυνθεί σε οποιοδήποτε φάκελό στον υπολογιστή του θέλει προκειμένου να επιλέξει μία άλλη εικόνα για εικόνα προφίλ.

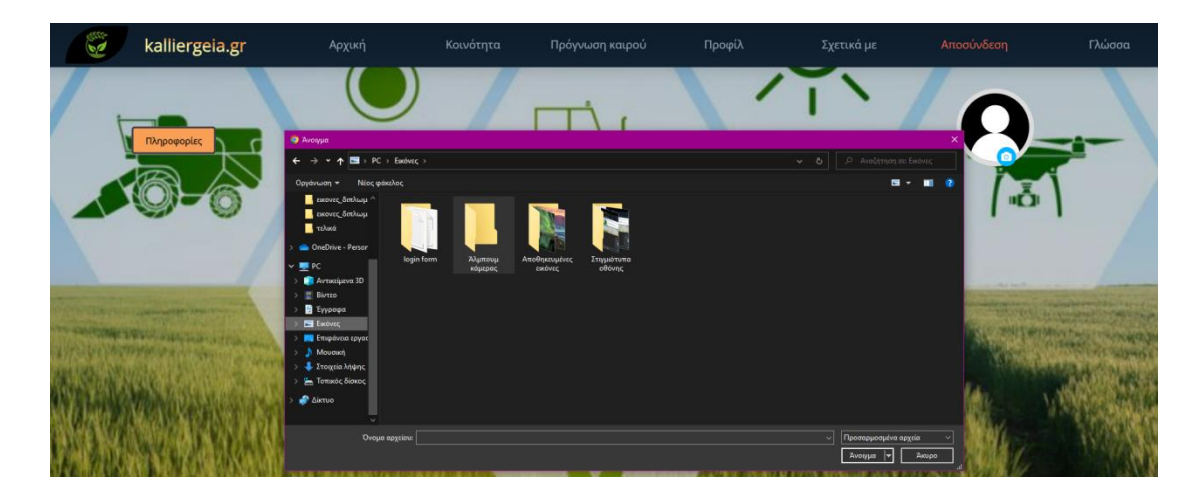

*Εικόνα 46: Αλλαγή φωτογραφίας προφίλ*

Αν ο χρήστης κάνει αριστερό κλικ στο κουμπί πληροφορίες που βρίσκεται αριστερά πάνω στη σελίδα τότε ανοίγει ένα αναδυόμενο παράθυρο το οποίο τον πληροφορεί σχετικά με την σελίδα Προφίλ και την λειτουργία της.

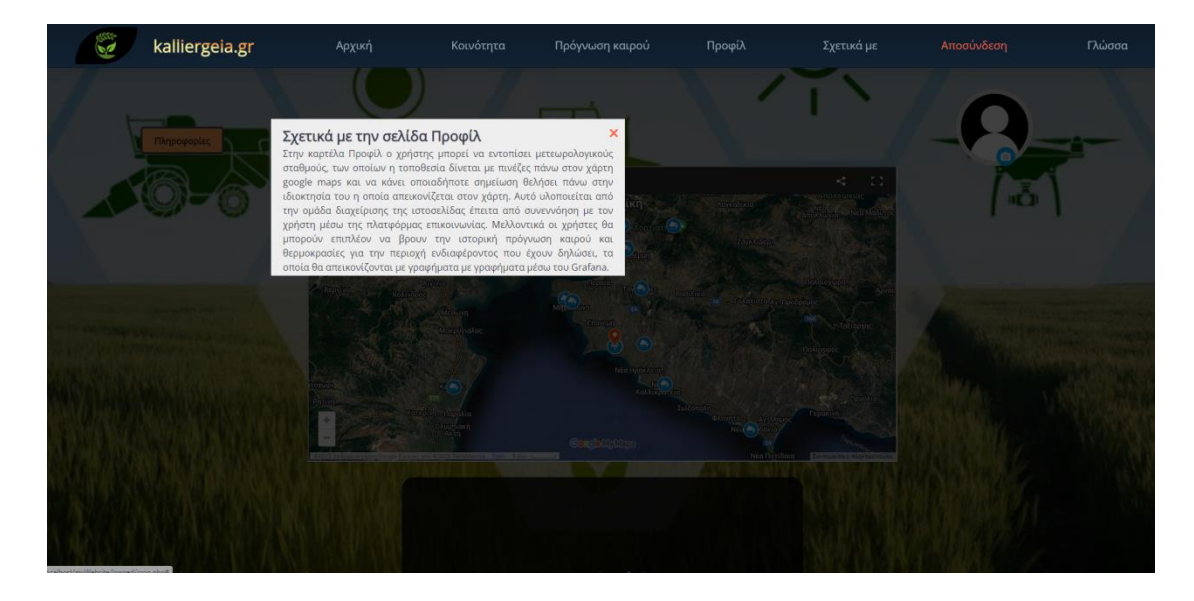

*Εικόνα 47: Πληροφορίες για την σελίδα Προφίλ*

Όσον αφορά στον χάρτη που βρίσκεται στην σελίδα, έχει δημιουργηθεί κατόπιν συνεννόησης με τη διαχείριση της ιστοσελίδας με τον κάτοχο του προφίλ και περιλαμβάνει μία γεωργική περιοχή, η οποία ανήκει στο χρήστη, μετεωρολογικούς σταθμούς κοντά σε αυτήν την περιοχή και οποιαδήποτε μελλοντική εργασία θέλει να κάνει ο χρήστης στην ιδιοκτησία του.

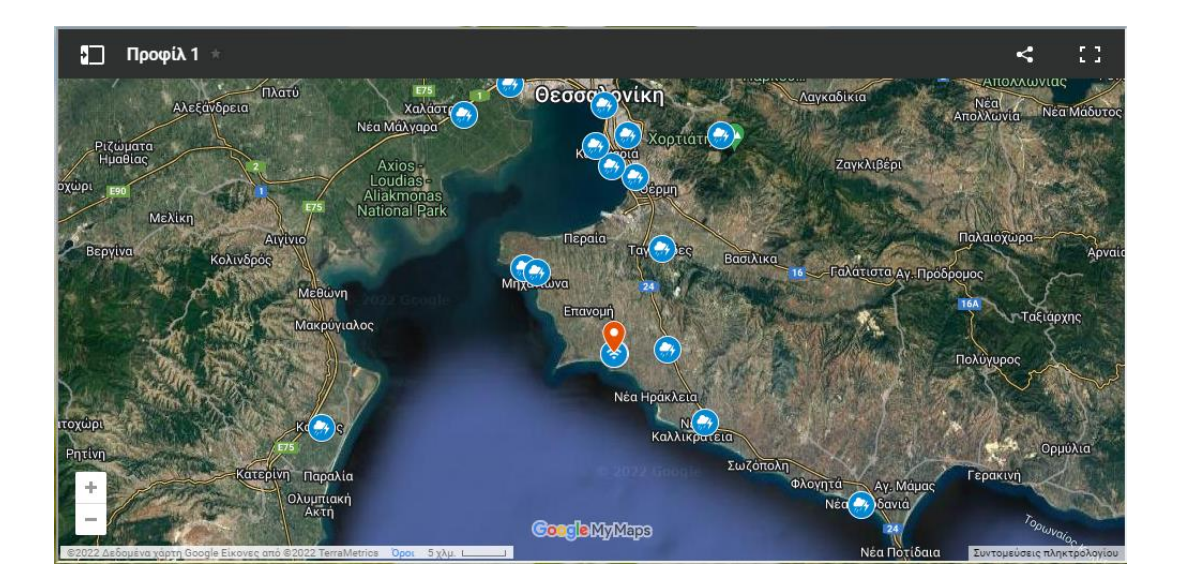

*Εικόνα 48: Σελίδα Προφίλ – Χάρτης*

Αν ο χρήστης κάνει αριστερό κλικ στο κουμπί πάνω αριστερά στον χάρτη τότε θα ανοίξει ένα μενού με όλα τα αντικείμενα που είναι πάνω στον χάρτη σημειωμένα με πινέζες, όπως μετεωρολογικοί σταθμοί και πληροφορίες σχετικά με αυτά, όπως είναι οι γεωγραφικές συντεταγμένες και το υψόμετρο που βρίσκονται οι μετεωρολογικοί σταθμοί.

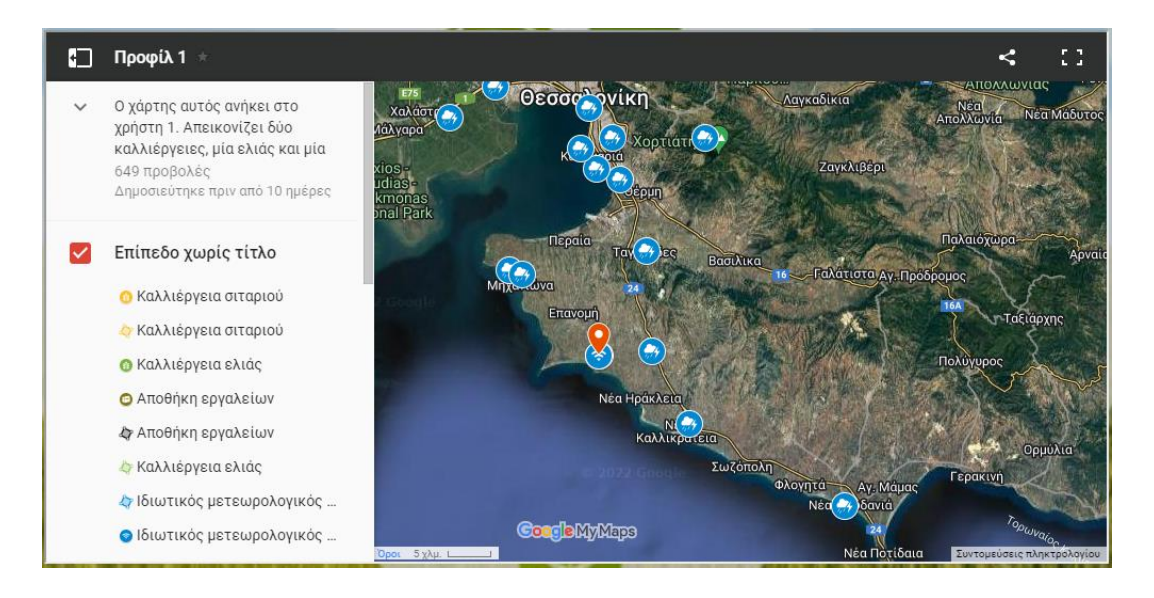

*Εικόνα 49: Μενού αντικειμένων χάρτη*

Αν ο χρήστης κάνει αριστερό κλικ στο πρώτο κουμπί πάνω δεξιά στο χάρτη τότε θα ανοίξει ένα μενού με επιλογές κοινοποίησης του χάρτη.

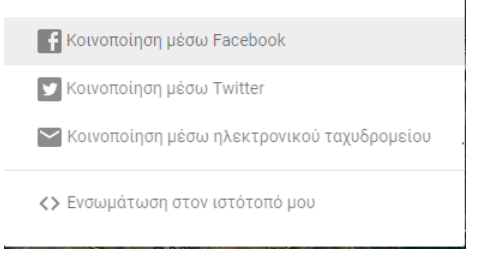

*Εικόνα 50: Μέσα κοινοποίησης χάρτη*

Αν κάνει κάποιος αριστερό κλικ στο δεύτερο κουμπί πάνω δεξιά στο χάρτη τότε αυτός θα ανοίξει σε νέο παράθυρο, στο οποίο ο χρήστης έχει την δυνατότητα επεξεργασίας του χάρτη που περιλαμβάνει την ιδιοκτησία του.

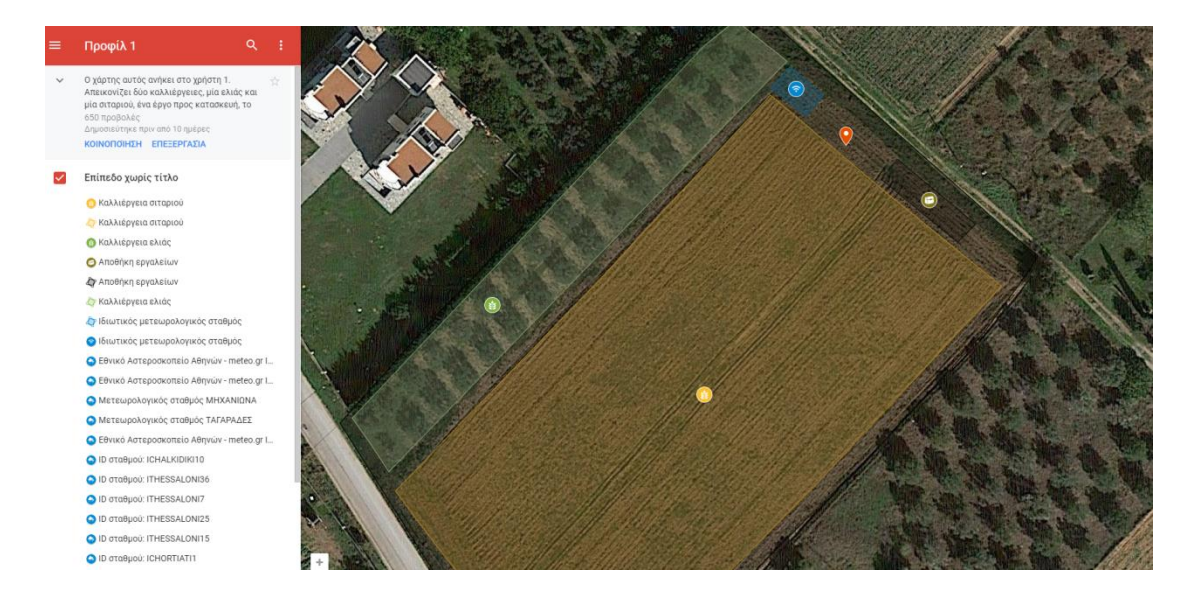

*Εικόνα 51: Άνοιγμα χάρτη στο GoogleMaps*

Ο πίνακας πρόγνωσης καιρού που βρίσκεται στην σελίδα Προφίλ, εμφανίζει στο χρήστη μέσα σε ένα πλαίσιο το όνομα, την ημερομηνία και την ώρα, την θερμοκρασία, την μεγαλύτερη και μικρότερη θερμοκρασία, την καιρική κατάσταση του ουρανού (όπως για παράδειγμα αν έχει εκείνη τη στιγμή συννεφιά), το ποσοστό υγρασίας και την ταχύτητα του ανέμου στην περιοχή ενδιαφέροντος που επέλεξε, με τη χρήση γεωγραφικών συντεταγμένων.

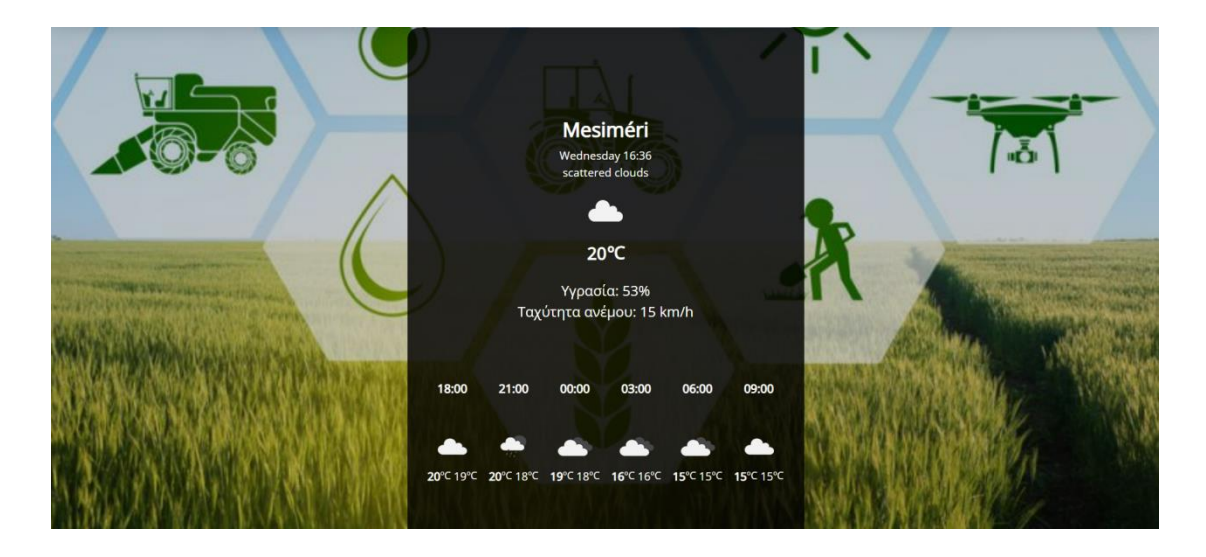

*Εικόνα 52: Πρόγνωση καιρού με χρήση γεωγραφικών συντεταγμένων*

Επίσης, όπως και στις προηγούμενες σελίδες, στα δεξιά της σελίδας Προφίλ υπάρχει ένα κουμπί, το οποίο μεταφέρει τον χρήστη στην κορυφή της απευθείας αντί να το κάνει ο ίδιος χειροκίνητα και για την δημιουργία του οποίου χρειάστηκε κώδικας σε JS με την μορφή ετικέτας <script></script>.

#### 3.2.5 Σχετικά με

Στη συνέχεια, υπάρχει η σελίδα Σχετικά με, στην οποία μεταφέρεται ο χρήστης κάνοντας κλικ στο μενού στην αντίστοιχη καρτέλα και του παρέχει πληροφορίες σχετικά με την ιστοσελίδα kalliergeia.gr όσον αφορά στη δράση και το όραμα της. Χρησιμοποιήθηκε κώδικας σε HTML με τη μορφή ετικετών <divclass="about-container">divclass="inner-container"></div></div> για την υλοποίηση της, <h1>Σχετικά με εμάς</h1> για την επικεφαλίδα και <p></p> για την εισαγωγή κειμένου και κώδικα σε CSS για την εισαγωγή εικόνων στο background, την στοίχιση του κειμένου και τη γραμματοσειρά.

Επίσης, όπως και στις προηγούμενες σελίδες, στα δεξιά της σελίδας Σχετικά με υπάρχει ένα κουμπί, το οποίο μεταφέρει τον χρήστη στην κορυφή της απευθείας αντί να το κάνει ο ίδιος χειροκίνητα και για την δημιουργία του οποίου χρειάστηκε κώδικας σε JS με την μορφή ετικέτας <script></script>.

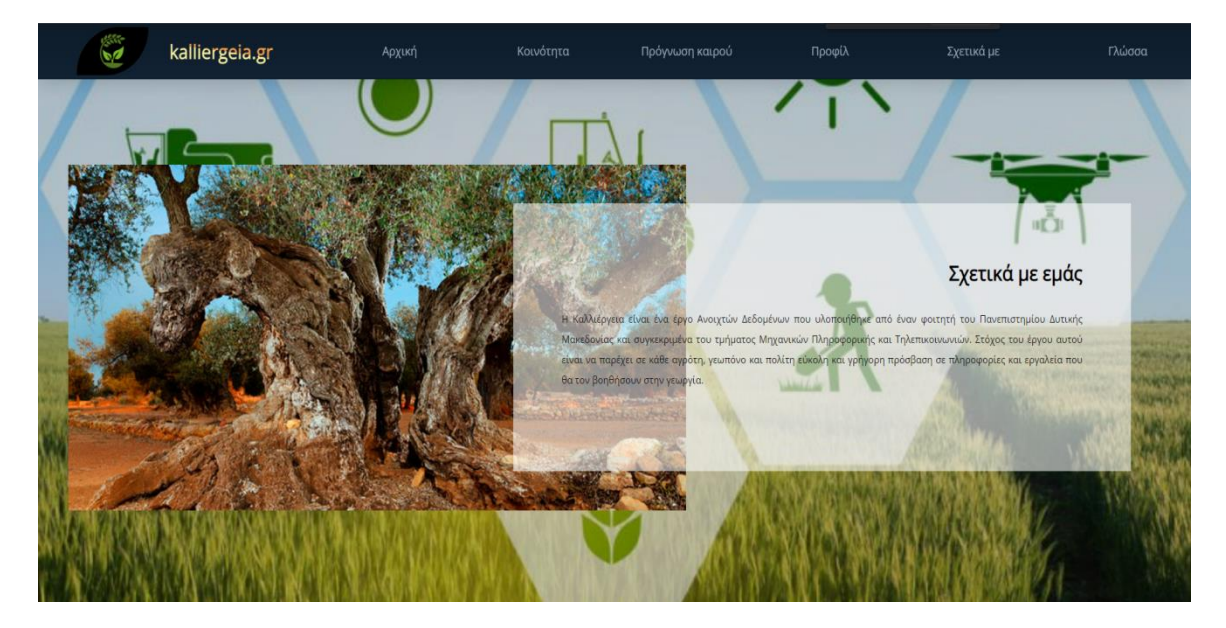

*Εικόνα 53: Σελίδα Σχετικά με – Μέρος 1*

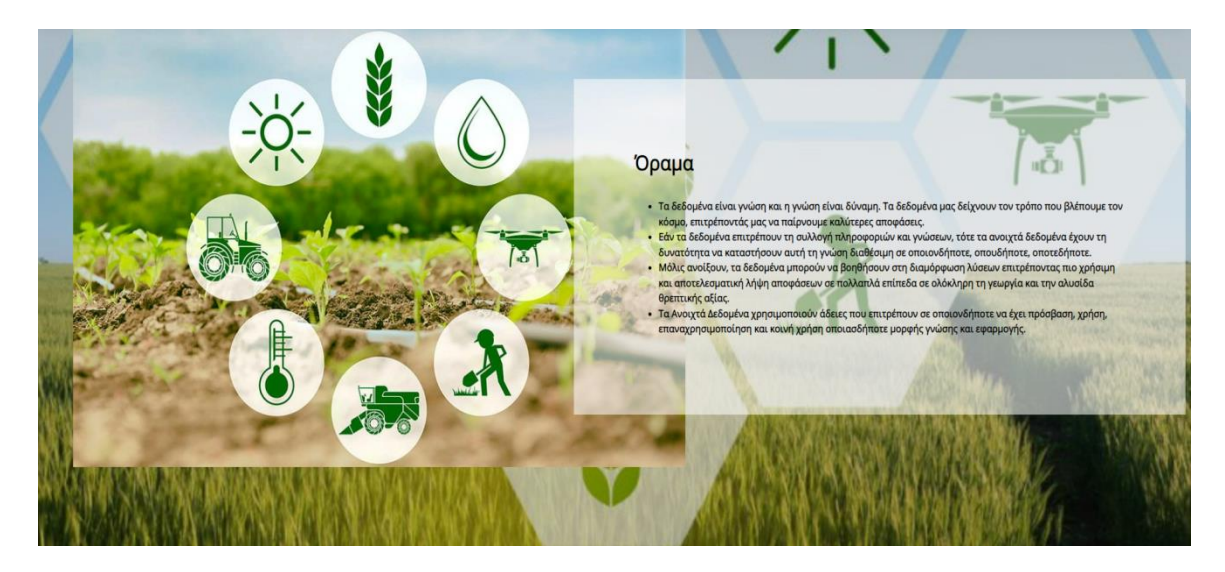

*Εικόνα 54: Σελίδα Σχετικά με – Μέρος 2*

## 3.2.6 Γλώσσα

Μία ακόμα λειτουργία της ιστοσελίδας, η οποία είναι και η τελευταία καρτέλα του μενού, είναι η Γλώσσα και δίνει τη δυνατότητα στο χρήστη να επιλέξει ανάμεσα σε δύο γλώσσες μετάφρασης της ιστοσελίδας, τα αγγλικά και τα ελληνικά. Όταν ο χρήστης πάει με τον κέρσορα πάνω από την καρτέλα ανοίγει ένα αναδυόμενο μενού με δύο επιλογές. Αναλόγως, πάνω από ποια επιλογή θα πάει τον κέρσορα του ο χρήστης το χρώμα του φόντου αλλάζει για να γίνει κατανοητό προς αυτόν ότι έχει επιλεχτεί η συγκεκριμένη γλώσσα και με την επιλογή του η ιστοσελίδα μεταφράζεται στην αντίστοιχη γλώσσα. Τέλος, να αναφερθεί ότι η λειτουργία επιλογής γλώσσας δίνεται σε όλους τους χρήστες με ή χωρίς προφίλ.

Για την επίτευξη της λειτουργίας αλλαγής γλώσσας, αρχικά η ιστοσελίδα υλοποιήθηκε με το περιεχόμενό της στην ελληνική γλώσσα. Έπειτα, μεταφράστηκε στα αγγλικά και αποθηκεύτηκε σε ξεχωριστό φάκελο με όνομα φακέλου en. Τέλος, χρησιμοποιήθηκαν οι ετικέτες της γλώσσας προγραμματισμού HTML, <div class="lang-menu"></div> για την υλοποίηση της καρτέλας γλώσσας, <div class="selected-lang"></div> και <ul><li></ul></li> για την επιλογή γλώσσας και <a class="gr" href="Ελληνικά"</a> και <a class="us" href="English"</a> για την ανακατεύθυνση του χρήστη στον φάκελο en όπου είναι γραμμένη η ιστοσελίδα στα Αγγλικά.

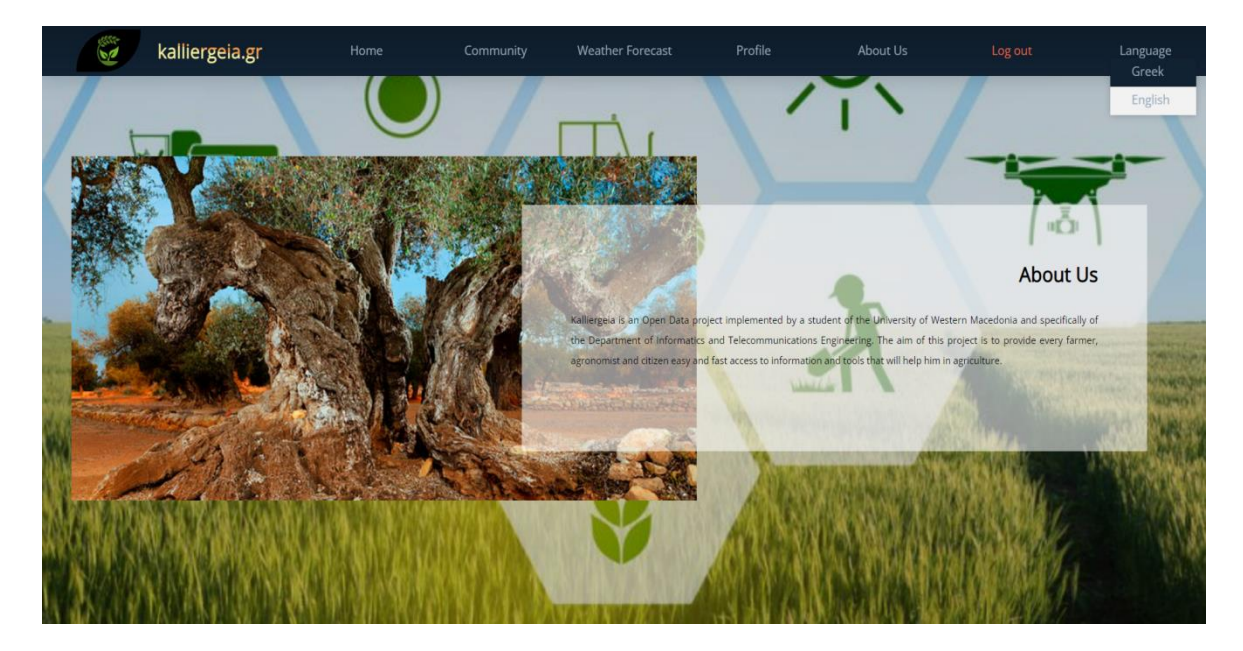

*Εικόνα 55: Αλλαγή γλώσσας*

#### 3.3 Footer

Το Footer είναι το τελευταίο μέρος που συναντάει ο χρήστης και βρίσκεται στο τέλος κάθε σελίδας της ιστοσελίδας. Αποτελείται από τα social media, το Newsletter, συνδέσμους ανακατεύθυνσης προς τις υπόλοιπες καρτέλες για εύκολη πρόσβαση του χρήστη και τα Copyrights. Για την δημιουργία του χρησιμοποιήθηκε κώδικας σε HTML και συγκεκριμένα οι ετικέτες <footer class="footer"></footer>, ενώ για την εμφάνιση, τη γραμματοσειρά και τη στοίχιση του footer κώδικας σε CSS.
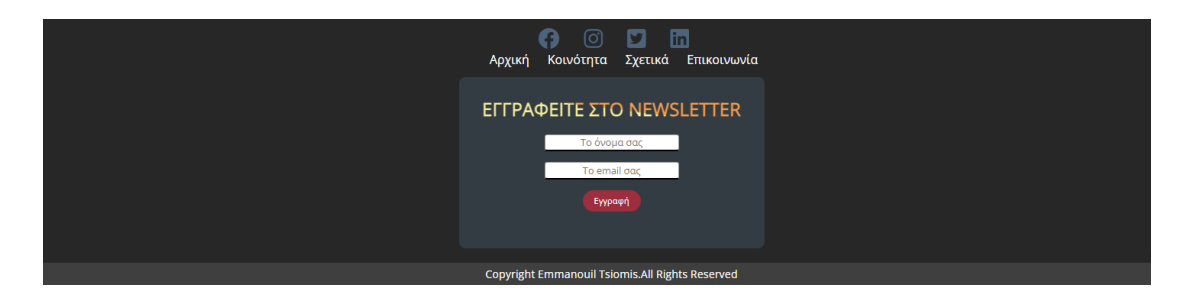

*Εικόνα 56: Footer*

#### 3.3.1 Social media

Στην κορυφή του footer είναι η γραμμή με τα social media της ιστοσελίδας με προφίλ στο Facebook, Instagram, Tweeter, Linkedin. Σε αυτά τα προφίλ μπορεί να μεταφερθεί ο χρήστης πηγαίνοντας τον κέρσορα πάνω από το αντίστοιχο εικονίδιο και κάνοντας αριστερό κλικ. Για την δημιουργία της γραμμής που μεταφέρει το χρήστη στα social media της ιστοσελίδας χρησιμοποιήθηκε κώδικας σε HTML με τη μορφή ετικέτας <div class="inner-footer"><div class="social-links"></div></div>, <ul><li></ul></li> για τη δημιουργία της λίστας και η ετικέτα <a href=""></a> και Bootstrap για την ενσωμάτωση των κατάλληλων εικονιδίων, ενώ για το κομμάτι της εμφάνισης όσον αφορά τη στοίχιση και το χρώμα των εικονιδίων χρησιμοποιήθηκε κώδικας σε CSS. Στις παρακάτω εικόνες (Εικόνα 8, Εικόνα 9, Εικόνα 10, Εικόνα 11?) παρουσιάζονται τα προφίλ της ιστοσελίδας.

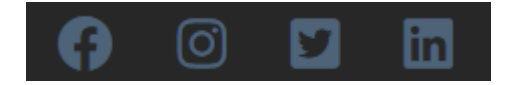

*Εικόνα 57: Γραμμή συνδέσμων socialmedia*

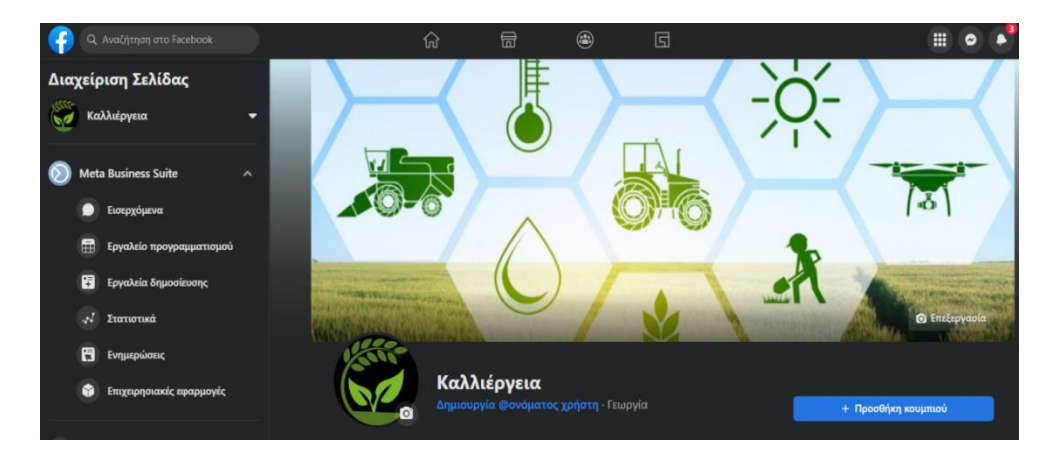

*Εικόνα 58: Προφίλ της ιστοσελίδας στο Facebook*

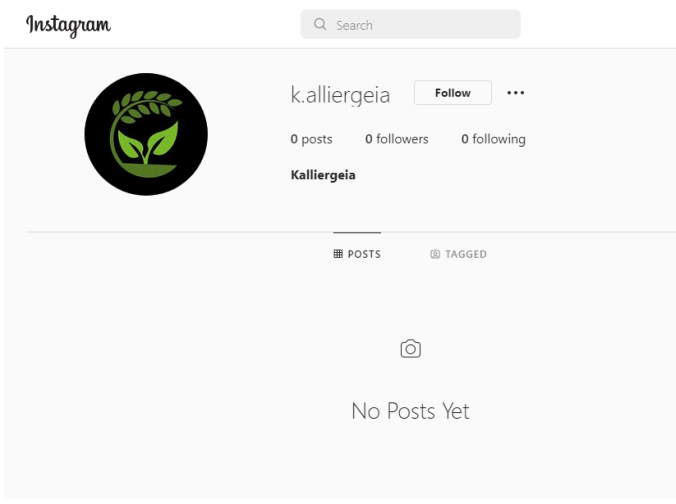

*Εικόνα 59: Προφίλ της ιστοσελίδας στο Instagram*

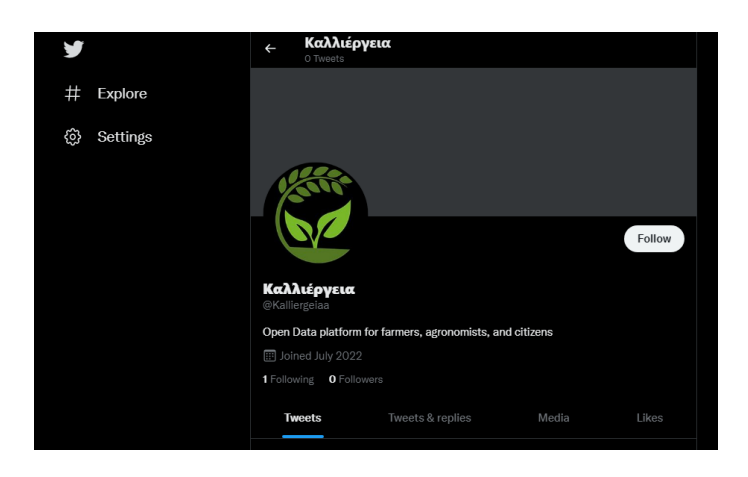

*Εικόνα 60: Προφίλ της ιστοσελίδας στο Twitter*

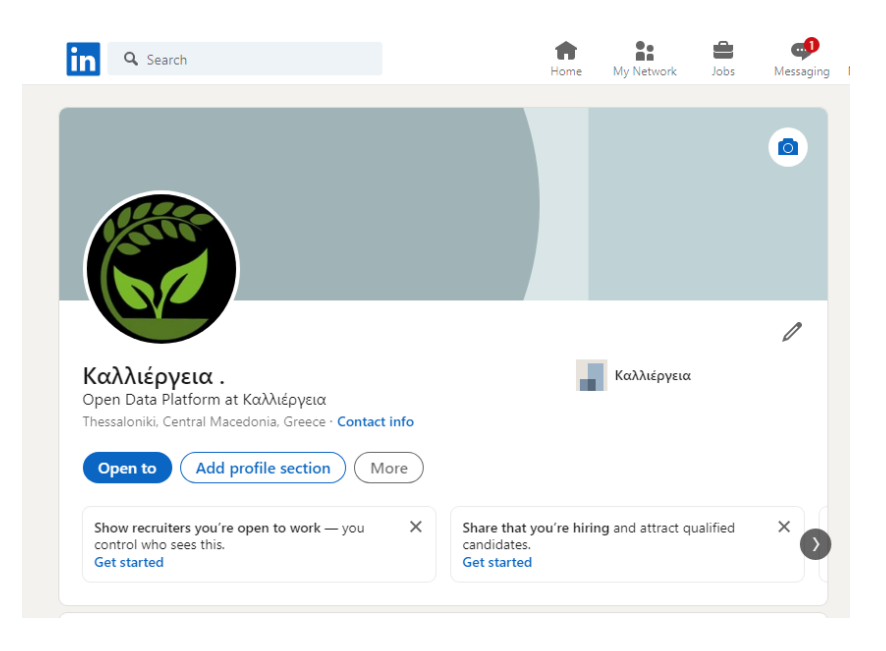

*Εικόνα 61: Προφίλ της ιστοσελίδας στο Linkedin*

#### 3.3.2 Σύνδεσμοι

Η γραμμή με τους συνδέσμους ανακατεύθυνσης παρέχει στο χρήστη γρήγορη πρόσβαση στις άλλες καρτέλες της ιστοσελίδας και πιο συγκεκριμένα στην Αρχική, Κοινότητα, Σχετικά με, ενώ με τον σύνδεσμο Επικοινωνία μεταφέρεται απευθείας στο σημείο που βρίσκεται η φόρμα επικοινωνίας με το διαχειριστή. Για την δημιουργία της, χρησιμοποιήθηκε κώδικας σε HTML με τη μορφή ετικετών <div class="quick-links"></div>, <ul><li></li></ul> για τη δημιουργία της λίστας και η ετικέτα <a href="homepage.php">Αρχική</a> για την ανακατεύθυνση σε άλλη καρτέλα της ιστοσελίδας, ενώ για το κομμάτι της εμφάνισης χρησιμοποιήθηκε κώδικας σε CSS.

Κοινότητα Σχετικά Επικοινωνία Αρχική

*Εικόνα 62: Γραμμή συνδέσμων για πρόσβαση στις καρτέλες*

#### 3.3.3 Newsletter

Τέλος, άλλη μία υπηρεσία της ιστοσελίδας kalliergeia.gr είναι το Newsletter της πλατφόρμας, το οποίο περιλαμβάνει δύο πεδία για εισαγωγή στοιχείων του χρήστη και ένα κουμπί που καταχωρεί τα στοιχείων σε μία βάση δεδομένων. Για τη δημιουργία του χρησιμοποιήθηκε κώδικας σε HTML με τη μορφή ετικετών, <div class="bg-modal"></div> για το background, <div class="modal"></div> για το κύριο μέρος, <h2 class="subscribe"></h2> για τον τίτλο και <form action="database.php" method="POST"></form> για τη φόρμα, τα πεδία εισαγωγής και το κουμπί εγγραφής, ενώ για την εμφάνιση, τη γραμματοσειρά, τη στοίχιση και τα χρώματα χρησιμοποιήθηκε κώδικας σε CSS.

Όταν ο χρήστης βάλει τα στοιχεία του, δηλαδή όνομα και email και κάνει αριστερό κλικ στο κουμπί Εγγραφή, αποθηκεύονται τα στοιχεία του στη βάση δεδομένων user\_db στον πίνακα subscription, που έχει δημιουργηθεί για την εγγραφή του, έτσι ώστε να μπορεί να λαμβάνει email με νέα πάνω στη γεωργία, χρηματοδοτικά εργαλεία, προσφορές ή αλλαγές που έχουν γίνει στην ιστοσελίδα.

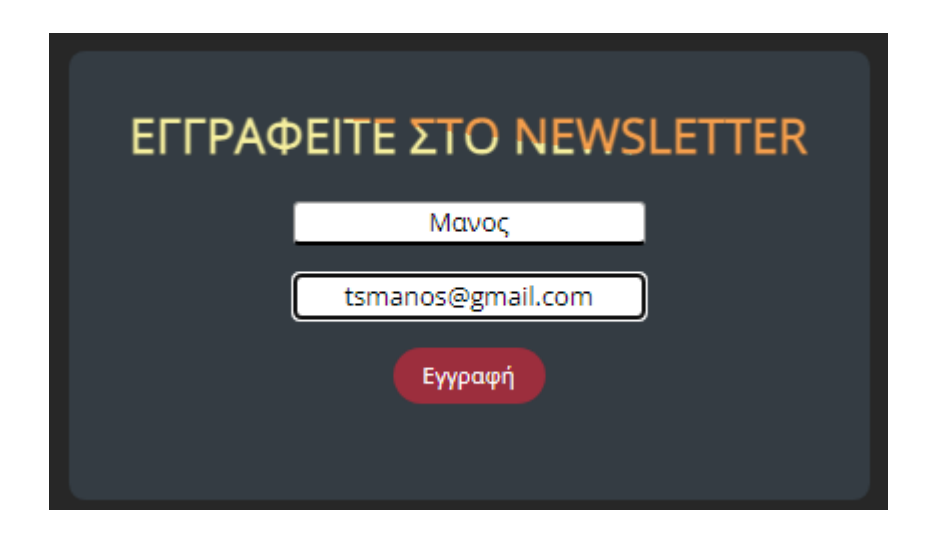

*Εικόνα 63: Newsletter*

#### 3.4 Βάση δεδομένων user\_db

Για την ορθή λειτουργία κάποιων υπηρεσιών της ιστοσελίδας χρειάστηκε η δημιουργία μίας βάσης δεδομένων, η οποία υλοποιήθηκε με γλώσσα SQL, η user\_db. Αυτή η βάση δεδομένων αποτελείται από τέσσερις πίνακες με όνομα file, subscription, tb\_user και user\_form. Παρακάτω παρουσιάζονται οι πίνακες της βάσης δεδομένων user\_db.

#### 3.4.1 Πίνακας file

Ο πίνακας file δημιουργήθηκε για την υποστήριξη της υπηρεσίας upload της ιστοσελίδας και περιέχει τέσσερις οντότητες, τις id που είναι και primarykey, file\_name, type και size. Όλα τα αρχεία που ανεβάζουν οι χρήστες αποθηκεύονται στον πίνακα αυτό με στόχο τον έλεγχο του περιεχομένου από τον διαχειριστή και την ασφάλεια της κοινότητας από κακόβουλο υλικό.

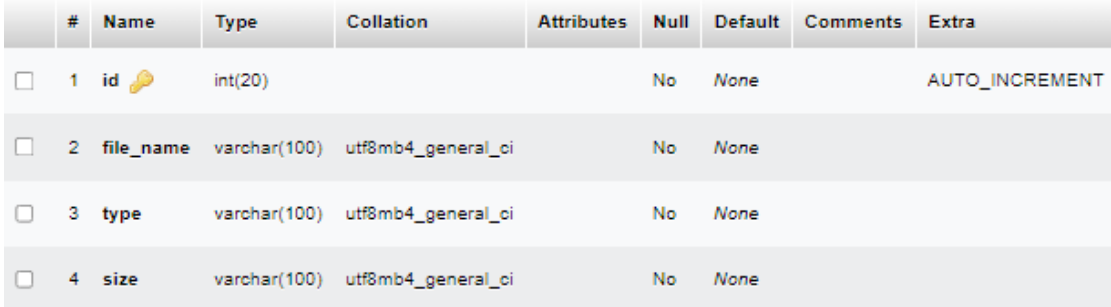

*Εικόνα 64: Πίνακας file*

#### 3.4.2 Πίνακας subscription

Ο πίνακας subscription δημιουργήθηκε για την υποστήριξη της υπηρεσίας Newsletter της ιστοσελίδας και περιέχει τρεις οντότητες, τις id που είναι και primarykey, name και email.

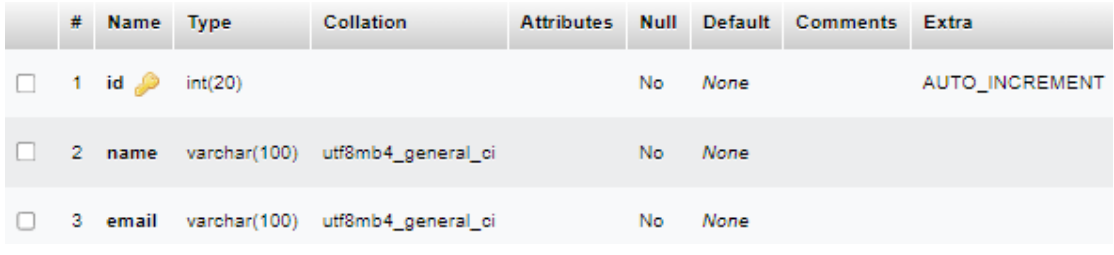

*Εικόνα 65: Πίνακας subscription*

#### 3.4.3 Πίνακας tb\_user

Ο πίνακας tb\_user δημιουργήθηκε για την ομαλή λειτουργία της αλλαγής εικόνας προφίλ, η οποία είναι σαν επιλογή στη σελίδα Προφίλ, αφού κάνει σύνδεση ο χρήστης. Περιέχει δύο οντότητες, τις id που είναι και primary και image.

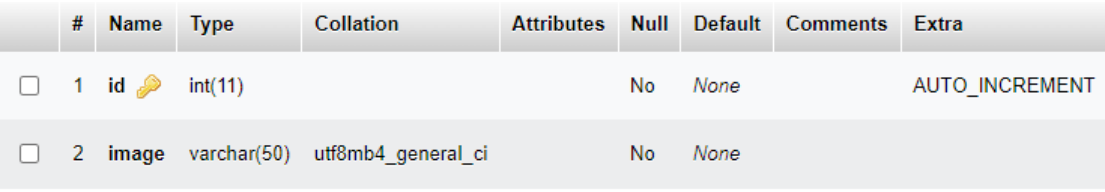

*Εικόνα 66: Πίνακας tb\_user*

#### 3.4.4 Πίνακας user\_form

Ο πίνακας user form δημιουργήθηκε για την ομαλή λειτουργία της σύνδεσης, δηλαδή την είσοδο του χρήστη στην σελίδα Προφίλ και της εγγραφής του χρήστη στο σύστημα και περιέχει τρεις οντότητες, τις id που είναι και primary, email και password.

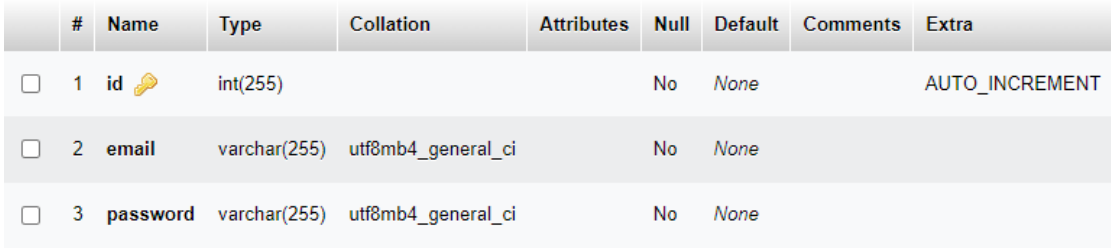

*Εικόνα 67: Πίνακας user\_form*

#### 3.5 Δυνατά και αδύναμα σημεία

Τα δυνατά σημεία της πλατφόρμας ανοιχτών δεδομένων kalliergeia.gr είναι:

- ⮚ Εύκολη και δωρεάν πρόσβαση, περιήγηση και χρήση της πλατφόρμας για μη εξειδικευμένους χρήστες στον τομέα της πληροφορικής.
- ⮚ Εύκολη και δωρεάν πρόσβαση και χρήση σε λειτουργίες και υπηρεσίες που παρέχουν χρήσιμα δεδομένα σχετικά με τη γεωργία και τις καλλιεργητικές διαδικασίες σε όλους τους χρήστες.
- ⮚ Ο διαχειριστής της πλατφόρμας έχει πλήρη έλεγχο των πληροφοριών και του περιεχομένου που ανεβαίνουν στην πλατφόρμα.
- ⮚ Άμεση επικοινωνία και ανταπόκριση μεταξύ χρήστη διαχειριστή μέσω της φόρμας επικοινωνίας email.
- ⮚ Η αγορά δεν διαθέτει παρόμοιο πρόγραμμα που να συνδυάζει τόσες λειτουργίες σε μία ιστοσελίδα.

Από την άλλη πλευρά, τα αδύναμα σημεία της διαδικτυακής πλατφόρμας είναι τα εξής:

- ⮚ Η ιστοσελίδα kalliergeia.gr δεν έχει δοκιμαστεί ακόμα σε πραγματικές συνθήκες και έτσι δεν είναι γνωστό κατά πόσο θα μπορεί να ανταποκριθεί σε μεγάλο πλήθος χρηστών που επισκέπτονται ταυτόχρονα την ιστοσελίδα. Μόνο όταν δοκιμαστεί η ιστοσελίδα σε πραγματικές συνθήκες μπορούν να εντοπιστούν οι αδυναμίες και να αναβαθμιστεί κατάλληλα.
- ⮚ Η ιστοσελίδα υστερεί σε θέματα ασφαλείας στο διαδίκτυο καθώς φιλοξενείται από διαδικτυακό domain και όχι από δικό της τοπικό server.
- ⮚ Η ιστοσελίδα δεν μπορεί να προσαρμόσει την εμφάνισή της στα διάφορα μεγέθη παραθύρου αναλόγως την ηλεκτρονική συσκευή.

#### 3.6 Ευκαιρίες και απειλές

Η πλατφόρμα ανοιχτών δεδομένων kalliergeia.gr αποτελεί κάτι πρωτοπόρο για την αγορά και έχει την ευκαιρία να χρησιμοποιηθεί από πολλούς χρήστες καθώς τους προσφέρει γρηγορότερη, οικονομικότερη και ευκολότερη ενασχόληση με τη γεωργία και τις καλλιεργητικές διαδικασίες μέσα από τις λειτουργίες και τις υπηρεσίες της.

Ο πρώτος μεγάλος περιορισμός για την πλατφόρμα είναι η είσοδος πολλών χρηστών στο σύστημα και ο μεγάλος όγκος δεδομένων, καθώς δεν έχει δοκιμαστεί ακόμη σε πραγματικές συνθήκες. Ωστόσο, υπάρχουν περιθώρια βελτίωσης καθώς η τεχνολογία εξελίσσεται ραγδαία, ειδικά στον τομέα της γεωργίας και της καλλιέργειας.

Άλλη μία εξίσου μεγάλη απειλή για την ιστοσελίδα είναι το θέμα ασφάλειας από hacking, αφού πάντα υπάρχουν κακοπροαίρετοι που θέλουν να βλάψουν ένα σύστημα. Γι' αυτό το λόγο θα πρέπει να ενημερώνεται συχνά στον τομέα της ασφάλειας καθώς ο κλάδος της πληροφορικής προχωράει με γοργούς ρυθμούς καθημερινά.

## Κεφάλαιο 4ο – Επίλογος

## 4.1 Ανακεφαλαίωση Διπλωματικής Εργασίας

Η διαδικτυακή πλατφόρμα ανοιχτών δεδομένων που σχεδιάστηκε και υλοποιήθηκε στο πλαίσιο της παρούσας διπλωματικής εργασίας, αφορά την ενίσχυση και την επέκταση της κοινότητας όσων ασχολούνται με τη γεωργία προκειμένου να γίνει η καλλιεργητική διαδικασία ευκολότερη, οικονομικότερη, παραγωγικότερη και πιο γρήγορη.

Η ιστοσελίδα kalliergeia.gr δημιουργήθηκε για να διευκολύνει την εύρεση, τη συλλογή και την ανταλλαγή δεδομένων που σχετίζονται με την γεωργία και τις καλλιεργητικές διαδικασίες μεταξύ των χρηστών που ανήκουν σε μια ανοιχτή κοινότητα που ασχολούνται με τα προαναφερθέν. Η κατοχή και χρήση δεδομένων σχετικά με τις καλλιέργειες μειώνει το χρόνο ενασχόλησης, κάνει την διαδικασία πιο οικονομική γιατί μειώνεται η σπάταλη χρήση γεωργικών φαρμάκων και φυσικών πόρων, έχοντας ως αποτέλεσμα την αύξηση της παραγωγής με λιγότερο κόπο.

Συνοπτικά, η πλατφόρμα προσφέρει στον χρήστη, στα Ελληνικά ή στα Αγγλικά, εργαλεία και υπηρεσίες που μπορούν να τον βοηθήσουν στον τομέα της γεωργίας. Πρώτα απ' όλα, υπάρχει μία εξειδικευμένη μηχανή αναζήτησης με φίλτρα αναζήτησης προσαρμοσμένα στη γεωργία και τις καλλιέργειες, ενημέρωση για χρηματοδοτικά εργαλεία και νέα από την Ελλάδα αλλά και από όλο τον κόσμο και εγγραφή σε Newsletter.

Επίσης, χάρη στην ιδιότητα της ιστοσελίδας να λειτουργεί ως μια κοινότητα ανοιχτών δεδομένων παρέχεται η δυνατότητα επικοινωνίας μεταξύ των χρηστών για ανταλλαγή πληροφοριών πάνω στη γεωργία και τις καλλιέργειες. Οι χρήστες μπορούν να ανεβάσουν αρχεία με δικές τους πρακτικές και μεθόδους καλλιέργειας, να μάθουν για βασικά χαρακτηριστικά κάποιων καλλιεργειών μέσα από ένα dropdown menu και να επικοινωνήσουν μέσω του Φόρουμ με άλλους χρήστες ή με email μέσω της φόρμας επικοινωνίας με τον ίδιο τον διαχειριστή.

Επιπλέον, η πλατφόρμα προσφέρει στους χρήστες της ζωντανή ενημέρωση για καιρικά δεδομένα σε οποιαδήποτε περιοχή ενδιαφέροντος, ενώ παρουσιάζει και πληροφορίες για άλλα έργα που δρουν με τους ίδιους στόχους και ιδανικά.

Τέλος, για τη δημιουργία της διαδικτυακής πλατφόρμας χρησιμοποιήθηκαν οι γλώσσες προγραμματισμού HTML για τη σχεδίαση και την υλοποίηση της, CSS και Bootstrap για τη διαμόρφωση της εμφάνισής της και PHP και JAVASCRIPT για την επίτευξη λειτουργίας κάποιων υπηρεσιών της. Όσον αφορά την δημιουργία της βάσης δεδομένων, χρησιμοποιήθηκε η MySQL μέσω της εφαρμογής XAMPP phpMyAdmin.

### 4.2 Μελλοντικές επεκτάσεις

Η παρούσα διαδικτυακή πλατφόρμα ανοιχτών δεδομένων που υλοποιήθηκε έχει περιθώρια συνεχούς αναβάθμισης, βελτίωσης και ανάπτυξης, όσον αφορά το σχεδιασμό και την εμφάνισή της, τις λειτουργίες και τις υπηρεσίες που προσφέρει, προκειμένου να συμβαδίζει με την τεχνολογία της εποχής. Παρακάτω παρουσιάζονται κάποιες μελλοντικές βελτιώσεις που θα μπορούσαν να πραγματοποιηθούν:

- ⮚ Μελλοντικά, όταν η ιστοσελίδα kalliergeia.gr θα είναι ολοκληρωμένη, θα μπορούσε να δημοσιευτεί και στον παγκόσμιο ιστό για να έχει πρόσβαση από όλους τους χρήστες του διαδικτύου.
- ⮚ Πρέπει να ολοκληρωθεί η εμφάνιση και η προσαρμογή της ιστοσελίδας και των αντικειμένων της στις αλλαγές παραθύρου που προκύπτουν όταν ανοίγει σε διαφορετικές συσκευές.
- ⮚ Όσον αφορά την ασφάλεια στο δίκτυο, θα μπορούσε μελλοντικά να είναι εγκατεστημένη σε τοπικό server και όχι στον παγκόσμιο ιστό, έτσι ώστε να μειωθεί ο κίνδυνος για hacking.
- ⮚ Η διαδικτυακή πλατφόρμα θα μπορούσε μελλοντικά να έχει και αντίστοιχη εφαρμογή για κινητά.
- ⮚ Θα μπορούσε να προστεθεί ιστορική πρόγνωση καιρού με καιρικά δεδομένα από παλαιότερες ημερομηνίες για μία περιοχή ενδιαφέροντος.
- ⮚ Μία σημαντική μελλοντική προσθήκη για την ιστοσελίδα είναι να εμφανίζει ειδοποιήσεις (alerts) στο χρήστη για έκτακτα καιρικά φαινόμενα, όπως είναι για παράδειγμα το χαλάζι, αναφορικά με τη γεωργική περιοχή ενδιαφέροντός του.
- ⮚ Το Φόρουμ της ιστοσελίδας θα μπορούσε να αναβαθμιστεί με την ενσωμάτωση μίας κατάλληλα σχεδιασμένης βάσης δεδομένων για την αποθήκευση των μηνυμάτων και των σχολίων των χρηστών αντί για τη μνήμη LocalStorage που χρησιμοποιείται. Επίσης, θα μπορούσε να περιέχει και λειτουργία ζωντανής συνομιλίας (live chat).
- ⮚ Η πλατφόρμα ανοιχτών δεδομένων μπορεί να ενισχυθεί, όσον αφορά τις υπηρεσίες που προσφέρει στους χρήστες της με την δημιουργία και ενσωμάτωση ενός e-shop γεωργικών προϊόντων. Επιπλέον, με το ίδιο σκεπτικό θα μπορούσε να φιλοξενεί και e-shop άλλων ιστοσελίδων με τις οποίες συνεργάζεται.
- ⮚ Αναφορικά με την καρτέλα Προφίλ της ιστοσελίδας kalliergeia.gr, ιδανικά όταν ολοκληρωθεί θα προσφέρει τις εξής υπηρεσίες στους χρήστες:ο κάθε χρήστης που δημιουργεί προφίλ στην πλατφόρμα θα μπορεί να εντοπίσει μετεωρολογικούς σταθμούς πάνω στον χάρτη, κοντά στην γεωργική περιοχή όπου είναι ενεργός και να κάνει ο ίδιος οποιαδήποτε επεξεργασία και αλλαγή θέλει πάνω στον χάρτη. Επιπλέον, θα υπάρχουν γραφήματα σχετικά με τις καιρικές συνθήκες της περιοχής ενδιαφέροντος του χρήστη με τη βοήθεια του Grafana.
- ⮚ Μελλοντικά θα μπορούσε να παρέχει στους χρήστες της εικόνες και βίντεο από μετεωρολογικούς χάρτες και ραντάρ.

### 4.3 Συμπεράσματα

Κλείνοντας αξίζει να τονιστεί πως όσα αναπτύχθηκαν στην παρούσα διπλωματική εργασία για την υλοποίηση της ιστοσελίδας kalliergeia.gr φανερώνουν ότι πρόκειται για μία πρωτοπόρα ιστοσελίδα, η οποία λειτουργεί ως βοηθητικό εργαλείο για μία ανοιχτή κοινότητα χρηστών που απασχολούνται με τη γεωργία και τις καλλιεργητικές διαδικασίες.

Η πρόγνωση καιρού παρέχει δεδομένα στους χρήστες και κάνει τη γεωργία πιο οικονομική και γρήγορη καθώς μειώνονται οι άσκοπες καταναλώσεις γεωργικών προϊόντων συντήρησης και καλλιέργειας, ενώ αυξάνεται και η παραγωγή με την στοχευμένη εργασία πάνω στα αδύναμα σημεία μίας καλλιέργειας. Παράλληλα, ενισχύεται η κοινότητα αυτών που ασχολούνται με τη γεωργία καθώς επιτρέπει την ανταλλαγή πληροφοριών μεταξύ τους μέσα από Φόρουμ συζητήσεων και αρχεία με παραδείγματα καλλιεργητικών μεθόδων που μπορούν να ανεβάσουν. Επίσης, η αναζήτηση και ενημέρωση γίνεται απλούστερη μέσα από εξειδικευμένη μηχανή αναζήτησης και νέα σχετικά με τη γεωργία που ανανεώνονται καθημερινά από τον δημιουργό της.

Τέλος, το περιβάλλον της πλατφόρμας που δημιουργήθηκε είναι φιλικό προς τους χρήστες και παρέχει από δεδομένα σχετικά με το μικροκλίμα και τους εχθρούς των καλλιεργειών μέχρι άλλες πλατφόρμες που έχουν παρόμοια δράση πάνω στην έξυπνη γεωργία.

# Βιβλιογραφία

[1] "Open data in the agricultural sector,"

dataEurope.eu.https://data.europa.eu/en/datastories/open-data-agricultural-sector (accessed Jul. 19, 2022).

[2] "Meteofarm," meteofarm.gr. https://www.meteofarm.gr/meteofarm (accessed Aug. 25, 2022).

[3] "AccuWeather," en.wikipedia.org. https://en.wikipedia.org/wiki/AccuWeather (accessed Aug. 25, 2022).

[4] «Σχετικά με την ΕΜΥ», emy.gr. http://www.emy.gr/emy/el/about\_emy/sxetikame-thn-emy (πρόσβαση Αυγ. 20, 2022).

[5] «Σύστημα ΠΟΣΕΙΔΩΝ: Πάνω από δύο δεκαετίες συνεχούς εξέλιξης», poseidon.hcmr.gr. https://poseidon.hcmr.gr/el/taytotita/istoriko (πρόσβαση Αυγ. 19, 2022).

[6] "The Weather Channel," en.wikipedia.org. https://en.wikipedia.org/wiki/The\_Weather\_Channel (accessed Aug. 24, 2022).

[7] syngenta.gr. https://www.syngenta.gr (πρόσβαση Αυγ. 20, 2022).

[8] «Πληροφορίες», gr.k24.net. https://gr.k24.net/about.aspx (πρόσβαση Αυγ. 24, 2022).

[9] «Προγνώσεις καιρού, ζωντανές αναφορές καιρού, ιστορικά δεδομένα», freemeteo.gr. https://freemeteo.gr/(πρόσβαση Αυγ. 24, 2022).

[10] «Πληροφορίες σχετικά με τη BASF Ελλάς», agro.basf.gr. https://www.agro.basf.gr/el/About\_Us.html(πρόσβαση Αυγ. 27, 2022).

[11] bayer.com. https://www.bayer.com/en/agriculture (accessed Aug. 28, 2022).

[12] "FARM DOG," https://farmdog.ag/wp-content/uploads/2021/11/farm-dogprivacy-policy.pdf (accessed Aug. 29, 2022).

[13] gaiasense, Ευφυήςγεωργία. gaiasense, Αθήνα, Αττική, 2018.

[14] «Με μια ματιά», project-augeias.gr. https://project-augeias.gr/%ce%bc%ce%b5- %ce%bc%ce%b9%ce%b1-%ce%bc%ce%b1%cf%84%ce%b9%ce%b1/ (πρόσβαση Αυγ. 30, 2022).

[15] project-mars.eu. https://project-mars.eu/ (πρόσβασηΑυγ. 30, 2022).

[16] "What is Open Data?," opendatahandbook.org. https://opendatahandbook.org/guide/el/what-is-open-data/ (accessed Jul.19, 2022).

[17] J. Ofoeda, R. Boateng, and J. Effah, "Application programming interface (APIresearch: A Review of the Past to Inform the Future," Int. J. Enterp. Inf. Syst., vol. 15, no. 3, pp. 76–95, Jul.-Sep. 2019.

[18] H. Niu, I. Keivanloo and Y. Zou, "API usage pattern recommendation for software development," *J. Syst. Softw.*vol. 129, pp. 127-139, Jul. 2016.

[19] D. Qiua, B. Lia and H. Leung "Understanding the API usage in Java,"Inf.Softw. Technol., vol 73, pp. 81-100, May 2016.

[20] K. Sandoval, "Data-Driven Agriculture: Using APIs in Farming," nordicapis.com https://nordicapis.com/data-driven-agricultural.intelligence-using-apis-in-farming/ (accessed Jul. 27, 2022).

[21] Z. H. Ali, H. A. Ali, andM. M. Badawy, "Internet of Things (IoT): definitions, challenges and recent research directions," *Int. J. Comput. Appl.*, vol. 128, no. 1, pp. 37-47, Oct. 2015.

[22] A. Kalmar, R. Vida, M. Maliosz, "Context-aware Addressing in the Internet of Things using Bloom Filters,"in Cog lnfo Com 2013·4th IEEE Int. Conf., Budapest, Hungary, Dec. 2- 5, 2013, pp. 487 – 492.

[23] S. Alam, M. M. R. Chowdhury and J. Noll, 2010 "SenaaS: An Event-driven Sensor Virtualization Approach for Internet of Things Cloud," inNESEA IEEE Int. Conf., Suzhou, China, Nov. 25-26, 2010, pp. 1-6.

[24] L. Atzori, A. Lera and G. Morabito, "The Internet of Things: Survey,"*Comput. Netw*., vol. 54, no. 15, pp. 2787–2805, Oct. 2010, doi: 10.1016/j.comnet.2010.05.010.

[25] M. Ayaz, M. Ammad-Uddin, Z. Sharif, A. Mansour and E.-H. M. Aggoune, "Internet-of-Things (IoT)-Based Smart Agriculture: Toward Making the Fields Talk," in *IEEE Access*, vol. 7, pp. 129551-129583, Aug. 2019, doi: 10.1109/ACCESS.2019.2932609.

[26] S. Navulur and M. N. Giri Prasad, ''Agricultural management through wireless sensors and Internet of Things,'' *Int. J. Electr. Comput. Eng.,* vol. 7, no. 6, pp. 3492–3499, Dec. 2017.

[27] L.Lemay, R.CoburnκαιJ.Kyrnin, "ΠλήρεςΕγχειρίδιο HTML5, CSS και JavaScript,"7<sup>η</sup> εκδ. Μ.Γκιούρδας, Αθήνα, 2016.

[28] K. Tatroe, P. MacIntyre, and R. Lerdorf, "Introduction toPHP," in Programming PHP, 3th ed.Sebastopol, CA, USA:O'Reilly& Associates, Inc. 2013, ch.1, pp. 1-13.

[29] P. DuBois, MySQL(Developer's Library), 5th ed. Boston, USA: Addison-Wesley Professional, 2013.

[30] M. Delisle, phpMyAdmin Starter, Birmingham, UK: Packt Publishing, 2011.